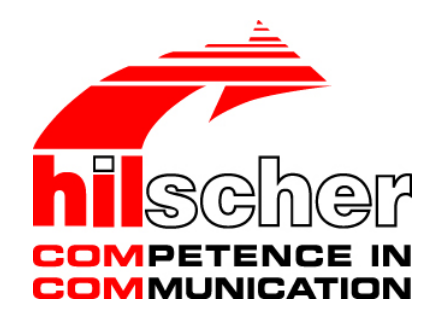

**Benutzerhandbuch netTAP NT 50 Gateway-Geräte**

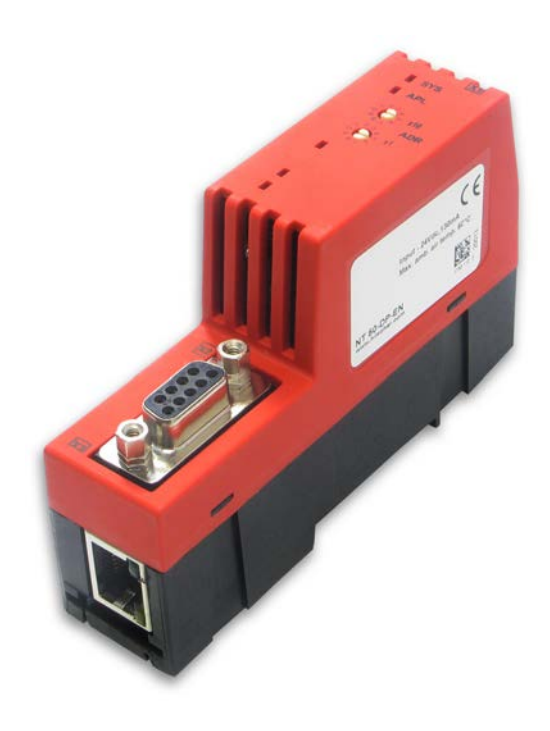

**Hilscher Gesellschaft für Systemautomation mbH www.hilscher.com** DOC091202UM18DE | Revision 18 | Deutsch | 2022-07 | Freigegeben | Öffentlich

# **Inhaltsverzeichnis**

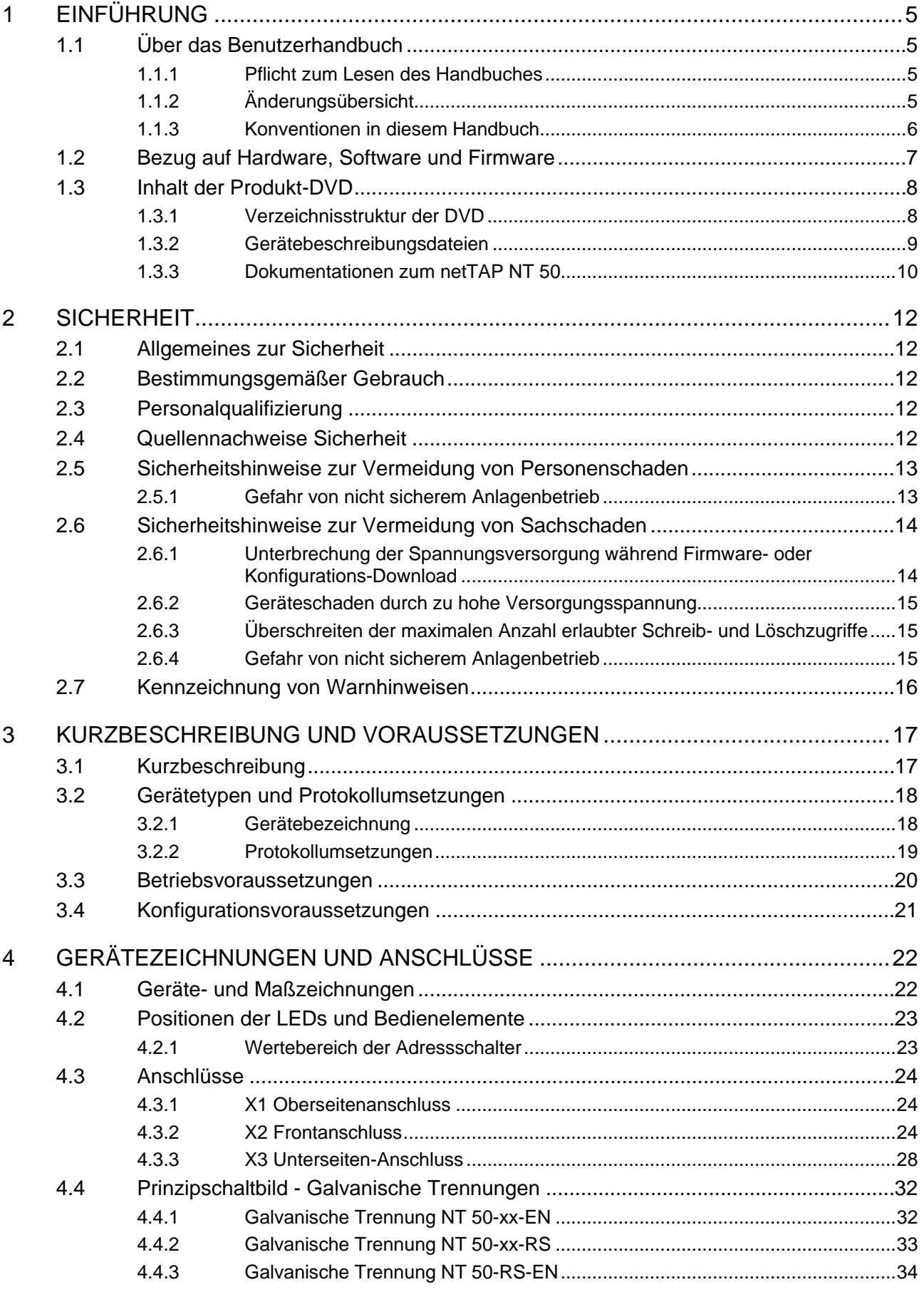

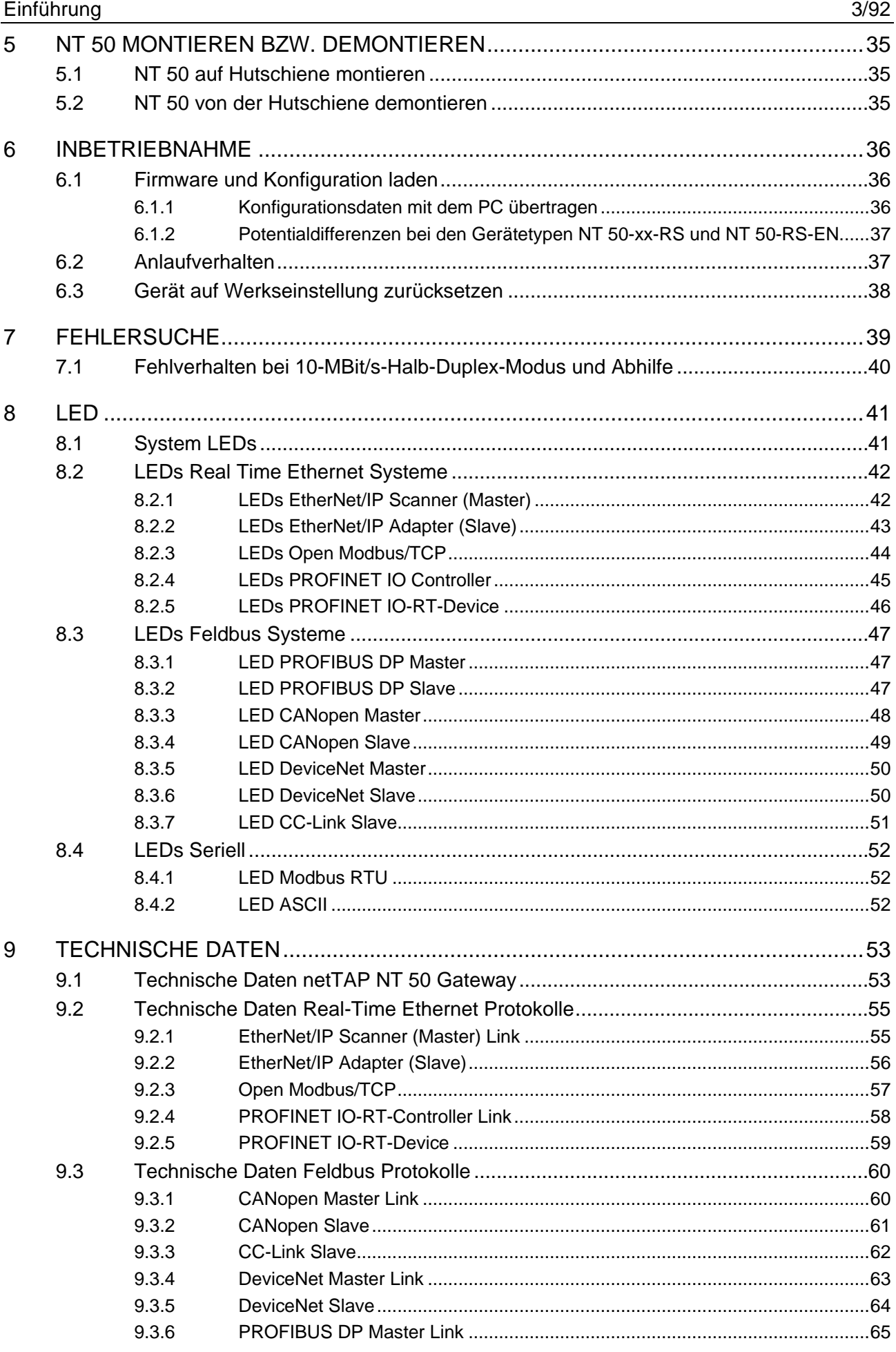

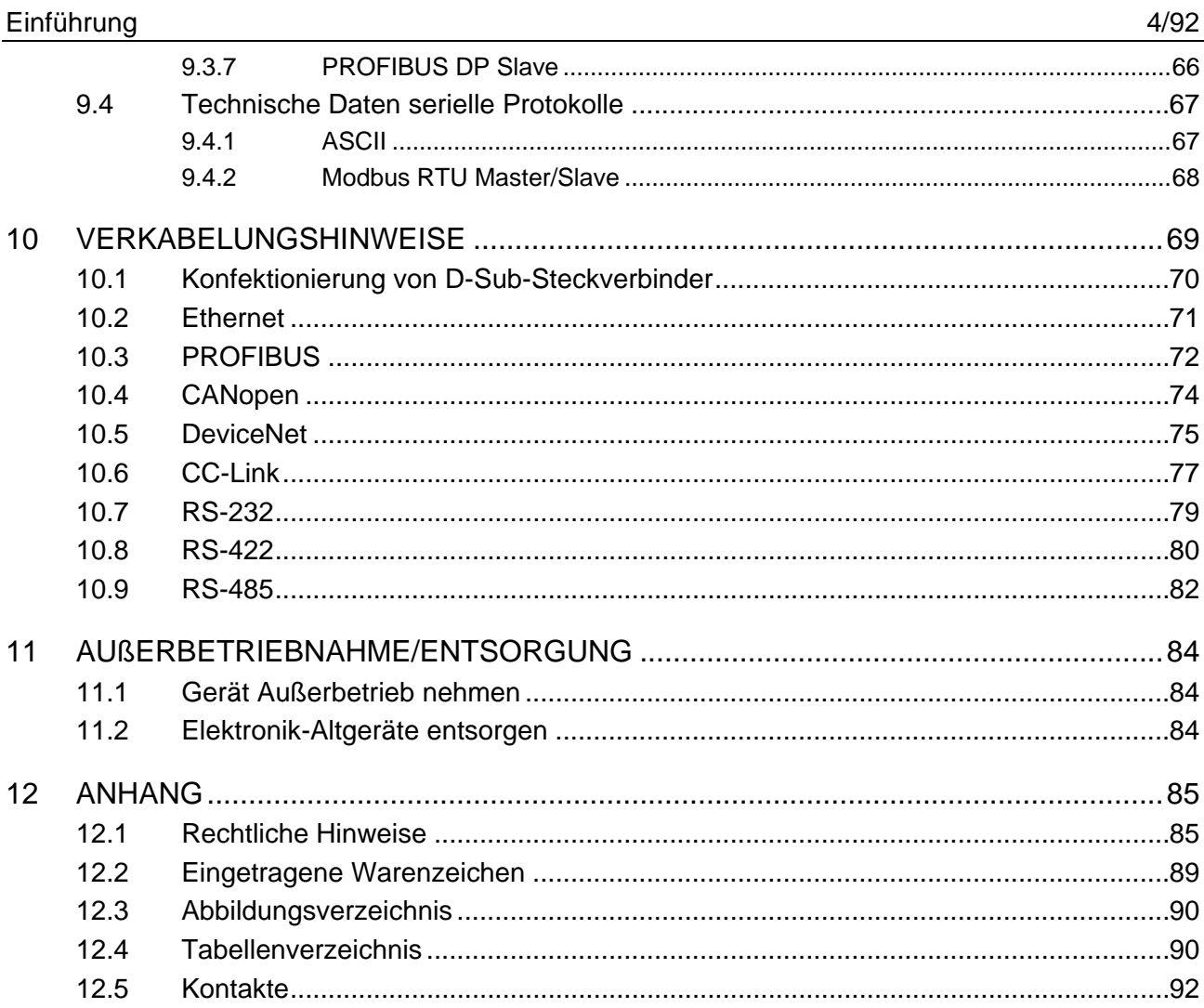

# <span id="page-4-0"></span>**1 Einführung**

# <span id="page-4-1"></span>**1.1 Über das Benutzerhandbuch**

Dieses Benutzerhandbuch enthält die Beschreibung der Hardware, Installation, Inbetriebnahme und Funktionsweise der netTAP NT 50 Gateway Geräte Familie.

## <span id="page-4-2"></span>**1.1.1 Pflicht zum Lesen des Handbuches**

#### **Wichtig!**

- Um Personenschaden und Schaden an Ihrem System und Ihrem Gerät zu vermeiden, müssen Sie vor der Installation und Verwendung Ihres Gerätes alle Instruktionen in diesem Handbuch lesen und verstehen.
- Lesen Sie sich zuerst die **Sicherheitshinweise** im Sicherheitskapitel durch.
- Beachten und befolgen Sie alle **Warnhinweise** im Handbuch.
- Bewahren Sie die Produkt-DVD mit den Handbüchern zu Ihrem Produkt auf.

# <span id="page-4-3"></span>**1.1.2 Änderungsübersicht**

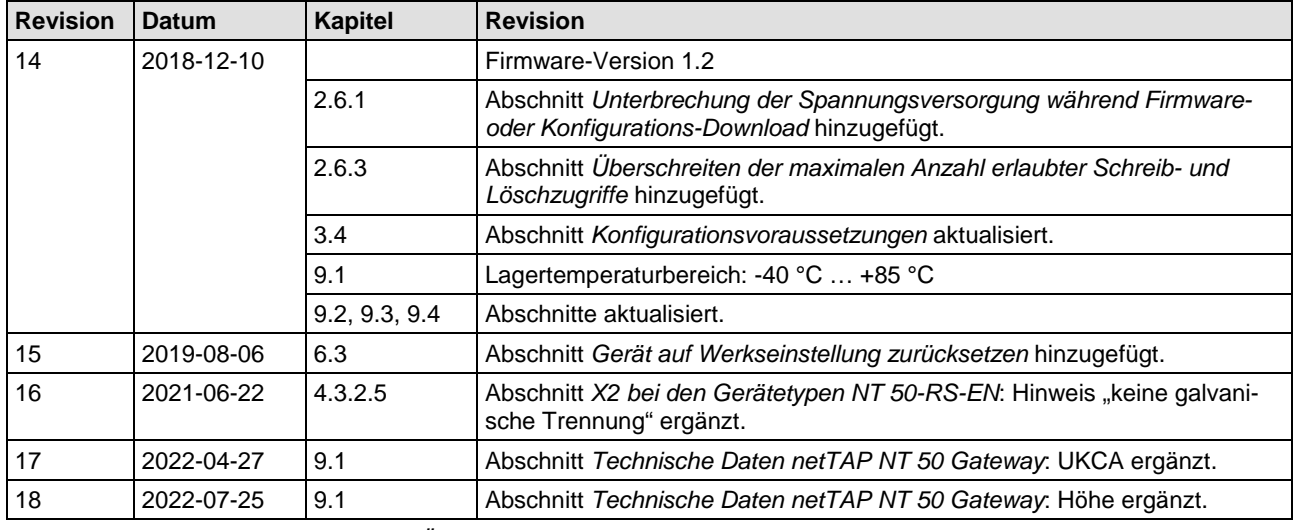

*Tabelle 1: Änderungsübersicht*

## <span id="page-5-0"></span>**1.1.3 Konventionen in diesem Handbuch**

Handlungsanweisungen, ein Ergebnis eines Handlungsschrittes bzw. Hinweise sind wie folgt gekennzeichnet:

#### **Handlungsanweisungen:**

> <Anweisung>

oder

- 1. <Anweisung>
- 2. <Anweisung>

#### **Ergebnisse:**

<Ergebnis>

#### **Hinweise:**

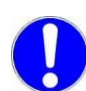

**Wichtig:** <Wichtiger Hinweis>

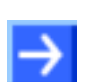

**Hinweis:** <Hinweis>

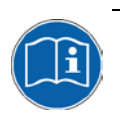

<Hinweis, wo Sie weitere Informationen finden können>

#### **Nummerierungen:**

**1** ... **(b)** beziehen sich auf die in dem Abschnitt verwendeten Grafik. Wenn sich die Nummern auf eine Grafik außerhalb des Abschnitts beziehen, ist auf den Abschnitt bzw. die Grafik speziell verwiesen.

# <span id="page-6-0"></span>**1.2 Bezug auf Hardware, Software und Firmware**

#### **Hardware**

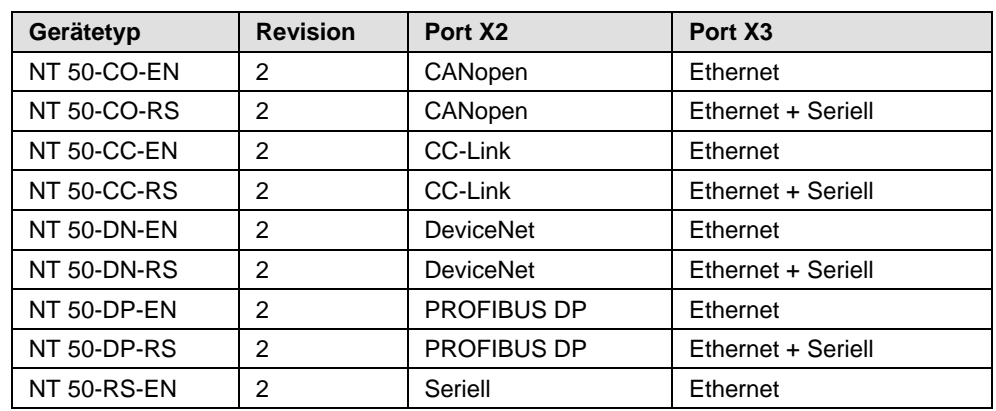

*Tabelle 2: Bezug auf Hardware*

#### **Software**

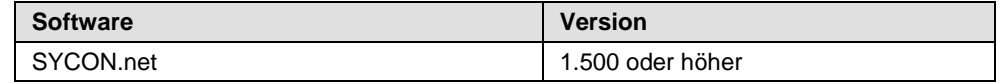

*Tabelle 3: Bezug auf Software* 

#### **Firmware**

Firmware für die Protokollumsetzung siehe Abschnitt *[Protokollumsetzun](#page-18-0)[gen](#page-18-0)* ab Seite [19.](#page-18-0)

# <span id="page-7-0"></span>**1.3 Inhalt der Produkt-DVD**

Die Produkt-DVD Gateway Solution für netTAP NT 50 enthält:

- Installationsprogramm für die Konfigurations- und Diagnosesoftware *SYCON.net* und für die *Ethernet Device Configuration* Software.
- Dokumentation
- Firmware
- Gerätebeschreibungsdateien (GSD, GSDML, EDS, ...)
- Video-Audio Tutorials
- Beispielprojekte für SYCON.net

### <span id="page-7-1"></span>**1.3.1 Verzeichnisstruktur der DVD**

Sie erhalten auf dieser DVD alle Dokumentationen im Adobe-Acrobat® Reader-Format (PDF).

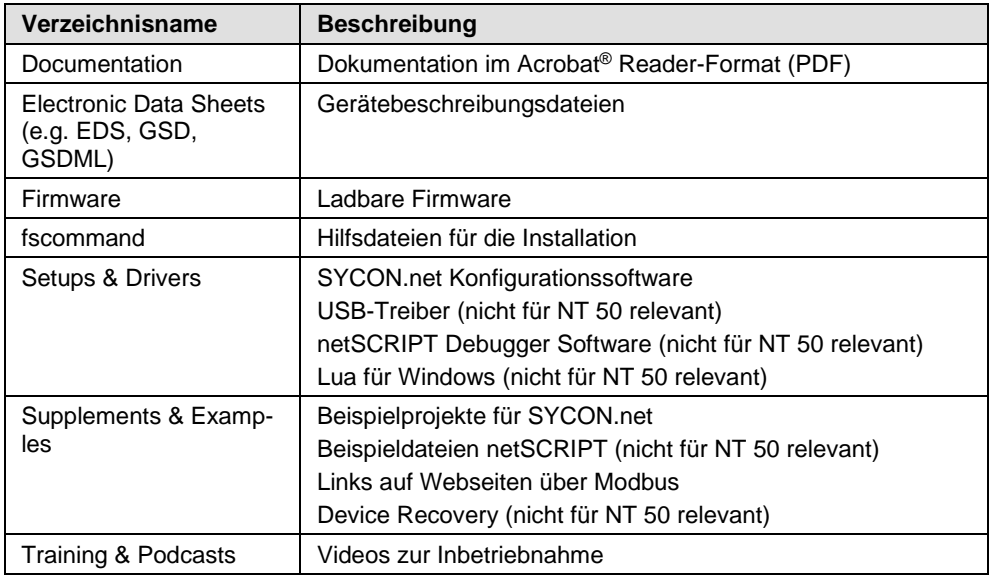

*Tabelle 4: Verzeichnisstruktur der Gateway Solutions DVD*

## <span id="page-8-0"></span>**1.3.2 Gerätebeschreibungsdateien**

Im Verzeichnis EDS auf der DVD, sind Gerätebeschreibungsdateien zum netTAP NT 50 abgelegt.

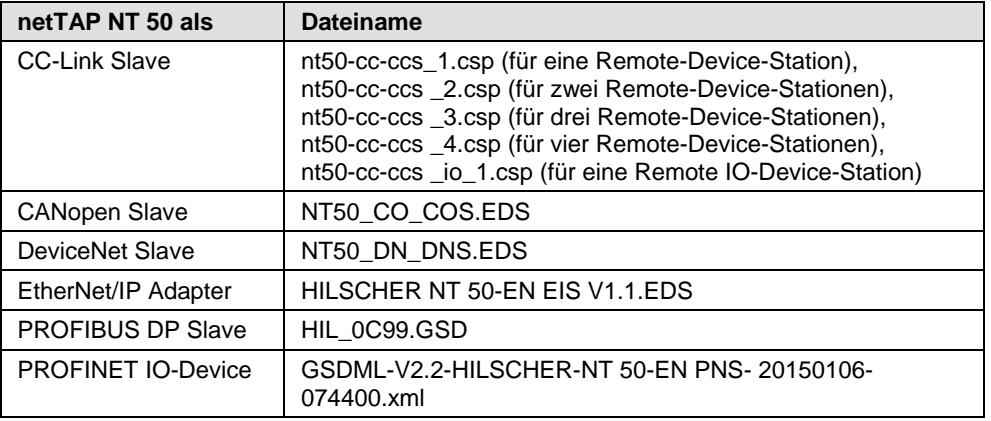

*Tabelle 5: Gerätebeschreibungsdateien für netTAP NT 50 auf der DVD*

Die Gerätebeschreibungsdateien sind zur Konfiguration des verwendeten Masters.

## <span id="page-9-0"></span>**1.3.3 Dokumentationen zum netTAP NT 50**

Die nachfolgende Dokumentationsübersicht gibt Auskunft darüber, in welchem Handbuch Sie zu welchen Inhalten weitere Informationen finden können.

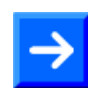

**Hinweis:** Weitere Informationen: Alle in der Übersicht aufgeführten Handbücher sind auf der mitgelieferten DVD unter dem Verzeichnis "Documentation" im Adobe-Acrobat® Reader-Format (PDF) zu finden.

#### **Basisdokumentation zum netTAP NT 50**

Die folgenden Dokumente benötigen Sie immer:

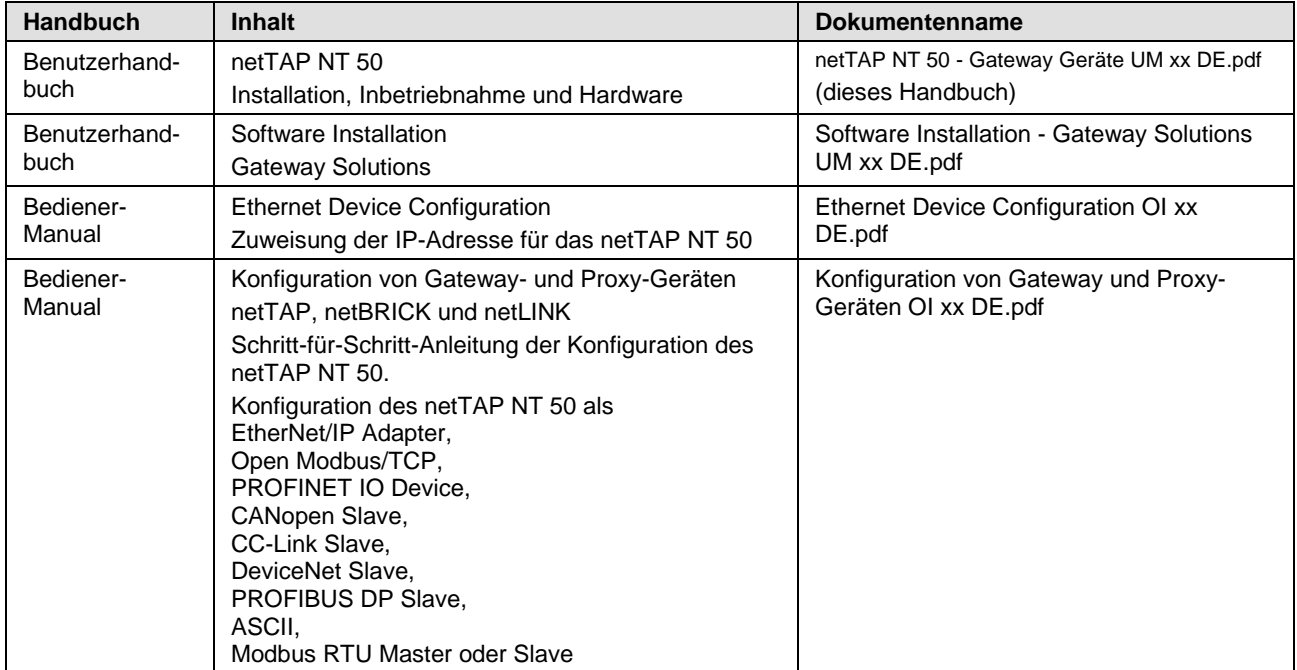

*Tabelle 6: Basisdokumentation zum netTAP NT 50*

#### **netTAP NT 50 mit EtherNet/IP Scanner/Master Link**

Die folgenden Dokumente benötigen Sie zusätzlich, wenn Sie das Protokoll Ethernet/IP Scanner/Master auf dem Gateway benutzen:

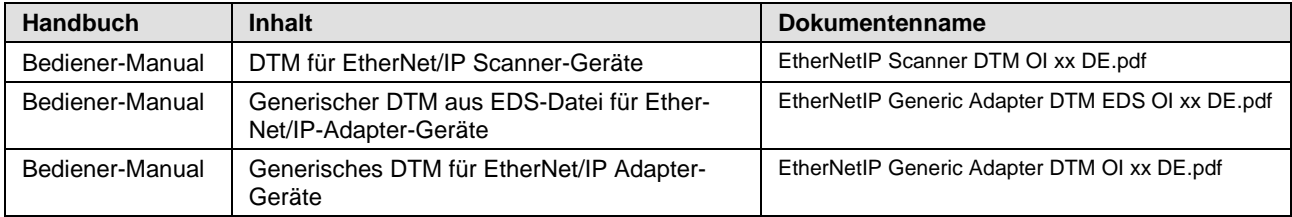

*Tabelle 7: Zusätzliche Dokumentation zum netTAP NT 50 mit EtherNet/IP Scanner Link*

#### **netTAP NT 50 mit PROFINET IO Controller Link**

Die folgenden Dokumente benötigen Sie zusätzlich, wenn Sie das Protokoll PROFINET IO Controller auf dem Gateway benutzen:

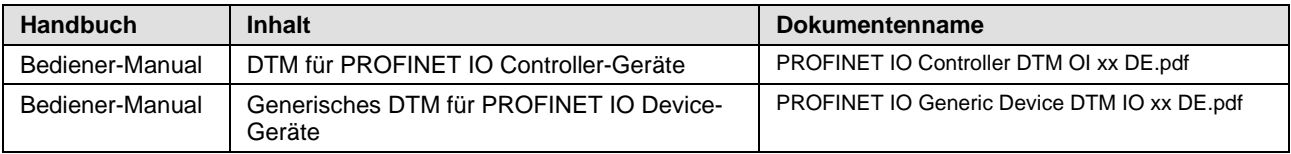

*Tabelle 8: Zusätzliche Dokumentation zum netTAP NT 50 mit PROFINET IO Controller Link*

#### **netTAP NT 50 mit CANopen Master Link**

Die folgenden Dokumente benötigen Sie zusätzlich, wenn Sie das Protokoll CANopen Master auf dem Gateway benutzen:

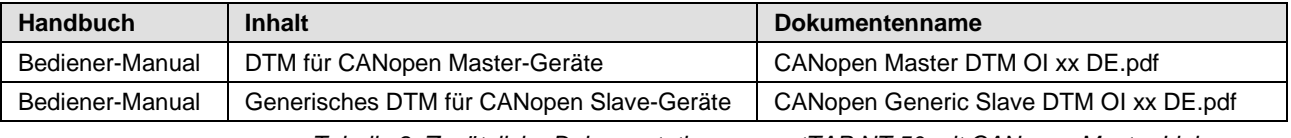

*Tabelle 9: Zusätzliche Dokumentation zum netTAP NT 50 mit CANopen Master Link*

#### **netTAP NT 50 mit DeviceNet Master Link**

Die folgenden Dokumente benötigen Sie zusätzlich, wenn Sie das Protokoll DeviceNet Master auf dem Gateway benutzen:

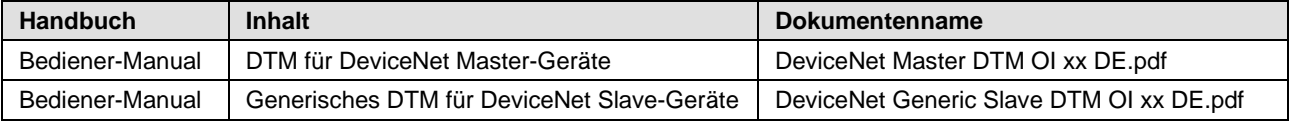

*Tabelle 10: Zusätzliche Dokumentation zum netTAP NT 50 mit DeviceNet Master Link*

#### **netTAP NT 50 mit PROFIBUS DP Master Link**

Die folgenden Dokumente benötigen Sie zusätzlich, wenn Sie das Protokoll PROFIBUS DP Master auf dem Gateway benutzen:

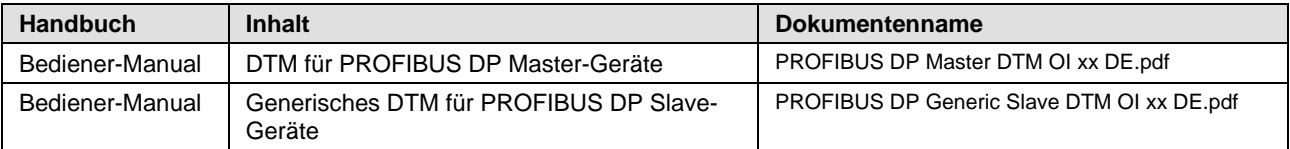

*Tabelle 11: Zusätzliche Dokumentation zum netTAP NT 50 mit PROFIBUS DP Master Link*

#### **netTAP NT 50 mit ASCII**

Die folgenden Dokumente benötigen Sie zusätzlich, wenn Sie das Protokoll ASCII auf dem Gateway benutzen:

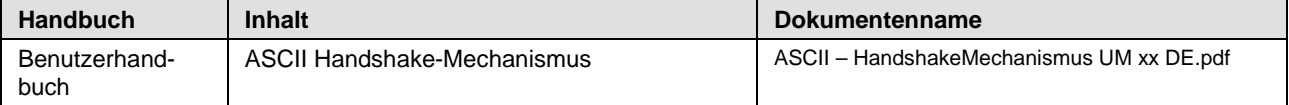

*Tabelle 12: Zusätzliche Dokumentation zum netTAP NT 50 mit ASCII*

# <span id="page-11-0"></span>**2 Sicherheit**

# <span id="page-11-1"></span>**2.1 Allgemeines zur Sicherheit**

Das Benutzerhandbuch, die Begleittexte und die Dokumentation sind für die Verwendung der Produkte durch ausgebildetes Fachpersonal erstellt worden. Bei der Nutzung der Produkte sind sämtliche Sicherheitshinweise sowie alle geltenden Vorschriften zu beachten. Technische Kenntnisse werden vorausgesetzt. Der Verwender hat die Einhaltung der Gesetzesbestimmungen sicherzustellen.

## <span id="page-11-2"></span>**2.2 Bestimmungsgemäßer Gebrauch**

Die in diesem Handbuch beschrieben Geräte

- $\bullet$  NT 50-CC-FN.
- NT 50-CC-RS.
- NT 50-CO-EN,
- NT 50-CO-RS,
- NT 50-DN-EN,
- NT 50-DN-RS,
- NT 50-DP-EN,
- NT 50-DP-RS,
- NT 50-RS-EN,

sind Kommunikationsgeräte und verbinden zwei Kommunikationsnetzwerke miteinander. Die NT 50 Geräte arbeiten dabei als Gateway zwischen den beiden Netzwerken.

Die NT 50 Geräte sind in einem kompakten Gehäuse aufgebaut und für die Montage auf Hutschiene gemäß DIN EN 60715 geeignet.

Die Geräte dürfen nur in einer den Technischen Daten entsprechenden Umgebung betrieben werden.

## <span id="page-11-3"></span>**2.3 Personalqualifizierung**

Die netTAP NT 50 Gerät darf ausschließlich von qualifiziertem Fachpersonal montiert, konfiguriert, betrieben oder demontiert werden. Berufsspezifische Fachqualifikationen für Elektroberufe zu den folgenden Fragen müssen vorliegen:

- Sicherheit und Gesundheitsschutz bei der Arbeit
- Montieren und Anschließen elektrischer Betriebsmittel
- Messen und Analysieren von elektrischen Funktionen und Systemen
- Beurteilen der Sicherheit von elektrischen Anlagen und Betriebsmitteln
- Installieren und Konfigurieren von IT-Systemen

## <span id="page-11-4"></span>**2.4 Quellennachweise Sicherheit**

Referenzen Sicherheit:

- [1] IEC 60950-1, Einrichtungen der Informationstechnik Sicherheit, Teil 1: Allgemeine Anforderungen, (IEC 60950-1:2005, modifiziert); Deutsche Fassung EN 60950-1:2006
- [2] EN 61340-5-1 und EN 61340-5-2 sowie IEC 61340-5-1 und IEC 61340-5-2

## <span id="page-12-0"></span>**2.5 Sicherheitshinweise zur Vermeidung von Personenschaden**

Um Personenschäden zu vermeiden, müssen Sie die nachfolgenden Sicherheitshinweise und alle Warnhinweise in diesem Handbuch zu Gefahren, die Personenschäden verursachen können unbedingt lesen, verstehen und befolgen, bevor Sie Ihr netTAP NT 50-Gerät installieren und in Betrieb nehmen.

## <span id="page-12-1"></span>**2.5.1 Gefahr von nicht sicherem Anlagenbetrieb**

Um Personenschäden vorzubeugen, entfernen Sie dieses Gerät nicht aus einer Produktionsanlage, ohne für einen sicheren Betrieb der Anlage beim oder nach dem Entfernen des Gerätes gesorgt zu haben.

# <span id="page-13-0"></span>**2.6 Sicherheitshinweise zur Vermeidung von Sachschaden**

Um Sachschäden an Ihrem netTAP NT 50-Gerät zu vermeiden, müssen Sie die nachfolgenden Sicherheitshinweise und alle übrigen Warnhinweise auf möglichen Sachschaden in diesem Handbuch lesen, verstehen und befolgen, bevor Sie Ihr netTAP NT 50-Gerät installieren und in Betrieb nehmen.

### <span id="page-13-1"></span>**2.6.1 Unterbrechung der Spannungsversorgung während Firmwareoder Konfigurations-Download**

Wird während des Vorgangs eines Downloads einer Firmware oder Konfiguration

- die Spannungsversorgung zum Gerät wird unterbrochen oder
- die Spannungsversorgung zu einem PC mit der Software-Anwendung unterbrochen oder
- oder ein Reset zum Gerät wird durchgeführt,

kann dies zu den folgenden Konsequenzen führen:

#### **Verlust von Geräteparametern, Beschädigung der Firmware**

- Der Download der Firmware oder der Konfiguration wird unterbrochen und bleibt unvollständig.
- Die Firmware oder die Konfigurationsdatenbank werden beschädigt und Geräteparameter gehen verloren.
- Geräteschäden können auftreten, da das Gerät nicht neu gestartet werden kann.

Ob die genannten Folgen eintreten hängt davon ab, zu welchem Zeitpunkt während des Downloads die Spannungsunterbrechung stattfindet.

 Unterbrechen Sie während des Downloads der Konfiguration nicht die Spannungsversorgung zum PC oder zum Gerät und führen Sie kein Reset durch!

Andernfalls könnten Sie gezwungen sein, Ihr Gerät zur Reparatur einzusenden.

#### **Spannungseinbruch während Schreib- und Löschzugriffen auf Flash-Speicher**

Das FAT-Dateisystem in der netX-Firmware unterliegt bestimmten Einschränkungen im Betrieb derselben. Schreib- und Löschzugriffe im Dateisystem (Firmware aktualisieren, Konfiguration speichern etc.) können zur Zerstörung der FAT (File Allocation Table) führen, falls die Zugriffe durch einen Spannungseinbruch nicht abgeschlossen werden können. Ist die FAT beschädigt, wird unter Umständen eine Firmware nicht gefunden und kann nicht gestartet werden.

Stellen Sie sicher, dass die Versorgungsspannung des Gerätes während der Schreib- und Löschzugriffe im Dateisystem (Firmware aktualisieren, Konfigurationsdownload usw.) nicht unterbrochen wird.

## <span id="page-14-0"></span>**2.6.2 Geräteschaden durch zu hohe Versorgungsspannung**

Beachten Sie für Ihr in diesem Handbuch beschriebenen Ihrem netTAP NT 50-Gerät folgenden Hinweis:

Das netTAP NT 50-Gerät darf ausschließlich mit der vorgeschriebenen Versorgungsspannung betrieben werden. Dabei darauf achten, dass die Grenzen des erlaubten Bereichs für die Versorgungsspannung nicht überschritten werden. Eine Versorgungsspannung oberhalb der Obergrenze kann zu schweren Beschädigungen des netTAP NT 50-Gerätes führen! Eine Versorgungsspannung unterhalb der Untergrenze kann zu Funktionsstörungen des netTAP NT 50-Gerätes führen. Der erlaubte Bereich für die Versorgungsspannung ist durch die in diesem Handbuch angegebenen Toleranzen festgelegt.

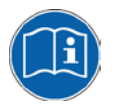

Die Angaben zur vorgeschriebenen Versorgungsspannung für das netTAP NT 50-Gerät sind unter Abschnitt *[Betriebsvoraussetzungen](#page-19-0)* auf Seite [20](#page-19-0) zu finden. Dort ist die erforderliche und zulässige Versorgungsspannung für das netTAP NT 50-Gerät angegeben, einschließlich dem zulässigen Toleranzbereich.

## <span id="page-14-1"></span>**2.6.3 Überschreiten der maximalen Anzahl erlaubter Schreib- und Löschzugriffe**

Dieses Gerät verwendet einen seriellen Flash-Baustein zum Speichern remanenter Daten wie z. B. Speichern der Firmware, Speichern der Konfiguration usw. Dieser Baustein erlaubt maximal 100.000 Schreib-/ Löschzugriffe, die für einen normalen Betrieb des Gerätes ausreichen. Zu häufiges Schreiben/Löschen des Bausteins (z. B. Ändern der Konfiguration oder das Ändern des Stationsnamens) führen jedoch zum Überschreiten der maximalen Anzahl erlaubter Schreib-/Löschzugriffe und zu einem Geräteschaden. Wird beispielsweise die Konfiguration einmal in der Stunde geändert, dann wird die maximale Anzahl nach 11,5 Jahren erreicht. Wird die Konfiguration noch häufiger, beispielsweise einmal in der Minute geändert, dann wird die maximale Anzahl nach ca. 69 Tagen erreicht.

Vermeiden Sie das Überschreiten der maximal erlaubten Schreib-/ Löschzugriffe durch zu häufiges Schreiben.

### <span id="page-14-2"></span>**2.6.4 Gefahr von nicht sicherem Anlagenbetrieb**

Um Sachschäden vorzubeugen, entfernen Sie dieses Geräte nicht aus einer Produktionsanlage, ohne für einen sicheren Betrieb der Anlage beim oder nach dem Entfernen des Gerätes gesorgt zu haben.

# <span id="page-15-0"></span>**2.7 Kennzeichnung von Warnhinweisen**

- Die **Vorangestellten Warnhinweise** am Beginn eines Kapitels sind besonders hervorgehoben und mit einem speziellen Sicherheitssymbol und einem Signalwort entsprechend dem Gefährdungsgrad ausgezeichnet. Im Hinweis ist die Gefahr genau benannt.
- Die **Integrierten Warnhinweise** innerhalb einer Handlungsanweisung sind mit einem speziellen Signalwort entsprechend dem Gefährdungsgrad ausgezeichnet. Im Hinweis ist die Gefahr genau benannt.

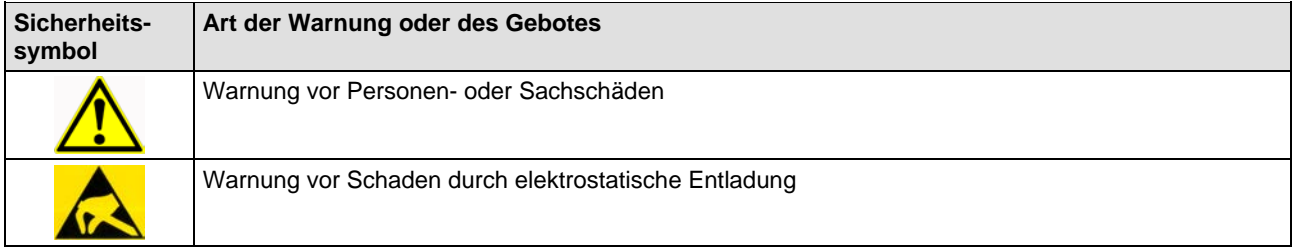

*Tabelle 13: Sicherheitssymbole und Art der Warnung oder des Gebotes*

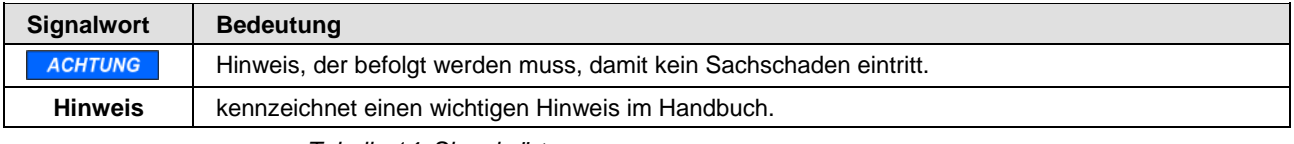

*Tabelle 14: Signalwörter*

In diesem Dokument sind alle Sicherheitshinweise und Warnhinweise entsprechend der internationalen Vorgaben zur Sicherheit sowie nach den Vorgaben der ANSI Z535 gestaltet, siehe Quellennachweise Sicherheit [S1].

# <span id="page-16-0"></span>**3 Kurzbeschreibung und Voraussetzungen**

# <span id="page-16-1"></span>**3.1 Kurzbeschreibung**

Die in diesem Handbuch beschrieben Geräte der netTAP 50 Gerätefamilien sind Kommunikationsgeräte und verbinden zwei Kommunikationsnetzwerke miteinander. Die NT 50 Geräte arbeiten dabei als Gateway zwischen den beiden Netzwerken.

Das netTAP NT 50 ist ein Gerät mit zwei Schnittstellen, deren prinzipielle Funktionsweise der folgenden Grafik zu entnehmen ist. Die Funktion des Gerätes wird über eine ladbare Firmware und Konfiguration festgelegt.

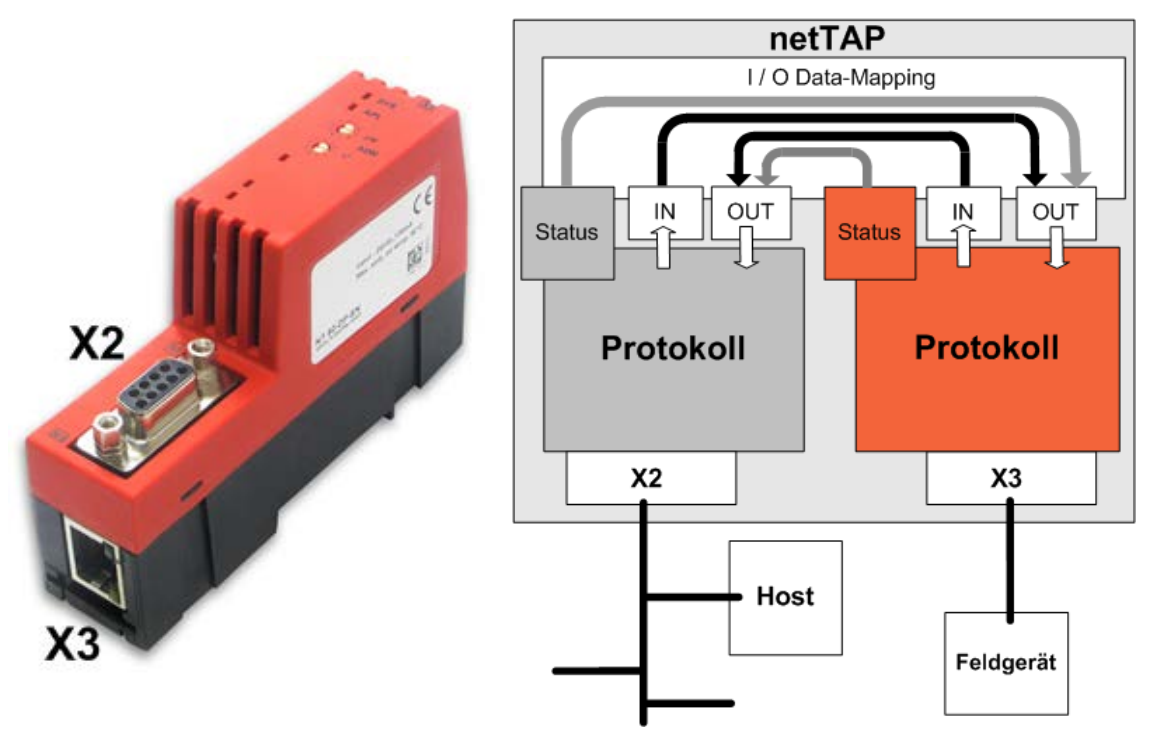

*Abbildung 1: Funktion NT 50*

Die X2 Schnittstelle des netTAP NT 50 ist eine Feldbusschnittstelle. die Schnittstelle X3 ist eine Ethernet-Schnittstelle und kann gleichzeitig auch als serielle Schnittstelle genutzt werden.

Die Feldbusschnittstelle befindet sich auf der Frontseite (X2). Die Ethernetbzw. RS-Schnittstelle befindet sich an der Unterseite des Gerätes (X3).

Prinzipiell ist es möglich sowohl an X2 als auch an X3 Hosts oder Feldgeräte anzuschließen

Zur Konfiguration des netTAP NT 50 wird die Software SYCON.net (auf einem PC installiert) verwendet. Zur Konfiguration und Diagnose wird die Ethernetschnittstelle des Gerätes genutzt. Bei der Onlinediagnose des Gerätes ist der PC mit der SYCON.net Software als normaler Ethernetteilnehmer am Ethernet zu betreiben.

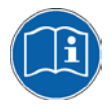

Informationen über die Installation der SYCON.net Software und die Konfiguration des Gerätes finden Sie in dem Bediener-Manual *Konfiguration von Gateway und Proxy-Geräten* auf der Produkt DVD des Gerätes im Verzeichnis Documentation.

Die Gatewayfunktion wird durch die ladbare Firmware bestimmt.

Die Firmware hält die zyklischen Sende- und Empfangsdaten des Protokolls an Port X2 sowie des Protokolls an Port X3 in einem eigenen geräteinternen Speicher. Mit dem Konfigurationsprogramm können die Empfangsdaten des Protokolls an Port X2 auf die Sendedaten des Protokolls an Ports X3 und die Empfangsdaten des Protokolls an Port X3 auf die Sendedaten des Protokolls an Ports X2 gemappt werden.

Statusinformationen des Protokolls an Port X2 können in die Sendedaten des Protokolls an Port X3 gemappt werden und umgekehrt.

Die Firmwaren des netTAP NT 50 mit Gatewayfunktion unterstützen keine Abbildung azyklischer Dienste/Telegramme.

Wird das Gerät in einem Bussystem als Master (Master Link) betrieben, kann hier genau ein Slave angeschlossen werden.

So bedeutet z.B. bei den Protokollen mit Masterfunktionalität die Bezeichnung "PROFIBUS DP Master Link", dass an den netTAP nur ein Slave-Gerät angeschlossen werden kann.

## <span id="page-17-0"></span>**3.2 Gerätetypen und Protokollumsetzungen**

### <span id="page-17-1"></span>**3.2.1 Gerätebezeichnung**

Die Gerätebezeichnung besteht aus 3 Teilen:

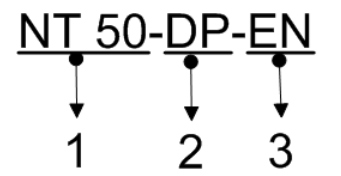

- 1. Gerätetyp netTAP 50
- 2. Netzwerk an Anschluss X2 (oberer Anschluss am Gerät). Im Beispiel steht DP für PROFIBUS.
- 3. Netzwerk an Anschluss X3 (an der Unterseite des Gerätes). Im Beispiel steht EN für ein Realtime Ethernet Protokoll.

Die folgenden Kommunikationssysteme werden am primären Netzwerk X2 unterstützt:

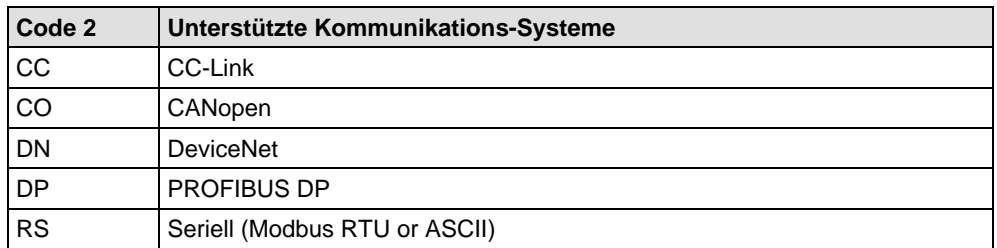

Die folgenden Kommunikationssysteme werden am sekundären Netzwerk X3 unterstützt:

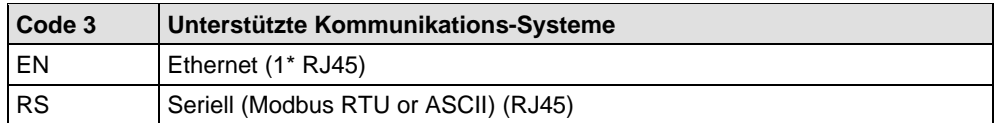

## <span id="page-18-0"></span>**3.2.2 Protokollumsetzungen**

Die folgende Tabelle gibt Auskunft über die möglichen Protokollumsetzungen und gibt den dazu notwendigen NT 50 Gerätetyp an.

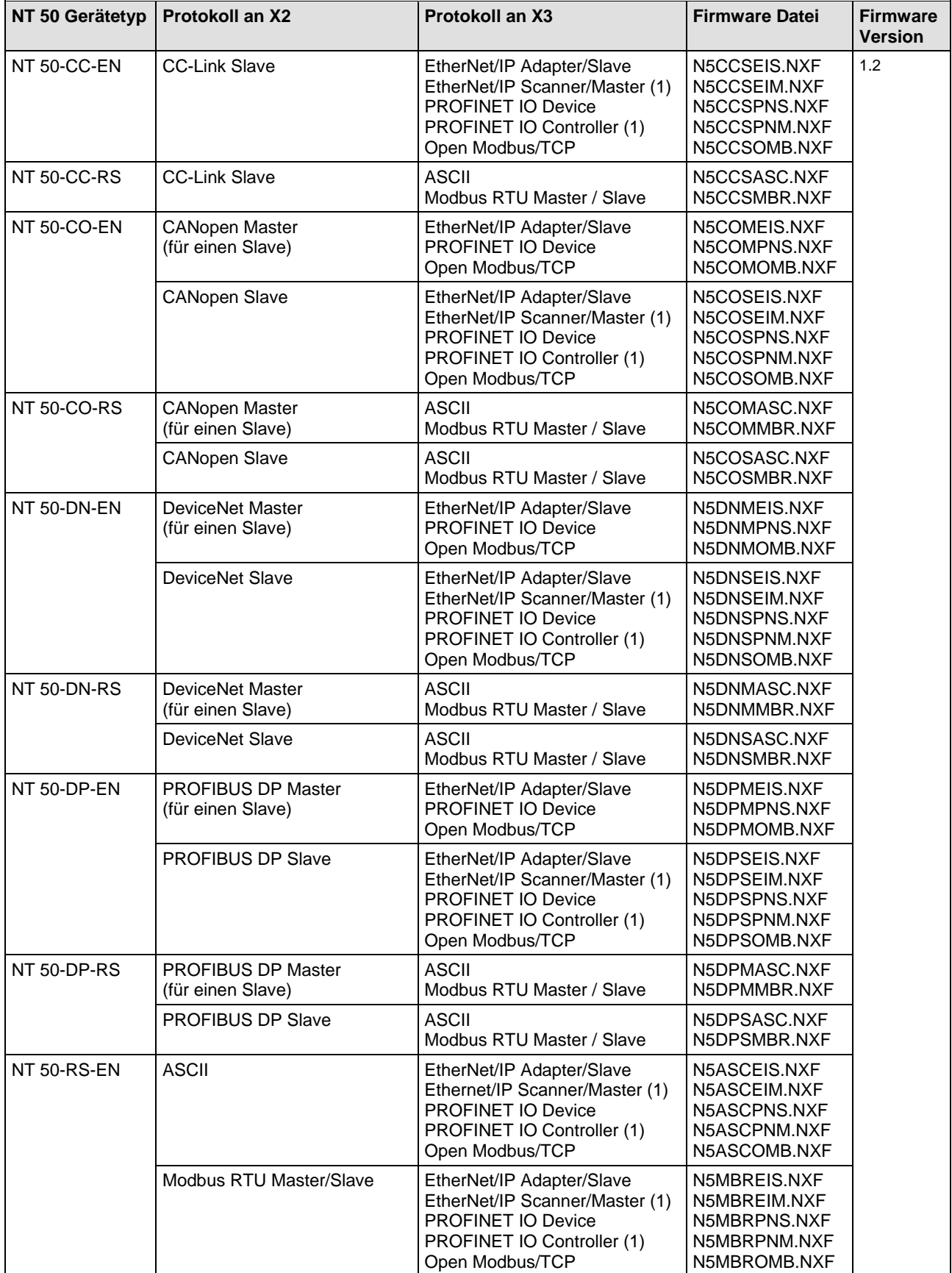

*Tabelle 15: Liste der Umsetzungen für NT 50 Geräte*

## <span id="page-19-0"></span>**3.3 Betriebsvoraussetzungen**

Der netTAP wird auf eine Hutschiene montiert.

Eine passende Spannungsversorgung ist notwendig. Die Spannung muss im zulässigen Bereich von 24 V DC ± 6 V DC liegen. Die Spannungsversorgung muss mindestens 100 mA liefern.

Die Spannungsversorgung erfolgt über Anschluss X1.

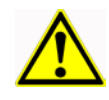

## **ACHTUNG**

#### **Geräteschaden**

 Die Versorgungsspannung darf 30 V nicht überschreiten, ansonsten ist ein Geräteschaden möglich.

Für den Betrieb ist der zulässige Temperaturbereich einzuhalten.

Folgende Voraussetzungen müssen zusätzlich erfüllt sein, damit der netTAP korrekt arbeitet:

- 1. Eine passende Firmware muss in das Gerät geladen sein.
- 2. Der netTAP muss mit SYCON.net fehlerfrei konfiguriert sein.

# <span id="page-20-0"></span>**3.4 Konfigurationsvoraussetzungen**

Zur Konfiguration des netTAP50 muss auf einem PC die Konfigurations-Software SYCON.net installiert sein.

#### **Der PC muss dafür folgende Voraussetzungen erfüllen:**

- PC mit 1 GHz Prozessor oder höher
- Windows<sup>®</sup> 7 (32-Bit und 64-Bit) SP1, Windows® 8 (32-Bit und 64-Bit), Windows® 8.1 (32-Bit und 64-Bit), Windows® 10 (32-Bit und 64-Bit)
- zur Installation sind Administratorrechte notwendig
- Microsoft .NET Framework 4.0
- Internet Explorer 5.5 oder höher
- Freier Festplattenspeicher: ca. 400 MByte
- RAM: mind. 512 MByte, empfohlen 1024 MByte
- Auflösung: mind. 1024 x 768 Bildpunkte
- Tastatur und Maus
- USB-Schnittstelle
- Einschränkung: Touchscreen wird nicht unterstützt

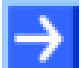

**Hinweis:** Wenn die Projektdatei auf einem weiteren PC verwendet wird,

- muss dieser PC auch den oben aufgeführten Systemanforderungen entsprechen,
- die Gerätebeschreibungsdateien der im Projekt verwendeten Geräte müssen in die Konfigurationssoftware SYCON.net auf dem neuen PC importiert werden und
- die DTMs der im Projekt verwendeten Geräte müssen ebenfalls auf diesem weiteren PC installiert sein.

Um die Produkt-DVD herunterladen zu können, benötigen Sie einen Internetzugang.

# <span id="page-21-1"></span><span id="page-21-0"></span>**4 Gerätezeichnungen und Anschlüsse 4.1 Geräte- und Maßzeichnungen**

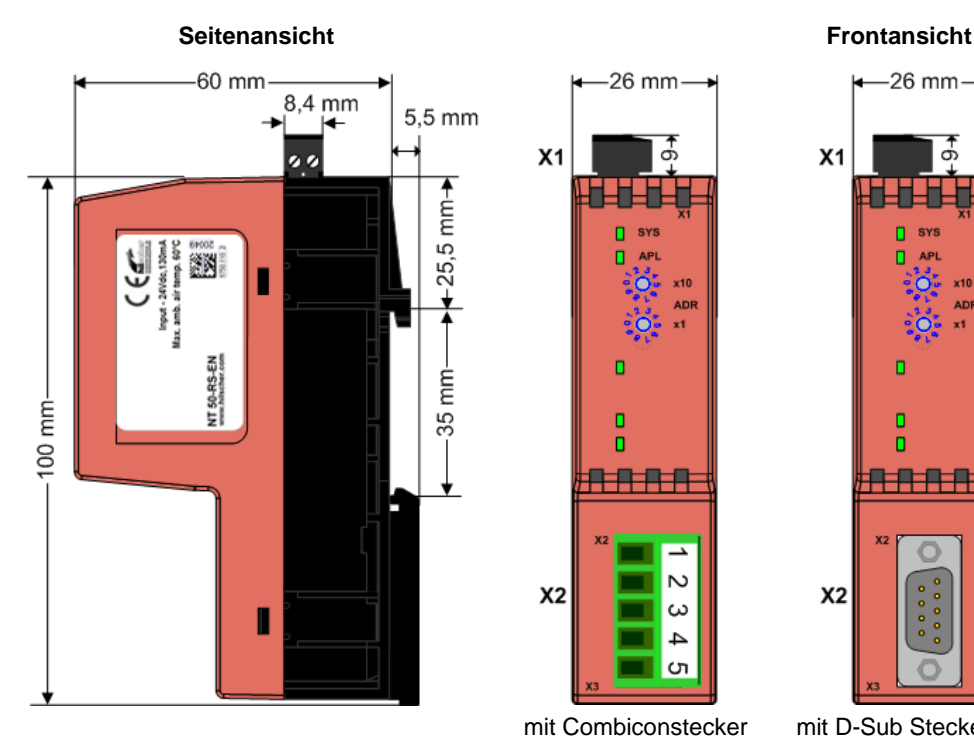

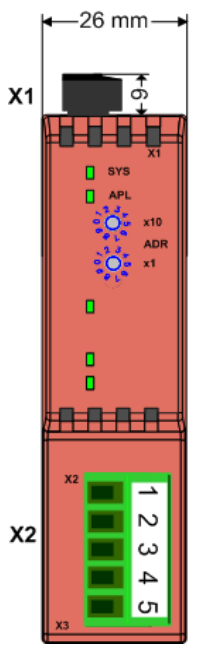

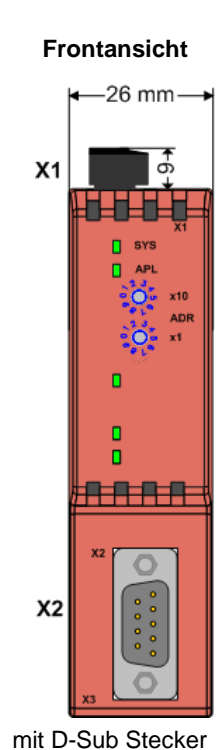

**Unterseitenansicht**

mit RJ45 Buchse

NT 50-CO-EN NT 50-CO-RS NT 50-RS-EN

X<sub>3</sub>

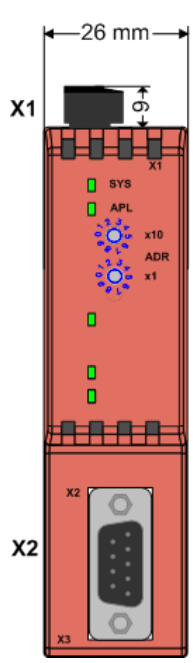

mit D-Sub Buchse

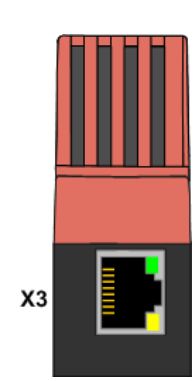

mit RJ45 Buchse NT 50-DP-EN NT 50-DP-RS

mit Combiconstecker

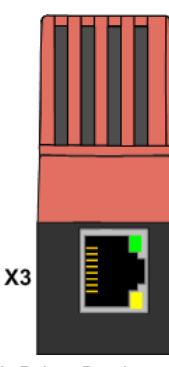

mit RJ45 Buchse Gerätetyp NT 50-CC-EN NT 50-CC-RS NT 50-DN-EN NT 50-DN-RS

*Abbildung 2: Gerätezeichnungen*

In der obigen Zeichnung sind: X1 Versorgungsspannungsanschluss

X2 und X3 Kommunikationsanschlüsse

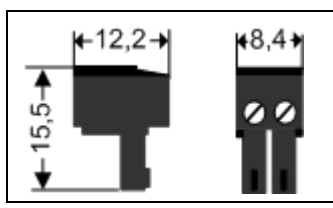

Maße des Steckers der Versorgungsspannung am Steckanschluss X1 in mm.

# <span id="page-22-0"></span>**4.2 Positionen der LEDs und Bedienelemente**

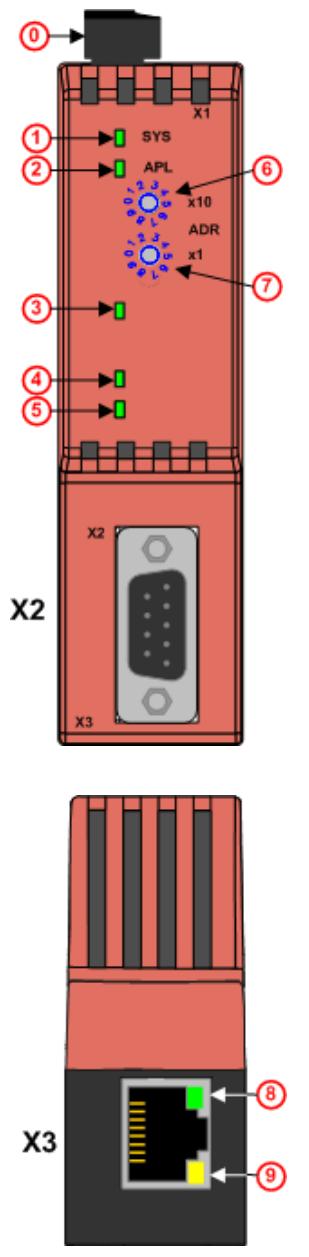

Bedeutung der Elemente

- <sup>1</sup> Steckanschluss X1, Versorgungsspannung
- **1** SYS-LED
- 2 APL-LED
- 3 COM-LED
- LED, Bedeutung ist Abhängig vom Protokoll an X2
- LED, Bedeutung ist Abhängig vom Protokoll an X2
- 6 Adressdrehschalter, Faktor 10
- Adressdrehschalter, Faktor 1

Die Adressschalter können ab SYCON.net Version 1.351 aktiviert und ab Firmware-Version 1.1 für PROFIBUS DP Slave, DeviceNet Slave, CANopen Slave und CC-Link Slave verwendet werden.

Der Abschnitt *[Wertebereich der Adressschalter](#page-22-1)* auf dieser Seite gibt den Wertebereich für jedes Protokoll an.

**8** LED, grün, LINK (Verbindung) an X3

**9** LED, gelb, ACT bzw. Rx/Tx (Aktivität) an X3

*Abbildung 3: LEDs und Bedienelemente*

### <span id="page-22-1"></span>**4.2.1 Wertebereich der Adressschalter**

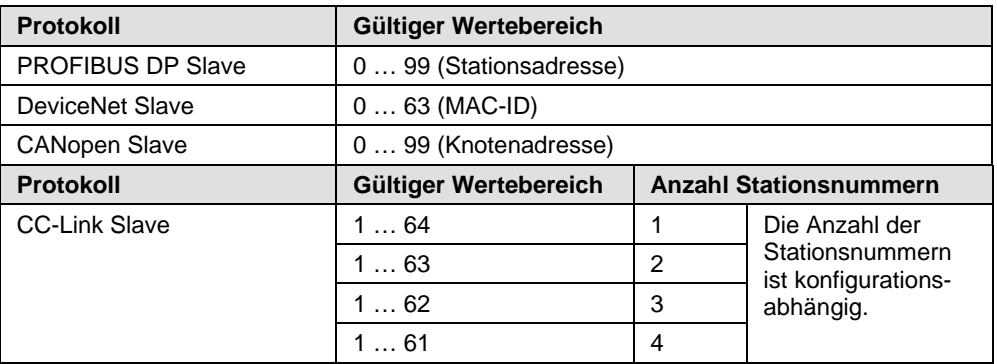

*Tabelle 16: Wertebereich der Addressschalter*

## <span id="page-23-0"></span>**4.3 Anschlüsse**

### <span id="page-23-1"></span>**4.3.1 X1 Oberseitenanschluss**

Die Spannungsversorgung der netTAP NT 50 Geräte wird an der Buchse X1 angeschlossen. Die Versorgungsspannung muss zwischen 18 V und 30 V DC liegen.

#### **Versorgungsspannung Pinbelegung**

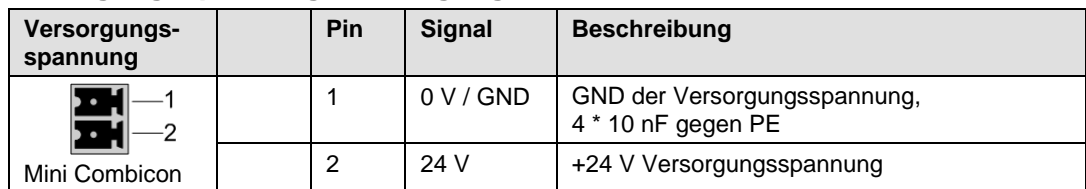

*Tabelle 17: Versorgungsspannung Pinbelegung*

## <span id="page-23-2"></span>**4.3.2 X2 Frontanschluss**

### **4.3.2.1 X2 bei den Gerätetypen NT 50-CO-xx**

#### **CANopen Pinbelegung**

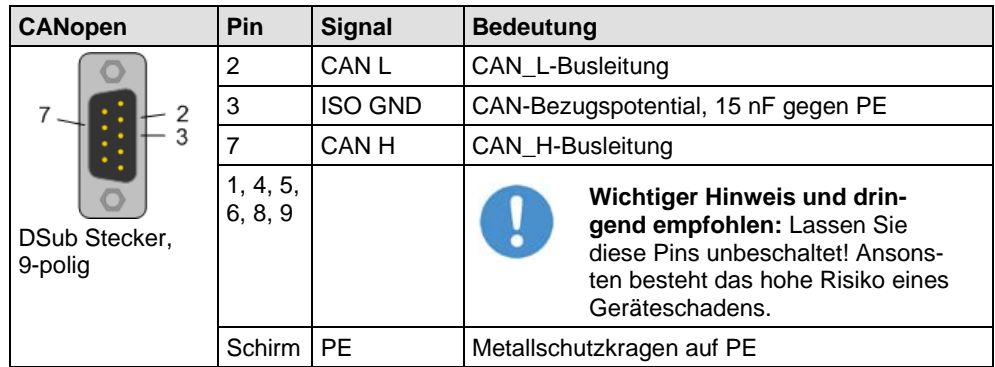

*Tabelle 18: CANopen Pinbelegung*

Bitte beachten Sie auch die Verkabelungshinweise im Abschnitt *[CANopen](#page-73-0)* auf Seite [74.](#page-73-0)

#### **4.3.2.2 X2 bei den Gerätetypen NT 50-CC-xx**

#### **CC-Link Pinbelegung**

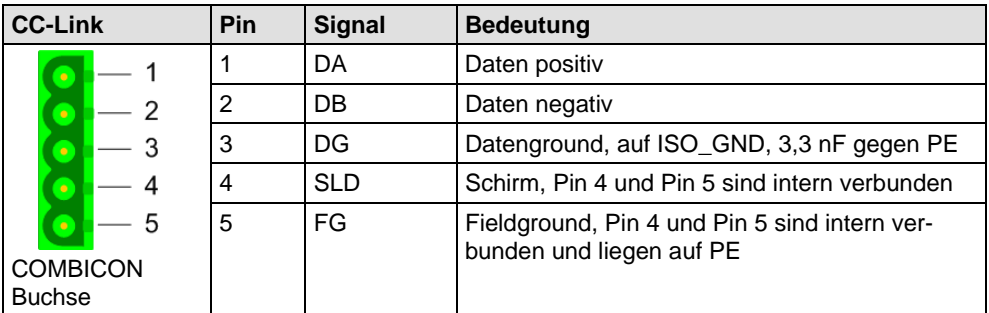

*Tabelle 19: CC-Link Pinbelegung* 

Bitte beachten Sie auch die Verkabelungshinweise im Abschnitt *[CC-Link](#page-76-0)* auf Seite [77.](#page-76-0)

#### **4.3.2.3 X2 bei den Gerätetypen NT 50-DN-xx**

#### **DeviceNet Pinbelegung**

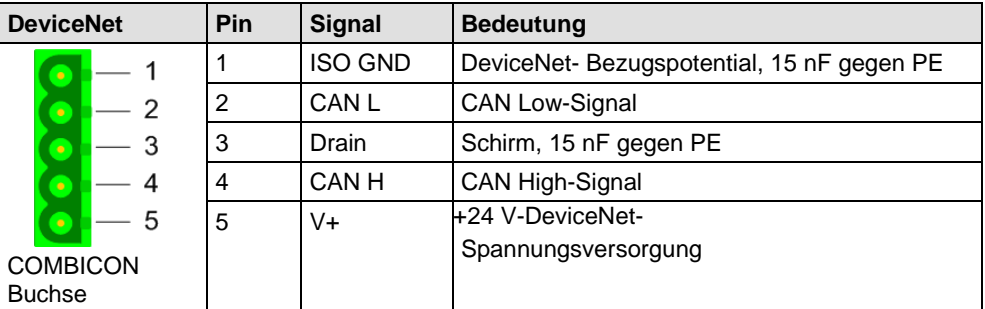

*Tabelle 20: DeviceNet Pinbelegung* 

Bitte beachten Sie auch die Verkabelungshinweise im Abschnitt *[DeviceNet](#page-74-0)* auf Seite [75.](#page-74-0)

#### **4.3.2.4 X2 bei den Gerätetypen NT 50-DP-xx**

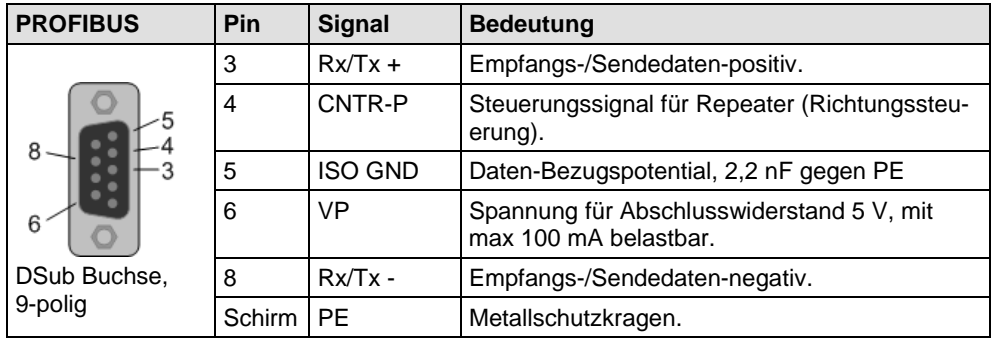

#### **RS-485 PROFIBUS Pinbelegung**

*Tabelle 21: PROFIBUS RS-485 Pinbelegung* 

An "Rx / Tx +" ist geräteintern ein Pull Up Widerstand von 100 kΩ angeschlossen. An "Rx / Tx -" ist geräteintern ein Pull Down Widerstand von 100 kΩ angeschlossen.

Bitte beachten Sie auch die Verkabelungshinweise im Abschnitt *[PROFI-](#page-71-0)[BUS](#page-71-0)* auf Seite [72.](#page-71-0)

### <span id="page-25-0"></span>**4.3.2.5 X2 bei den Gerätetypen NT 50-RS-EN**

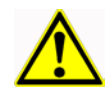

# **ACHTUNG**

#### **Geräteschaden**

 Es ist darauf zu achten, dass der RS-232 / RS-422 und RS-485 Koppelpartner auf demselben Potential liegt wie das NT 50-Gerät. Da es an dieser Schnittstelle keine galvanische Trennung zur Energieversorgung des Gerätes gibt kann es sonst zu Geräteschäden durch Ausgleichsströmen kommen.

#### **RS-232 Pinbelegung**

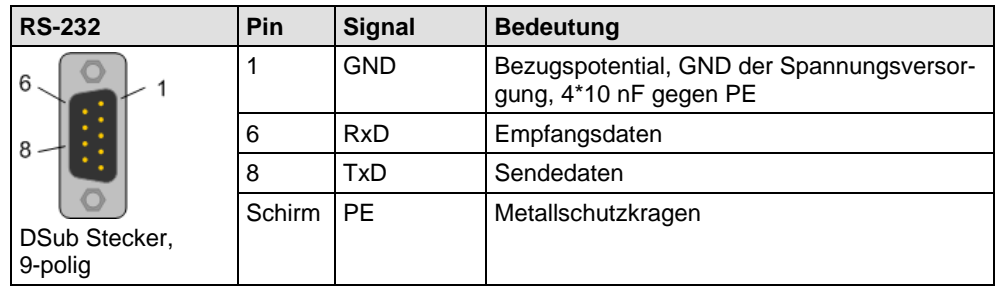

*Tabelle 22: RS-232 Pinbelegung* 

Bitte beachten Sie auch die Verkabelungshinweise im Abschnitt *[RS-232](#page-78-0)* auf Seite [79.](#page-78-0)

#### **RS-422 Pinbelegung**

| <b>RS-422</b>            | Pin    | <b>Signal</b> | <b>Bedeutung</b>                                                    |
|--------------------------|--------|---------------|---------------------------------------------------------------------|
| 6                        |        | <b>GND</b>    | Bezugspotential, GND der Spannungsversor-<br>gung, 4*10 nF gegen PE |
|                          | 4      | $RxD +$       | Empfangsdaten positiv                                               |
|                          | 5      | $RxD -$       | Empfangsdaten negativ                                               |
|                          | 6      | $TxD +$       | Sendedaten positiv                                                  |
| DSub Stecker,<br>9-polig | 8      | $TxD -$       | Sendedaten negativ                                                  |
|                          | Schirm | PE            | Metallschutzkragen                                                  |

*Tabelle 23: X2 RS-422 Pinbelegung* 

An "RxD +" ist geräteintern ein Pull-Up Widerstand von 10 kΩ angeschlossen. An "RxD -" ist geräteintern ein Pull-Down Widerstand von 10 kΩ angeschlossen.

Bitte beachten Sie auch die Verkabelungshinweise im Abschnitt *[RS-422](#page-79-0)* auf Seite [80.](#page-79-0)

#### **RS-485 Pinbelegung**

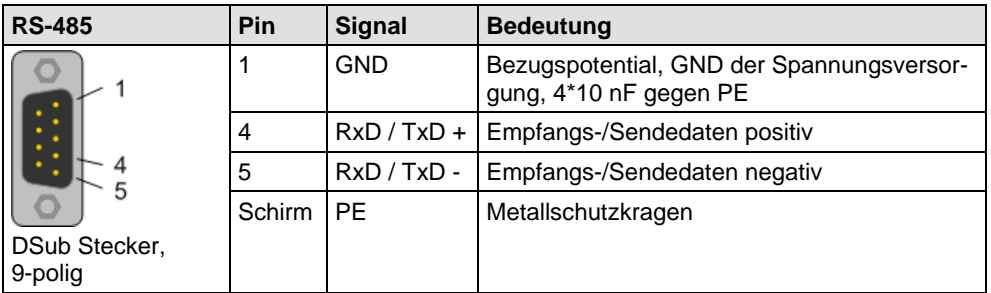

*Tabelle 24: RS-485 Pinbelegung*

An "RxD / TxD +" ist geräteintern ein Pull-Up Widerstand von 10 kΩ angeschlossen. An "RxD / TxD -" ist geräteintern ein Pull-Down Widerstand von 10 kΩ angeschlossen.

Bitte beachten Sie auch die Verkabelungshinweise im Abschnitt *[RS-485](#page-81-0)* auf Seite [82.](#page-81-0)

<span id="page-27-0"></span>**4.3.3.1 X3 bei den Gerätetypen NT 50-xx-EN**

#### **Ethernet auf RJ45 Pinbelegung**

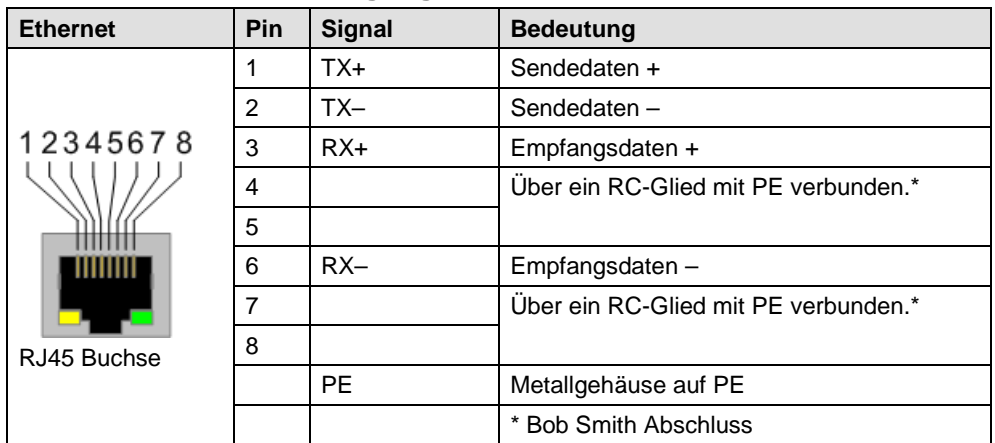

*Tabelle 25: RJ45 Ethernet Pinbelegung* 

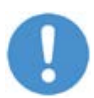

**Achtung:** Zur Verwendbarkeit von Hubs und Switches beachten Sie auch die Verkabelungshinweise im Abschnitt *[Ethernet](#page-70-0)* auf Seite [71.](#page-70-0)

### **4.3.3.2 X3 bei den Gerätetypen NT 50-xx-RS**

Bei diesen Gerätetypen ist die Ethernetschnittstelle zur Konfiguration des Gerätes erforderlich. Für Diagnosezwecke ist es ggf. erforderlich an diesem Anschluss ein Y-Kabel zu verwenden, welches die RS-Anschlüsse von den Ethernetanschlüssen trennt.

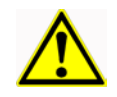

## **ACHTUNG**

#### **Geräteschaden**

 Es ist darauf zu achten, dass der RS-232 / RS-422 und RS-485 Koppelpartner auf demselben Potential liegt wie das NT 50-Gerät. Da es an dieser Schnittstelle keine galvanische Trennung zur Energieversorgung des Gerätes gibt kann es sonst zu Geräteschäden durch Ausgleichsströmen kommen.

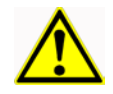

# **ACHTUNG**

#### **Geräteschaden**

 Wird ein Ethernetkabel direkt (ohne beschriebenen Y-Kabel / Adapter) angeschlossen, ist darauf zu achten, dass nur 4 adrige Kabel verwendet werden, bei denen nur die Pins 1, 2, 3 und 6 belegt sind. Da die anderen Pins mit RS-Signalen belegt sind, kann es sonst zu Störungen des Datentransfers bzw. zu Zerstörungen der beteiligten Geräte führen.

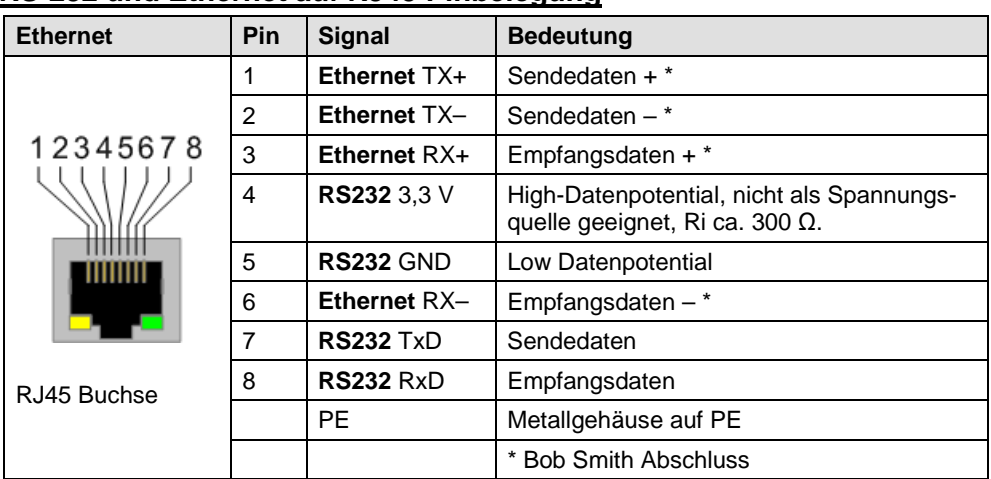

#### **RS-232 und Ethernet auf RJ45 Pinbelegung**

*Tabelle 26: RJ45 Ethernet / RS-232 Pinbelegung* 

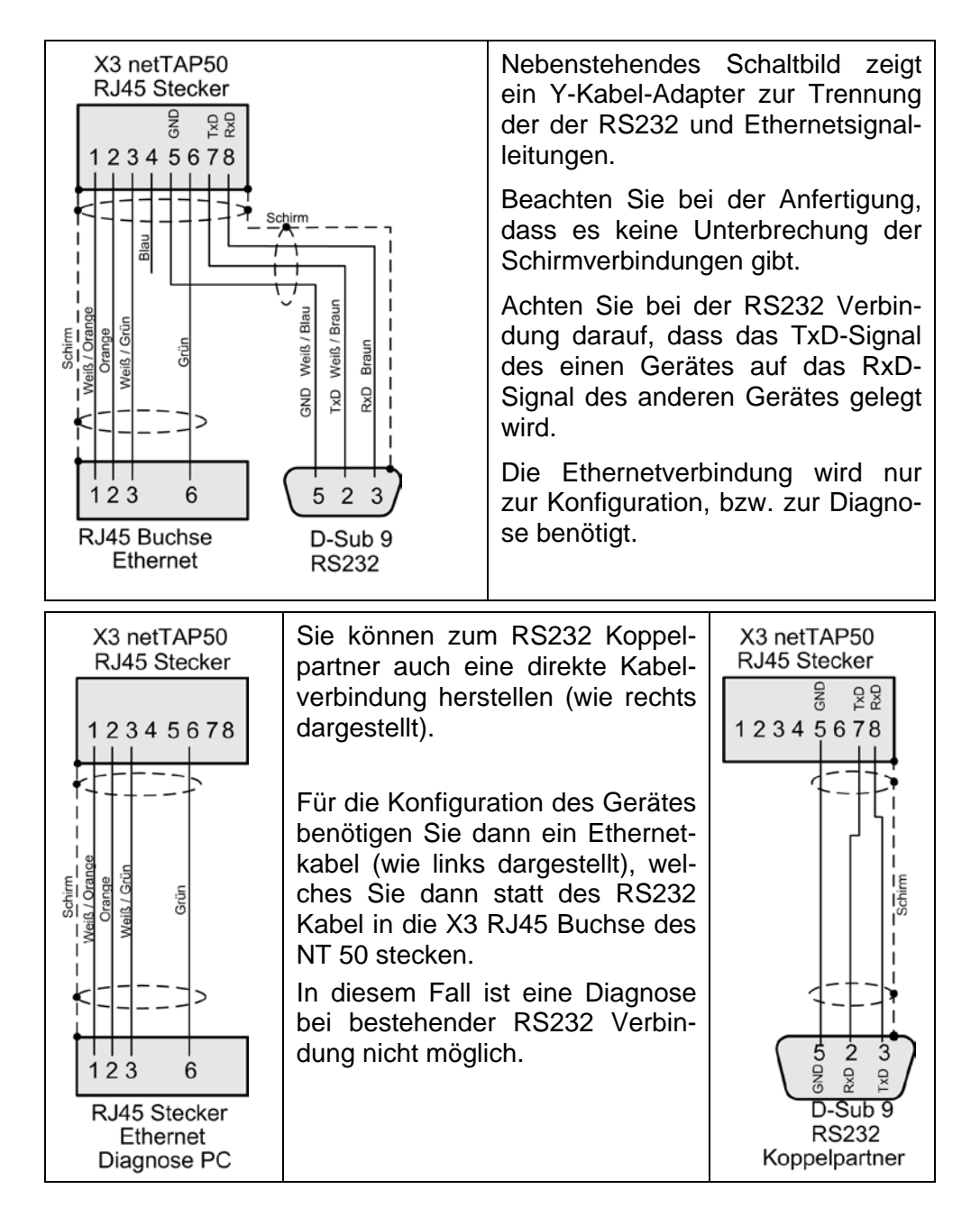

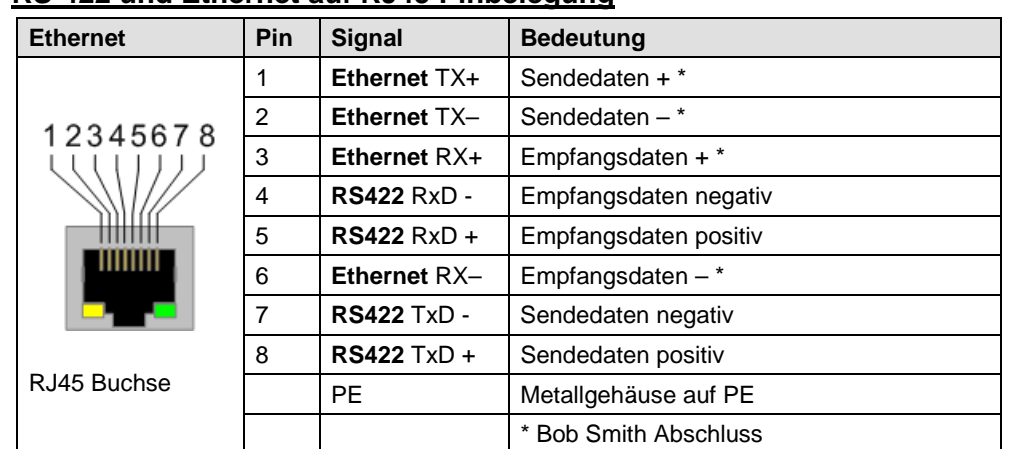

#### **RS-422 und Ethernet auf RJ45 Pinbelegung**

*Tabelle 27: RJ45 Ethernet / RS-422 Pinbelegung* 

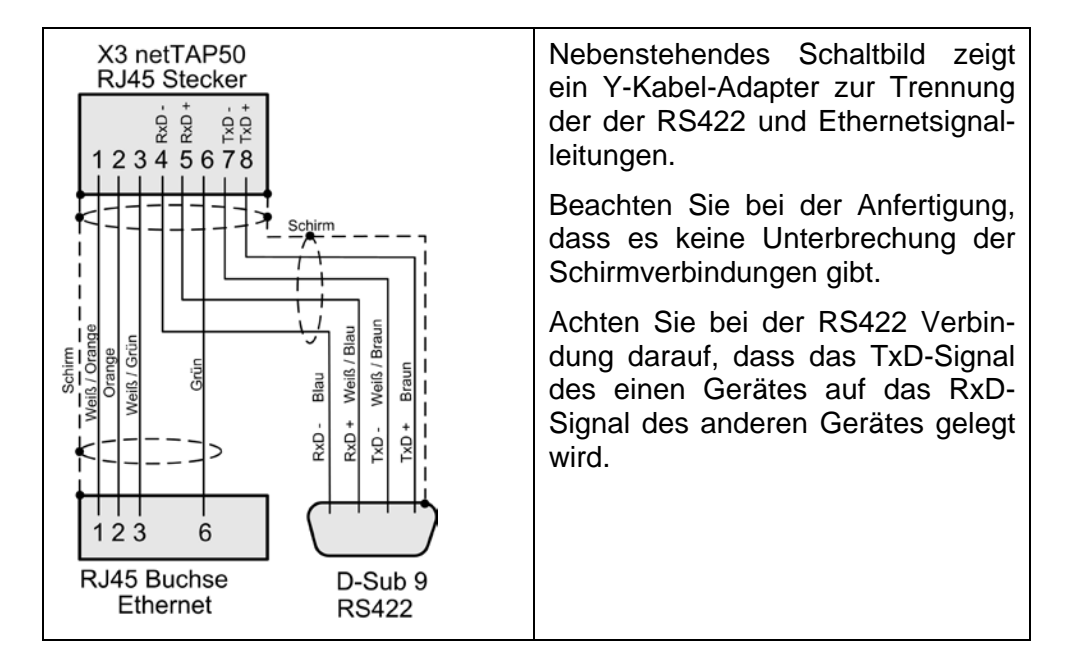

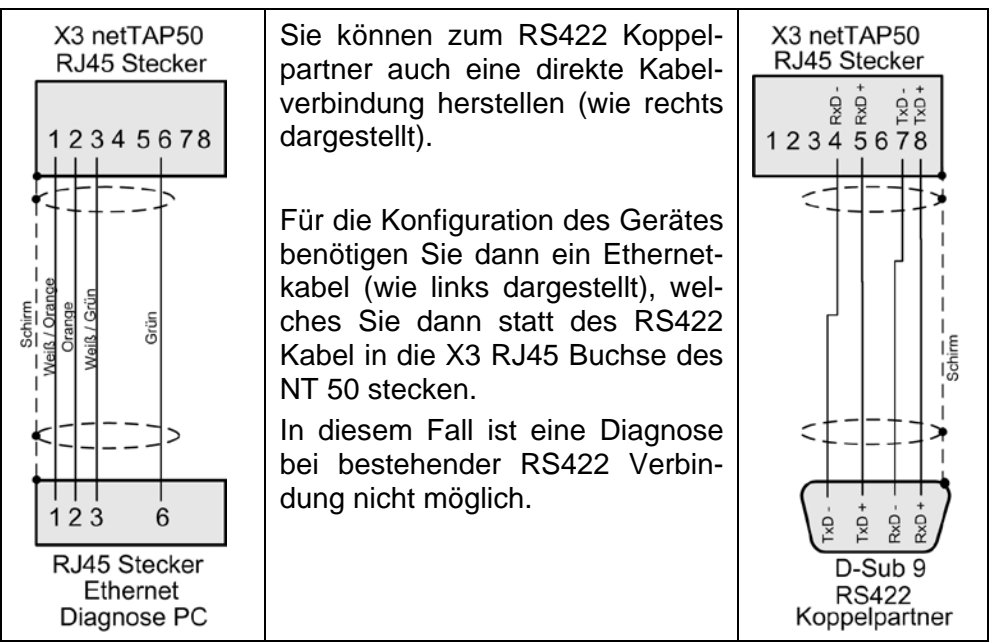

| <b>Ethernet</b> | <b>Pin</b>     | <b>Signal</b>       | <b>Bedeutung</b>              |  |
|-----------------|----------------|---------------------|-------------------------------|--|
| 12345678        |                | Ethernet TX+        | Sendedaten + *                |  |
|                 | $\overline{2}$ | Ethernet TX-        | Sendedaten $-$ *              |  |
|                 | 3              | Ethernet $RX+$      | Empfangsdaten + $*$           |  |
|                 | $\overline{4}$ | RS485 RxD/TxD -     | Empfangs-/ Sendedaten negativ |  |
|                 | 5              | $RS485$ $RxD/TxD +$ | Empfangs-/ Sendedaten positiv |  |
|                 | 6              | Ethernet $RX-$      | Empfangsdaten $-$ *           |  |
|                 | 7              |                     | nicht belegt                  |  |
| RJ45 Buchse     | 8              |                     | nicht belegt                  |  |
|                 |                | <b>PF</b>           | Metallgehäuse auf PE          |  |
|                 |                |                     | * Bob Smith Abschluss         |  |

**RS-485 und Ethernet auf RJ45 Pinbelegung**

*Tabelle 28: RJ45 Ethernet / RS-485 Pinbelegung* 

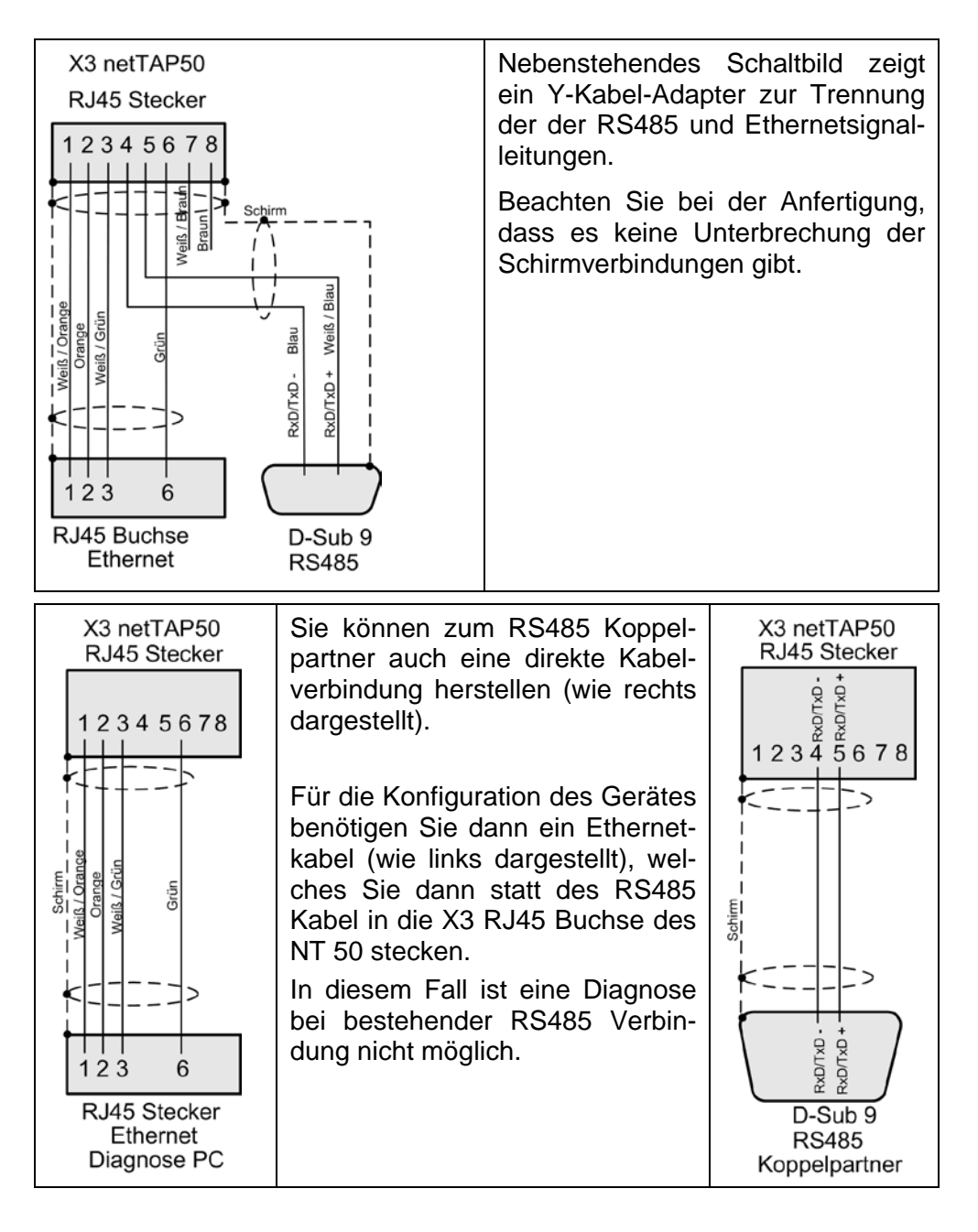

Die galvanischen Trennungen der einzelnen Protokollbereiche ist bei den einzelnen Gerätetypen unterschiedlich ausgeführt.

<span id="page-31-0"></span>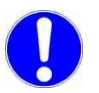

**Wichtig:** Der PE-Anschluss des Gerätes erfolgt über die Hutschiene.

## <span id="page-31-1"></span>**4.4.1 Galvanische Trennung NT 50-xx-EN**

Bei den Gerätetypen NT 50-CC-EN, NT 50-CO-EN, NT 50-DP-EN, NT 50-DN-EN, gibt es 3 galvanisch getrennte Bereiche. Die Kopplungen zu PE sind dem folgenden Blockschaltbild und den dazugehörigen Tabellen zu entnehmen.

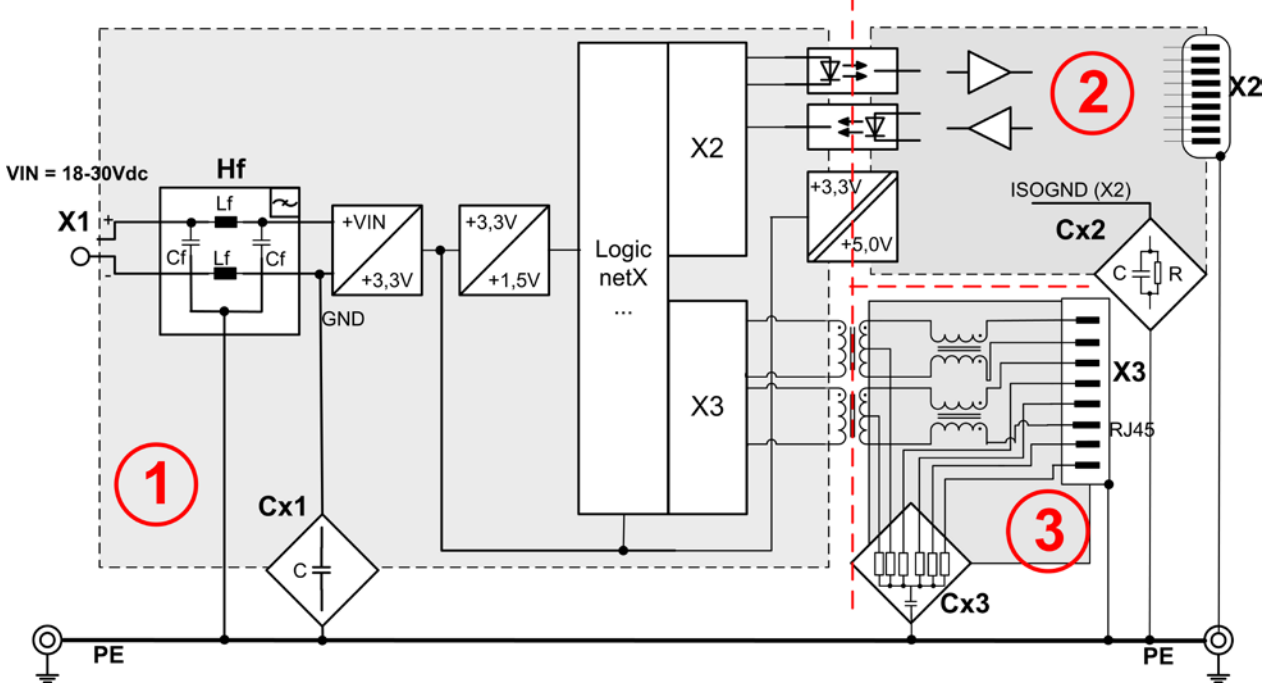

*Abbildung 4: Galvanische Trennungen NT 50-xx-EN*

| <b>Bereich</b><br><b>Anschluss</b>          | Protokoll        | galv.<br><b>Trennung</b> | Kopp-<br>lung        | Kopplung gegen PE                        | Schirmanbindung an<br><b>PE</b>                     |
|---------------------------------------------|------------------|--------------------------|----------------------|------------------------------------------|-----------------------------------------------------|
| $_{\tiny\textregistered}$<br>X <sub>1</sub> |                  | nein                     | $HF$ $\bullet$       | $Cf = 10$ nF / 500 V.<br>$Lf = 47 \mu H$ |                                                     |
|                                             |                  |                          | $Cx1$ <sup>(1)</sup> | 4 * 10 nF / 500 V                        |                                                     |
| ②<br>X <sub>2</sub>                         | CC-Link          | induktiv                 | $_{\rm Cx2}$ (2)     | 3,3 nF / 1000 V                          | direkt an Combicon Pin 4                            |
|                                             | CANopen          | optisch                  | $_{\rm Cx2}$ ②       | 1 MΩ // 15 nF / 1000 V                   | direkt über Metallkragen<br>des D-Sub-Steckers      |
|                                             | <b>DeviceNet</b> | optisch                  | $Cx2$ <sup>2</sup>   | 1 MΩ // 15 nF / 1000 V                   | 1 MΩ // 15 nF 1000 V<br>Combicon Pin 3              |
|                                             | Profibus DP      | induktiv                 | $Cx2$ <sup>②</sup>   | 1 MΩ // 2,2 nF/ 1000 V                   | direkt über Metallkragen<br>der D-Sub-Buchse        |
| ☺<br>X <sub>3</sub>                         | Ethernet         | induktiv                 | $Cx3$ <sup>3</sup>   | $6 * 75 \Omega$ , 1 nF / 2000 V          | direkt über das Metallge-<br>häuse der RJ 45 Buchse |

*Tabelle 29: Kopplungen NT 50-xx-EN*

## <span id="page-32-0"></span>**4.4.2 Galvanische Trennung NT 50-xx-RS**

Bei den Gerätetypen NT 50-CC-RS, NT 50-CO-RS, NT 50-DN-RS, NT 50-DN-RS, gibt es 3 galvanisch getrennte Bereiche. Die Kopplungen zu PE sind dem folgenden Blockschaltbild und den dazugehörigen Tabellen zu entnehmen.

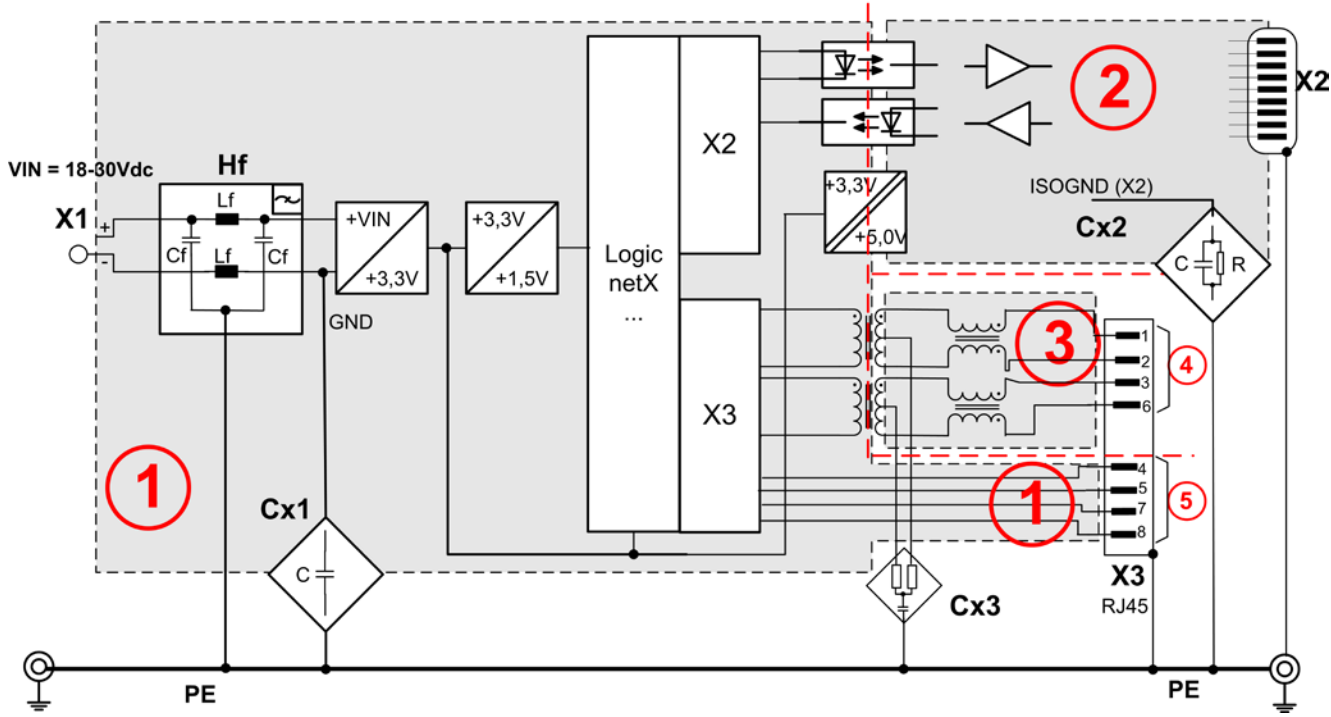

*Abbildung 5: Galvanische Trennungen NT 50-xx-RS*

| <b>Bereich</b><br><b>Anschluss</b> | Protokoll                                    | galv.<br><b>Trennung</b> | <b>Kopplung</b>       | Kopplung gegen PE                        | Schirmanbindung an<br><b>PE</b>                         |
|------------------------------------|----------------------------------------------|--------------------------|-----------------------|------------------------------------------|---------------------------------------------------------|
| ➀<br>X <sub>1</sub>                |                                              | nein                     | HF(1)                 | $Cf = 10$ nF / 500 V,<br>$Lf = 47 \mu H$ | nein                                                    |
|                                    |                                              |                          | $cx1$ <sup>(1)</sup>  | 4 * 10 nF / 500 V                        |                                                         |
| ➁                                  | CC-Link                                      | induktiv                 | $Cx2$ <sup>2</sup>    | 3,3 nF / 1000 V                          | direkt                                                  |
| X2                                 | CANopen                                      | optisch                  | $_{\rm Cx2}$ (2)      | $1 M\Omega$ // 15 nF / 1000 V            | direkt über Metallkragen<br>des D-Sub-Steckers.         |
|                                    | <b>DeviceNet</b>                             | optisch                  | $C_{X2}$ <sup>2</sup> | $1 M\Omega$ // 15 nF / 1000 V            | Combicon Pin 3<br>1 MΩ // 15 nF 1000V                   |
|                                    | Profibus DP                                  | induktiv                 | $_{\rm Cx2}$ ②        | 1 M $\Omega$ // 2,2 nF / 1000<br>V       | direkt über Metallkragen<br>der D-Sub-Buchse.           |
| ③<br>$x3$ Teil $\bigcirc$          | Ethernet, nur<br>für Diagno-<br>se           | induktiv                 | $Cx3$ <sup>3</sup>    | $2 * 75 \Omega$ , 1 nF / 2000 V          | direkt über das Metall-<br>gehäuse der RJ 45<br>Buchse. |
| ➀<br>$X3$ Teil $\bigcirc$          | <b>RS232</b><br><b>RS422</b><br><b>RS485</b> | nein                     |                       |                                          | direkt über das Metall-<br>gehäuse der RJ 45<br>Buchse. |

*Tabelle 30: Kopplungen NT 50-xx-RS*

Bei den Gerätetyp NT 50-RS-EN gibt es 2 galvanisch getrennte Bereiche. Die Kopplungen zu PE sind dem folgenden Blockschaltbild und den dazugehörigen Tabellen zu entnehmen.

<span id="page-33-0"></span>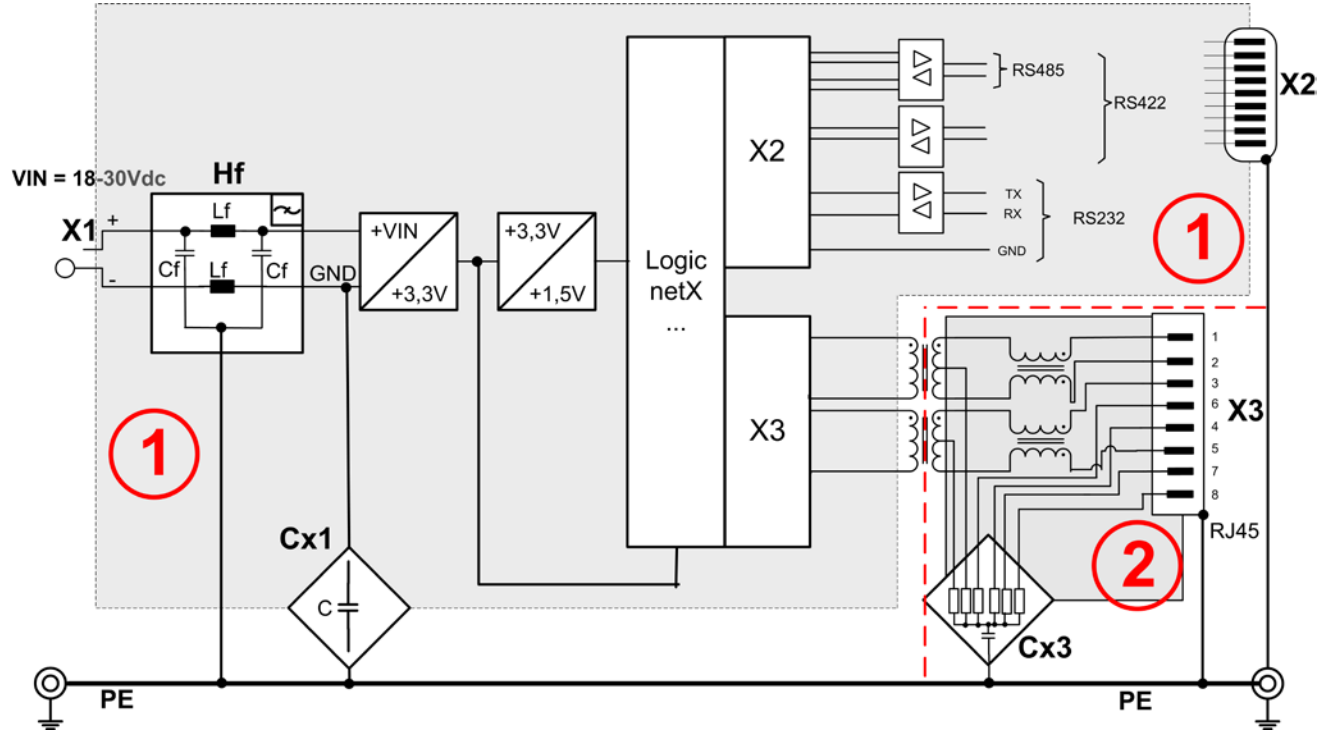

*Abbildung 6: Galvanische Trennungen NT 50 -RS-EN*

| <b>Bereich</b><br><b>Anschluss</b> | Protokoll                    | galv.<br>Trennung | <b>Kopplung</b>               | Kopplung gegen PE                        | Schirmanbindung an<br><b>PE</b>                               |
|------------------------------------|------------------------------|-------------------|-------------------------------|------------------------------------------|---------------------------------------------------------------|
| ➀<br>X <sub>1</sub>                |                              | nein              | HF U                          | $Cf = 10$ nF / 500 V,<br>$Lf = 47 \mu H$ | nein                                                          |
|                                    |                              |                   | $Cx1$ <sup><sup>1</sup></sup> | 4 * 10 nF / 500 V                        |                                                               |
| $\odot$<br>X <sub>2</sub>          | <b>RS232</b><br><b>RS422</b> | nein              | HF $\bigcirc$                 | $Cf = 10 nF$ ,<br>$Lf = 47 \mu H$        | direkt über das Metall-<br>gehäuse der D-Sub<br><b>Buchse</b> |
|                                    | <b>RS485</b>                 |                   | $cx1$ $Q$                     | 4 * 10 nF / 500 V                        |                                                               |
| ➁<br>X3                            | Ethernet                     | induktiv          | $cx3$ <sup>2</sup>            | $6 * 75\Omega + 10$ nF / 2000 V          | direkt über das Metall-<br>gehäuse der RJ 45<br><b>Buchse</b> |

*Tabelle 31: Kopplungen NT 50-RS-EN*

# <span id="page-34-0"></span>**5 NT 50 montieren bzw. demontieren**

Die Geräte sind links und rechts anreihbar. Oben sollten die Geräte einen Mindestabstand von 20 mm zum darüberliegenden Gerät haben.

Die Lüftungsschlitze des Gerätes dürfen nicht abgedeckt werden.

## <span id="page-34-1"></span>**5.1 NT 50 auf Hutschiene montieren**

Montieren Sie die Hutschiene nach DIN EN 60715 für das netTAP wagerecht an der dafür vorgesehenen Montagestelle. Die Hutschiene ist mit dem Potentialausgleichsleiter (PE) zu verbinden.

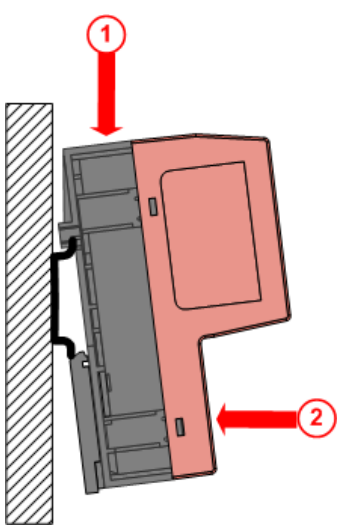

Schieben Sie das Gerät von oben  $\bigcirc$ auf die Hutschiene.

Anschließend drücken Sie das Gerät, wie mit dem Pfeil  $\left(2\right)$  gekennzeichnet gegen die Montagefläche.

*Abbildung 7: Montage des netTAP NT 50 Gerätes auf die Hutschiene*

Schließen Sie anschließend die 24-V-Versorgungsspannung an das Gerät an. Die Erdung erfolgt über den Erdungskontakt zur Hutschiene an der Rückseite des Geräts.

## <span id="page-34-2"></span>**5.2 NT 50 von der Hutschiene demontieren**

Zur Demontage des netTAP entfernen Sie zunächst die Versorgungsspannung und die Datenleitungen vom Gerät.

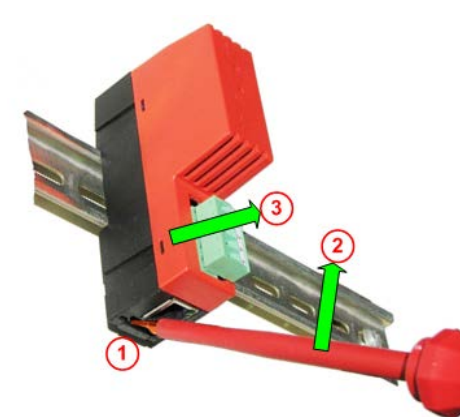

Um das Gerät von der Hutschiene zu lösen, verwenden Sie einen Schraubendreher, den Sie auf der unteren Seite des netTAP in der Lasche  $\left( \frac{1}{2} \right)$  (unterhalb der RJ45) Buchse) ansetzen. Durch leichtes Drücken des Schraubendrehers in Pfeilrichtung 2 lösen Sie die Verriegelung an der Hutschiene. Dabei ziehen Sie das Gerät leicht in Pfeilrichtung  $\bigcirc$  von der Hutschiene.

*Abbildung 8: Demontage des netTAP NT 50 Gerätes von der Hutschiene*

# <span id="page-35-0"></span>**6 Inbetriebnahme**

# <span id="page-35-1"></span>**6.1 Firmware und Konfiguration laden**

Das Gerät wird ohne geladener Firmware und Konfiguration ausgeliefert. Zur Inbetriebnahme ist es erforderlich, dass das Gerät mit den erforderlichen Konfigurationsdaten geladen ist.

Die Konfiguration kann vor oder nach der Montage des Gerätes über die unten befindliche Ethernet Schnittstelle an der RJ45 Buchse erfolgen. Zur Konfiguration ist ein PC erforderlich, auf der die Software SYCON.net installiert ist.

Zur Kommunikation der SYCON.net-Software mit dem NT 50 über Ethernet, ist es erforderlich dem NT 50 eine IP-Adresse zu geben. Dieses erfolgt mit der Software "Ethernet-Geräte Setup", die mit der SYCON.net-Software auf dem Konfigurations-PC installiert wird.

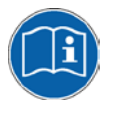

Das Vorgehen hierzu ist im Bedienermanual "Ethernet Device Configuration.pdf" beschrieben, welches Sie auf der Produkt DVD im Verzeichnis .Documentation" finden.

**Hinweis:** Die mit diesem Werkzeug gespeicherte IP-Adresse wird permanent gespeichert. Bei PROFINET IO wird diese Adresse später u.U. vom PROFINET IO Controller wieder überschrieben.

## <span id="page-35-2"></span>**6.1.1 Konfigurationsdaten mit dem PC übertragen**

- 1. Die Konfigurationsdaten sind mit oder ohne Gerät am PC mit der Software SYCON.net zu erstellen. Die Konfiguration kann auf dem PC abgespeichert werden.
- 2. Die ausgewählte Firmware und Konfiguration, ist über eine Ethernet-Verbindung zum Gerät, in zwei Schritten ins Gerät zu übertragen.

Die Konfigurationsdaten werden in einem nicht flüchtigen Flash-Speicher im Gerät abgelegt. Damit sind die Daten nach jeder Spannungswiederkehr für das Gerät verfügbar.

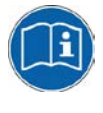

Das Vorgehen hierzu ist im Bedienermanual *Konfiguration von Gateway und Proxy-Geräten OI xx DE.pdf* beschrieben, welches Sie auf der Produkt DVD im Verzeichnis "Documentation" finden.

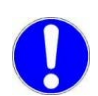

**Wichtig:** Während es Downloads der Firmware in das NT 50-Gerät, die Kommunikation zum Gerät nicht unterbrechen.

Wird die Kommunikation während des Downloads der Firmware zum NT 50 unterbrochen, darf das Gerät bis zum nächsten kompletten Firmware-Download nicht ausgeschaltet werden, da sonst die Funktionalität des Gerätes zerstört wird. Das Gerät muss dann zur Reparatur an den Hersteller eingeschickt werden.
### **6.1.2 Potentialdifferenzen bei den Gerätetypen NT 50-xx-RS und NT 50-RS-EN**

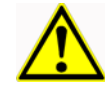

### **ACHTUNG**

### **Geräteschaden**

 Es ist sicherzustellen, dass es bei diesen Geräten zwischen den RS-Koppelpartner keine elektrische Potentialdifferenz auf den Signalleitungen gibt, da die sonst fließenden Ausgleichsströme die beteiligten Geräte zerstören können.

## **6.2 Anlaufverhalten**

Nach Spannungswiederkehr werden die Firmware und die Konfigurationsdaten vom Flash-Speicher in das RAM des netX50 Prozessors geladen und anschließend gestartet. Dieser Vorgang kann (abhängig vom Umfang der Konfigurationsdaten einige Sekunden (ca. 4 sec.) dauern.

### **6.3 Gerät auf Werkseinstellung zurücksetzen**

Firmware und Basis-Firmware enthalten eine Funktion, um das NT50 Gerät auf die Werkseinstellung zurückzusetzen.

Die Funktion "auf Werkseinstellung zurücksetzen" formatiert das Datei-System und löscht alle Firmware- und Konfigurationsdateien. Nach dem Aus- und Wiedereinschalten des NT 50-Gerätes, startet die Firmware mit der Werkseinstellung.

### **Voraussetzungen**

Um die Funktion "auf Werkseinstellung zurücksetzen" nutzen zu können, muss im NT 50-Gerät folgende Firmware-Version enthalten sein:

- Basis-Firmware ab V1.2.0.0, falls nur die Basis-Firmware im NT 50- Gerät enthalten ist. Oder
- Basis-Firmware ab V1.2.0.0 und eine Firmware ab V1.2.0.0.

Das NT 50-Gerät erkennt die Funktion "auf Werkseinstellung zurücksetzen" nur, wenn

- die Adressdrehschalter nach Einschalten der Spannungsversorgung auf 90 stehen und
- die Einstellung innerhalb von 15 s nach Einschalten der Spannungsversorgung erfolgt.

### **Schrittanleitung**

Um den NT 50 auf die Werkseinstellung zurückzusetzen, stellen Sie nach Einschalten der Spannungsversorgung mit Adressdrehschalter  $\bigcirc$  und  $\bigcirc$ folgende Werteabfolge ein:  $90 \rightarrow 99 \rightarrow 90 \rightarrow 91 \rightarrow 90$ .

- Spannungsversorgung des NT 50-Gerät ausschalten.
- $\triangleright$  Drehschalter  $\bigcirc$  auf 9 stellen.
- $\triangleright$  Drehschalter  $\Omega$  auf 0 stellen.
- Spannungsversorgung des NT 50-Gerät einschalten.
- $\triangleright$  Drehschalter  $\Omega$  auf 9 drehen.
- $\triangleright$  Drehschalter  $\overline{O}$  zurück auf 0 drehen.
- Drehschalter  $\Omega$  auf 1 drehen.
- Drehschalter  $\Omega$  zurück auf 0 drehen.
- Hat das NT 50-Gerät die Sequenz erkannt, dann ist das NT 50-Gerät nun auf Werkseinstellung zurückgesetzt.

Hat das NT 50-Gerät die Sequenz nicht erkannt oder Drehschalter (7) innerhalb von 15 s nach Einschalten der Spannungsversorgung nicht verändert, dann verwendet das NT 50-Gerät als Adresse den Wert 90.

# **7 Fehlersuche**

Es gibt zwei Stufen der Fehleranalyse.

- Die Analyse über die Zustände der LEDs auf dem Gerät.
- Die Analyse über die Ethernet-Schnittstelle des Gerätes mit einem PC mit der Software SYCON.net.

In der folgenden Übersicht werden Fehler beschrieben, die über die LED Zustande diagnostiziert werden können.

Zur Positionsbestimmung der LEDs benutzen Sie bitte die Gerätezeichnungen des Abschnitts *Positionen der LEDs* [und Bedienelemente](#page-22-0) ab Seite [23.](#page-22-0) Die Nummer in der Spalte LED Zustand gibt die Positionsnummer der Gerätezeichnungen wieder.

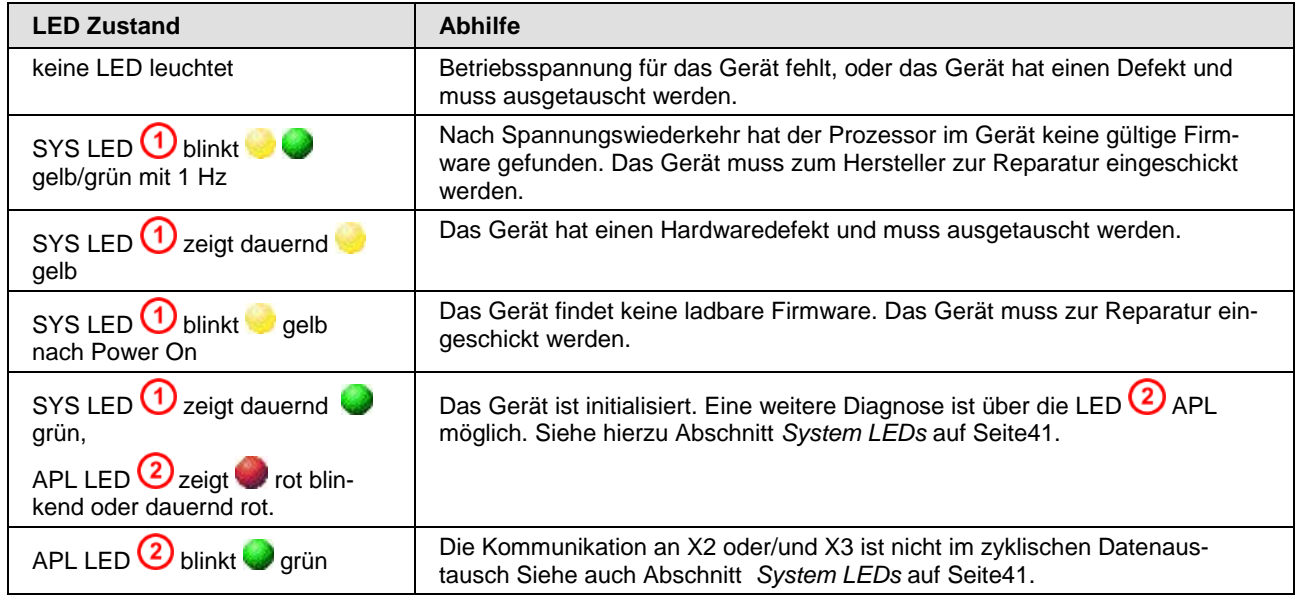

*Tabelle 32: NT 100 Fehlersuche*

Treffen die oben dargestellten Fehlersituationen nicht zu, ist das Gerät grundsätzlich betriebsbereit. Eine weitere protokollabhängige Fehlerdiagnose über die LED-Zustände des jeweiligen Protokolls im folgenden Abschnitt "LED" möglich.

Eine weitere Fehlerdiagnose ist auch über die Ethernet -Schnittstelle des Gerätes mit einem PC mit der Software SYCON.net. möglich.

Insbesondere sollte die konfigurierte Signalzuordnung im Gateway kontrolliert werden.

Bitte kontrollieren Sie auch, ob das ggf. erforderliche Handshake von der übergeordneten Steuerung korrekt bedient wird.

## <span id="page-39-0"></span>**7.1 Fehlverhalten bei 10-MBit/s-Halb-Duplex-Modus und Abhilfe**

Dieses betrifft nur ältere NT 50-xx-EN bzw. NT 50-xx-RS Geräte (die vor 2011 gefertigt wurden) mit einer Seriennummer kleiner als:

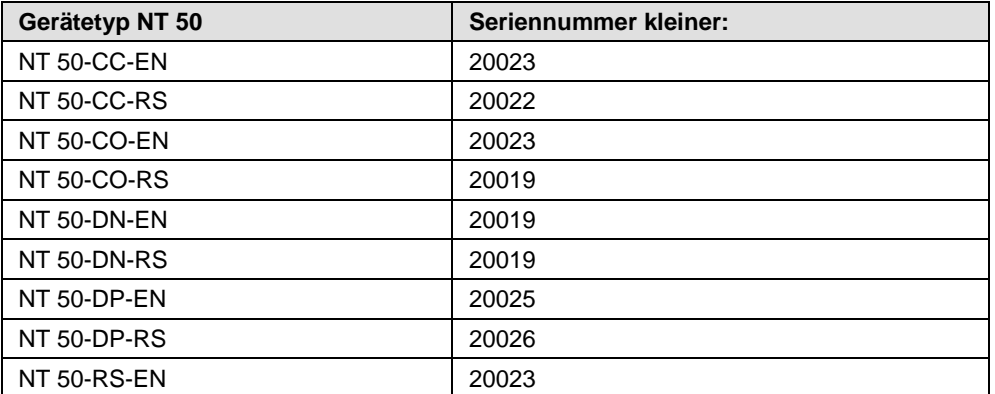

#### **Betroffene Hardware**

Hardware mit dem Kommunikations-Controller netX 50, netX100 oder netX 500; netX/interne PHYs.

#### **Wann kann dieser Fehler auftreten?**

Beim Einsatz von Standard-Ethernet-Kommunikation mit 10 MBit/s im Halb-Duplex-Modus bleiben die internen PHYs stehen, wenn Kollisionen auf dem Netzwerk auftreten. Eine weitere Netzwerk-Kommunikation ist dann nicht möglich. Nur nach Ausschalten und erneutem Einschalten der Gerätespannung kann die Ethernet-Kommunikation wieder aufgenommen werden.

Dieses Problem betrifft ausschließlich Ethernet TCP/UDP-IP-, EtherNet/IPoder Modbus TCP-Protokolle bei 10 MBit/s, wenn Hubs verwendet werden. Das beschriebene Verhalten trifft nicht auf Protokolle zu, die mit 100 MBit/s bzw. im Voll-Duplex-Modus betrieben werden.

### **Lösung / Abhilfe**

Verwenden Sie keine 10 MBit/s-Hubs. Verwenden Sie entweder Switches oder 10/100 MBit/s Dual-Speed-Hubs und stellen Sie sicher, dass Ihr Netzwerk mit 100 MBit/s bzw. im Voll-Duplex-Modus betrieben wird.

Das Fehlverhalten wurde bereits behoben. Bei netX-Chips mit der Kennzeichnung 'Y' an der 5. Stelle des Chargen-Codes (nnnnYnnnn) besteht dieses Problem nicht mehr.

### **Referenz**

"Summary of 10BT problem on EthernetPHY", Renesas Electronics Europe, April 27, 2010

# <span id="page-40-0"></span>**8.1 System LEDs**

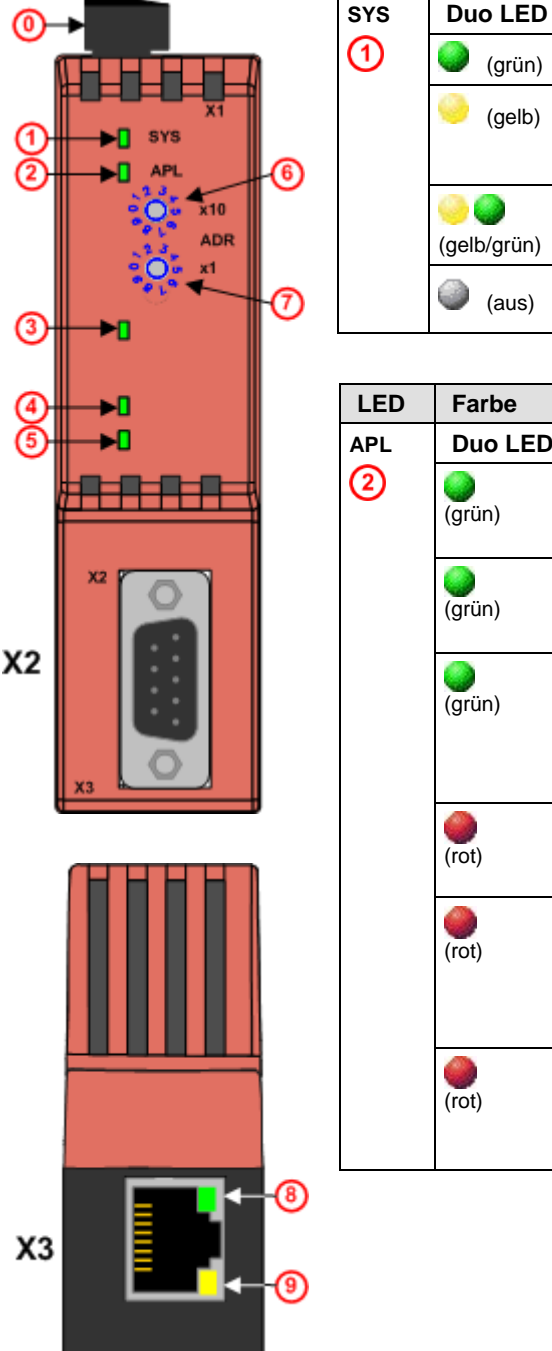

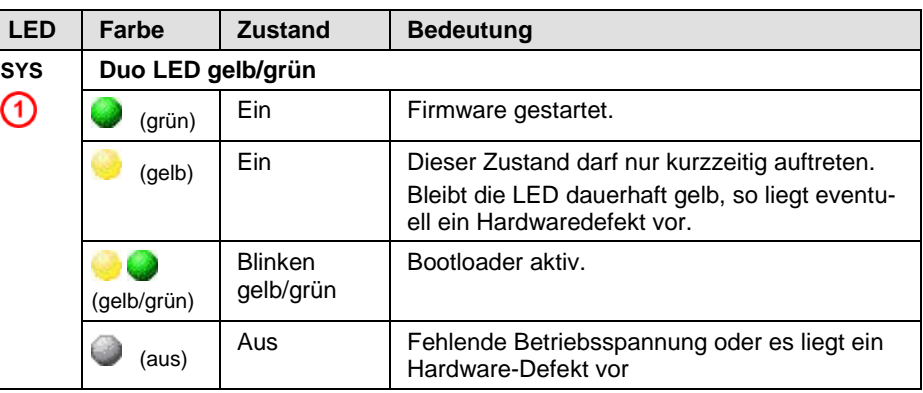

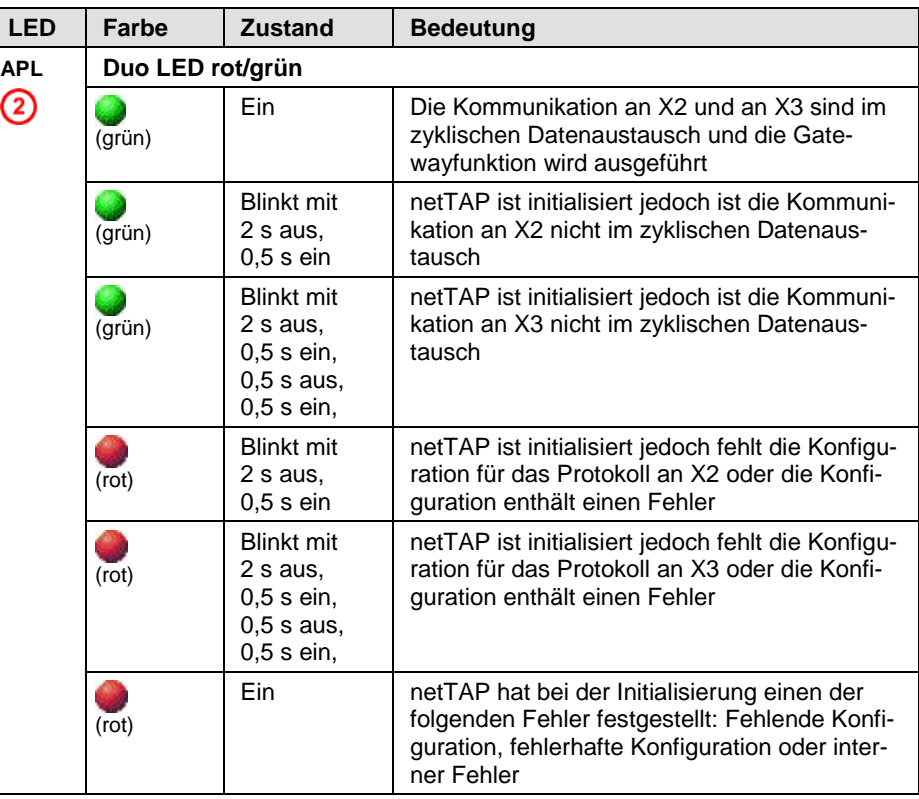

*Abbildung 9: LEDs*

# **8.2 LEDs Real Time Ethernet Systeme**

### **8.2.1 LEDs EtherNet/IP Scanner (Master)**

In der nachfolgenden Tabelle ist die Bedeutung der LEDs für das Real-Time-Ethernet-Gerät beschrieben, wenn die Firmware des EtherNet/IP-Scanner (Master)-Protokolls in das Gerät geladen wurde.

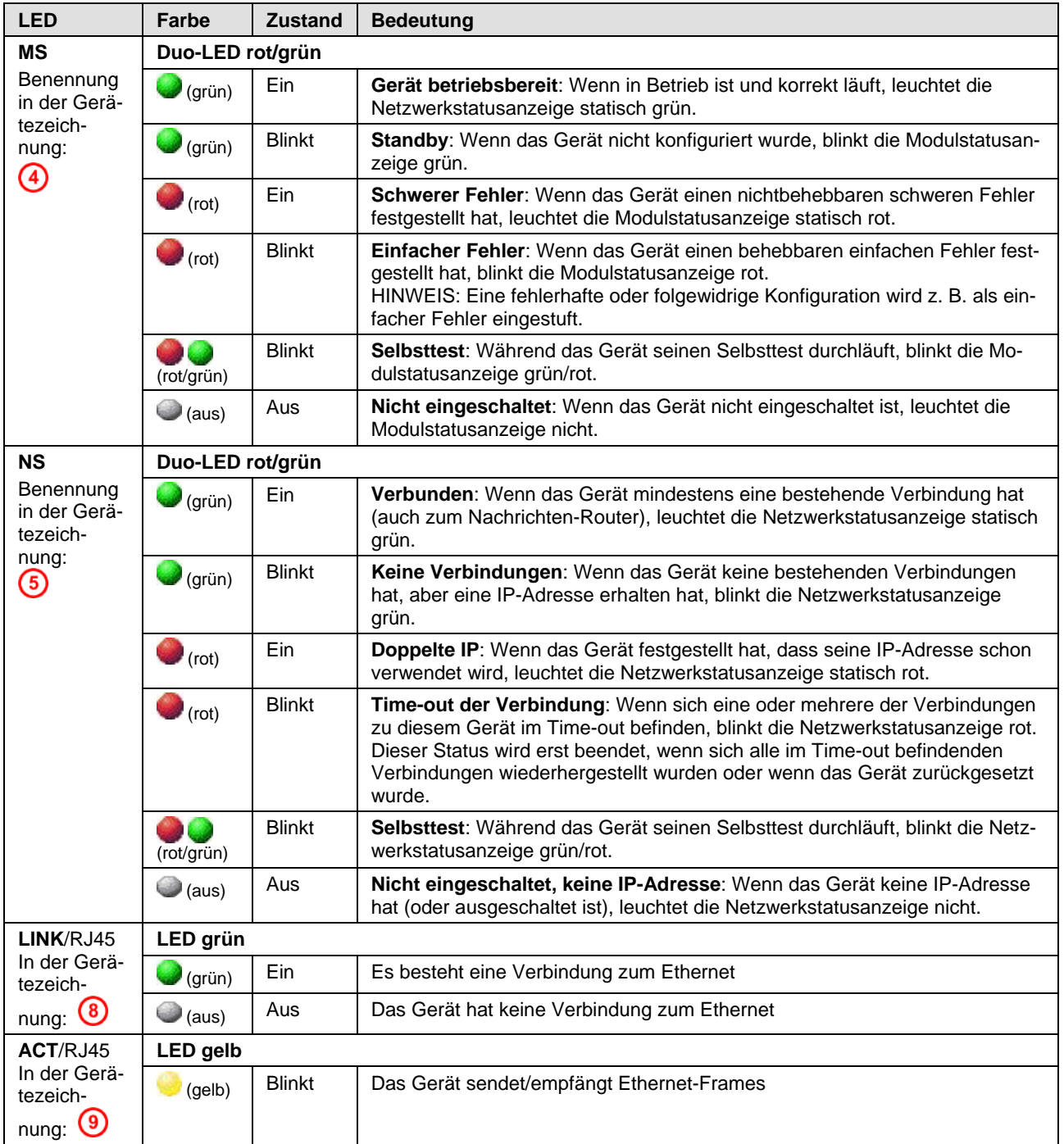

*Tabelle 33: LEDs EtherNet/IP-Scanner (Master)*

## **8.2.2 LEDs EtherNet/IP Adapter (Slave)**

In der nachfolgenden Tabelle ist die Bedeutung der LEDs für das Real-Time-Ethernet-Gerät beschrieben, wenn die Firmware des EtherNet/IP-Adapter (Slave)-Protokolls in das Gerät geladen wurde.

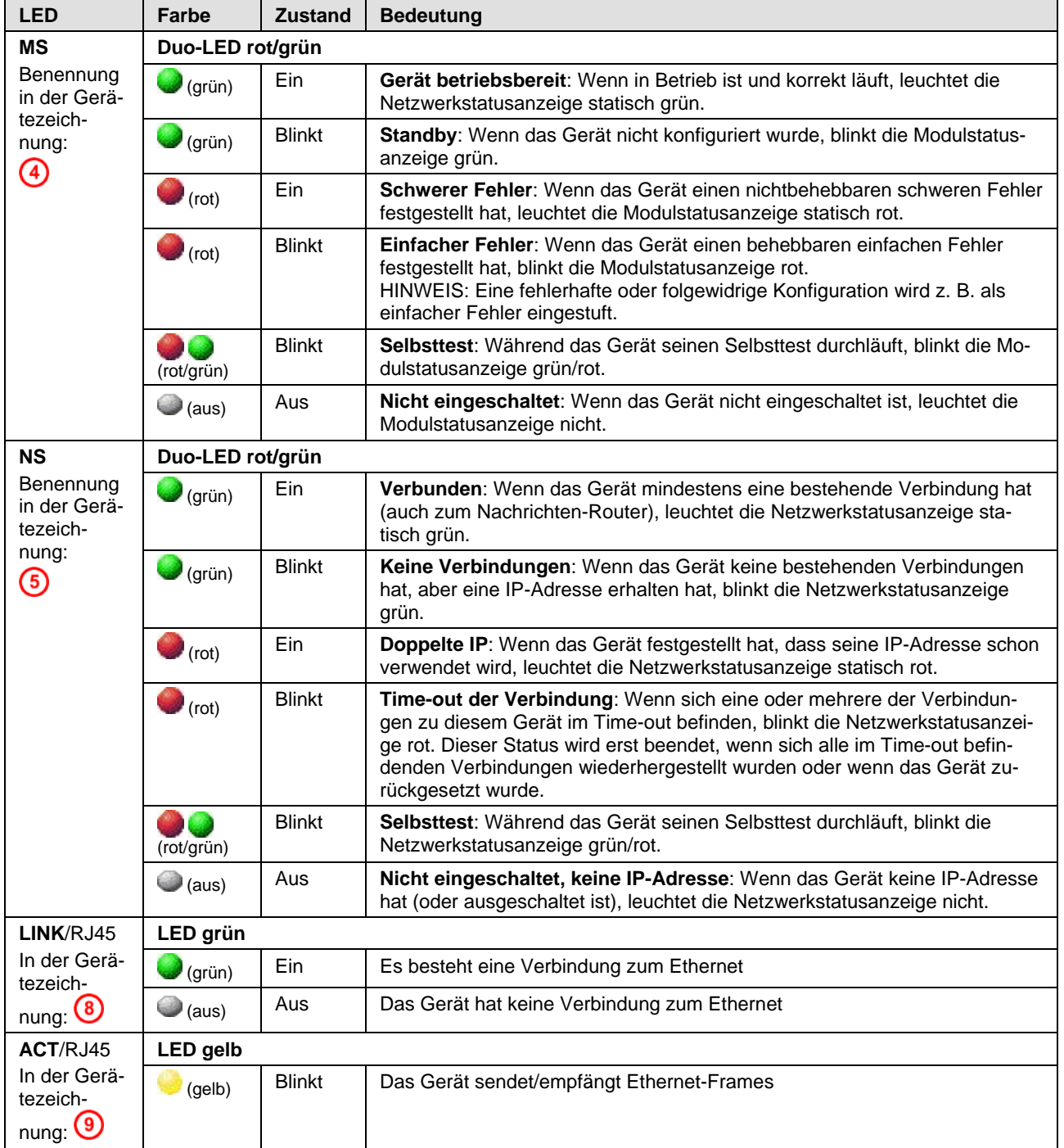

*Tabelle 34: LEDs EtherNet/IP-Adapter (Slave)*

## **8.2.3 LEDs Open Modbus/TCP**

In der nachfolgenden Tabelle ist die Bedeutung der LEDs für das Real-Time-Ethernet-Gerät beschrieben, wenn die Firmware des Open-Modbus/TCP-Protokolls in das Gerät geladen wurde.

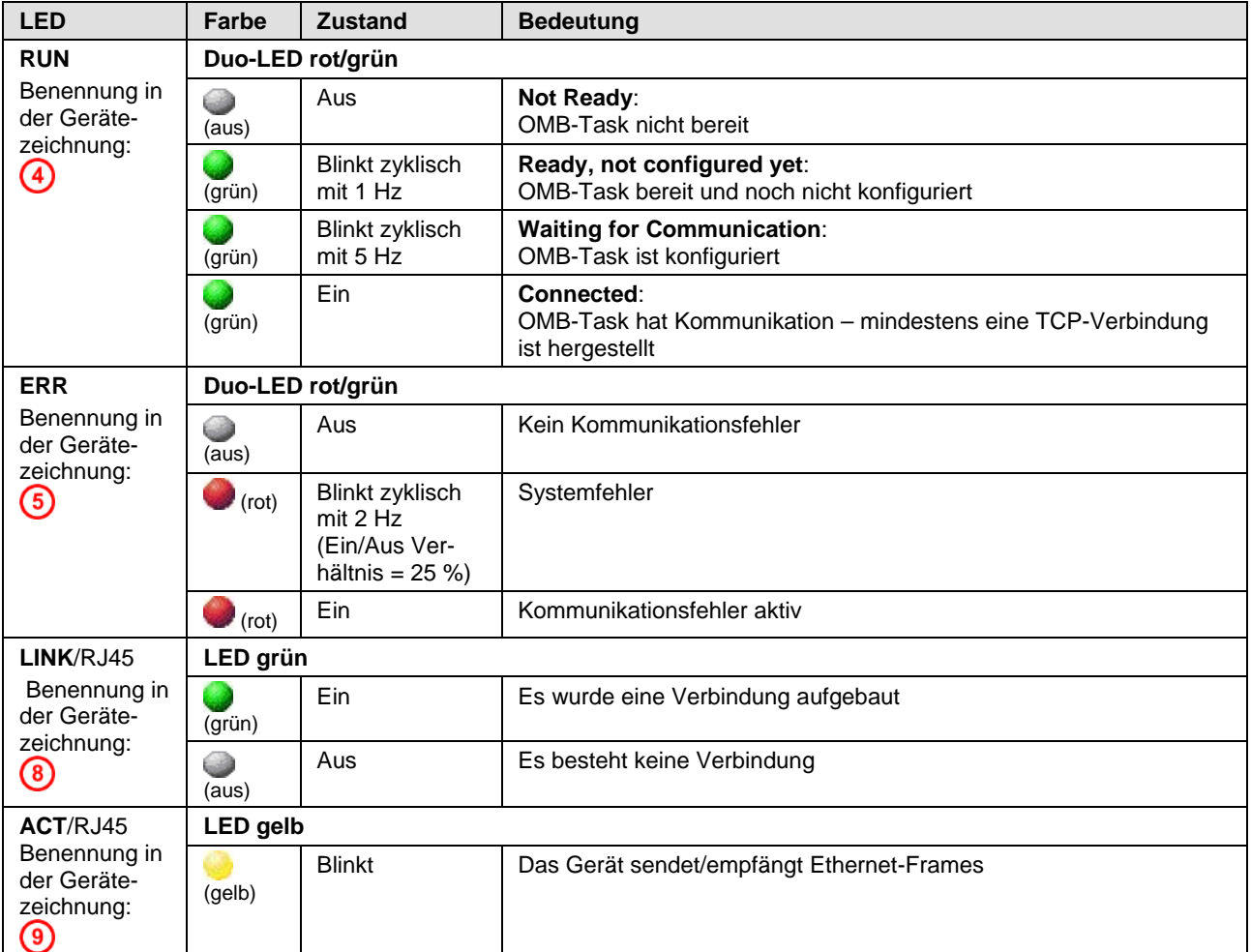

*Tabelle 35: LEDs Open-Modbus/TCP*

## **8.2.4 LEDs PROFINET IO Controller**

In der nachfolgenden Tabelle ist die Bedeutung der LEDs für das Real-Time-Ethernet-Gerät beschrieben, wenn die Firmware des PROFINET IO-RT-Controller-Protokolls in das Gerät geladen wurde.

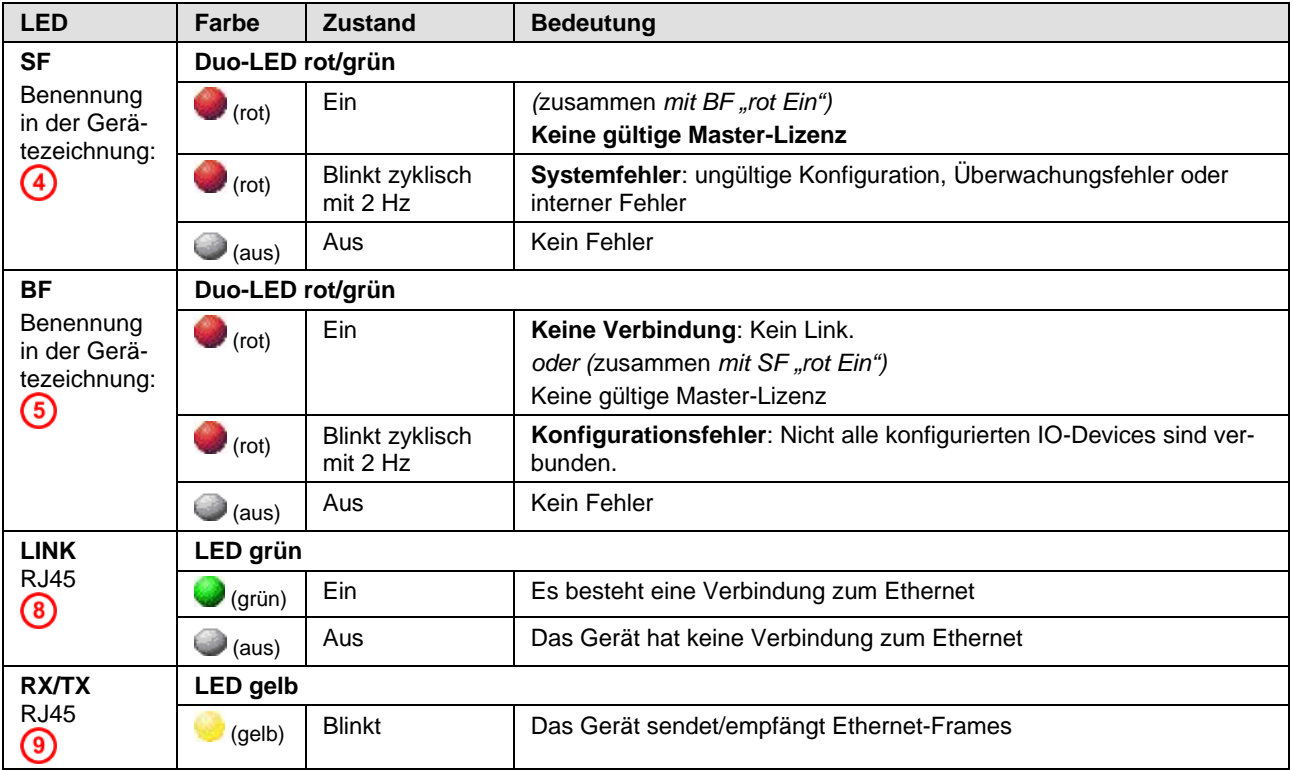

*Tabelle 36: LEDs PROFINET IO-RT-Controller*

### **8.2.5 LEDs PROFINET IO-RT-Device**

In der nachfolgenden Tabelle ist die Bedeutung der LEDs für das Real-Time-Ethernet-Gerät beschrieben, wenn die Firmware des PROFINET IO-RT-Device-Protokolls in das Gerät geladen wurde.

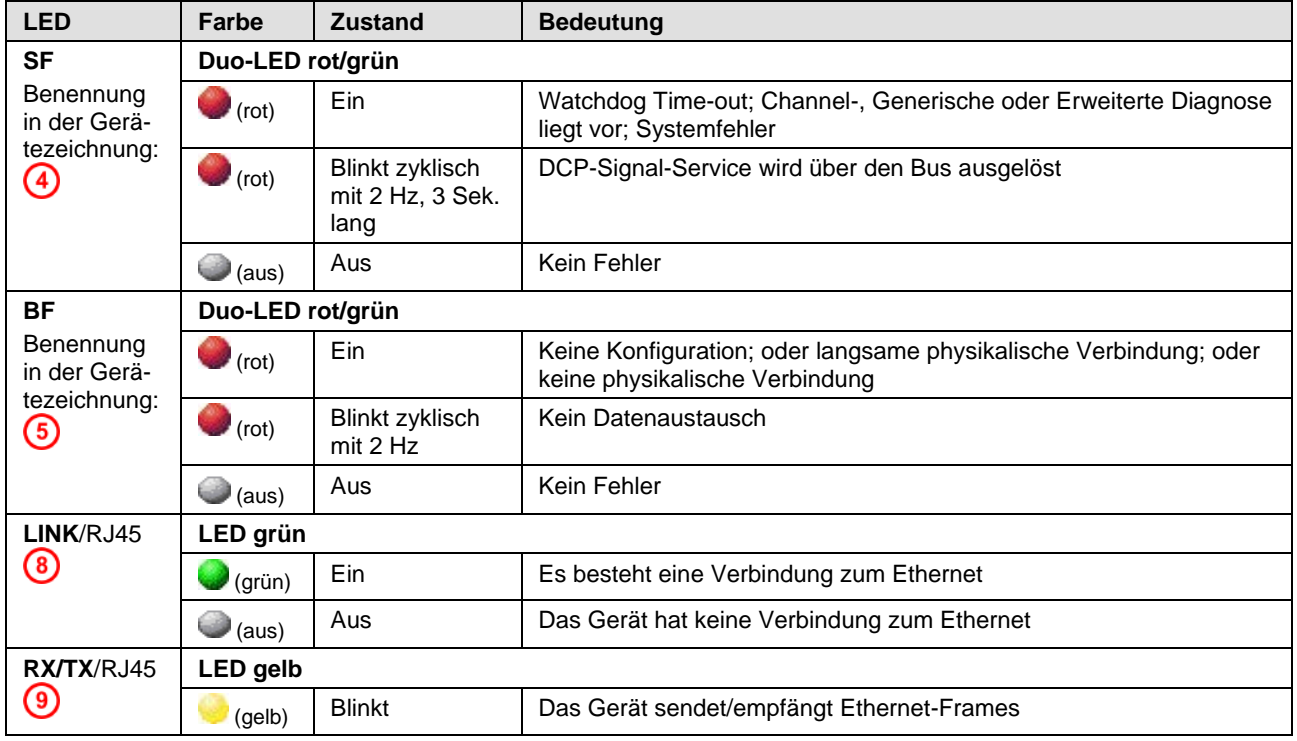

*Tabelle 37: LEDs PROFINET IO-RT-Device*

# **8.3 LEDs Feldbus Systeme**

### **8.3.1 LED PROFIBUS DP Master**

In der nachfolgenden Tabelle ist die Bedeutung der LEDs für das Feldbusgerät beschrieben, wenn die Firmware des PROFIBUS DP-Master-Protokolls in das Gerät geladen wurde.

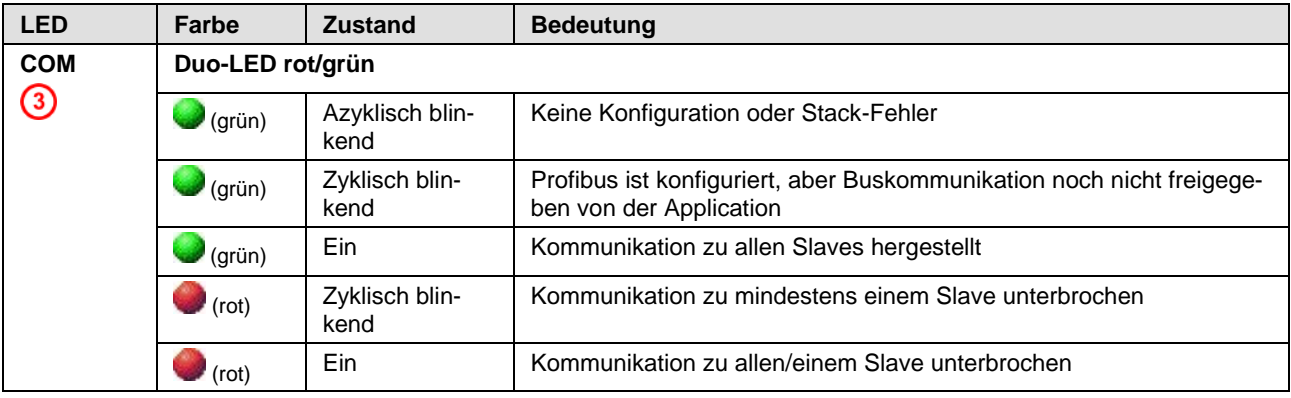

*Tabelle 38: LEDs PROFIBUS DP-Master*

### **8.3.2 LED PROFIBUS DP Slave**

In der nachfolgenden Tabelle ist die Bedeutung der LEDs für das Feldbusgerät beschrieben, wenn die Firmware des PROFIBUS DP-Slave- Protokolls in das Gerät geladen wurde.

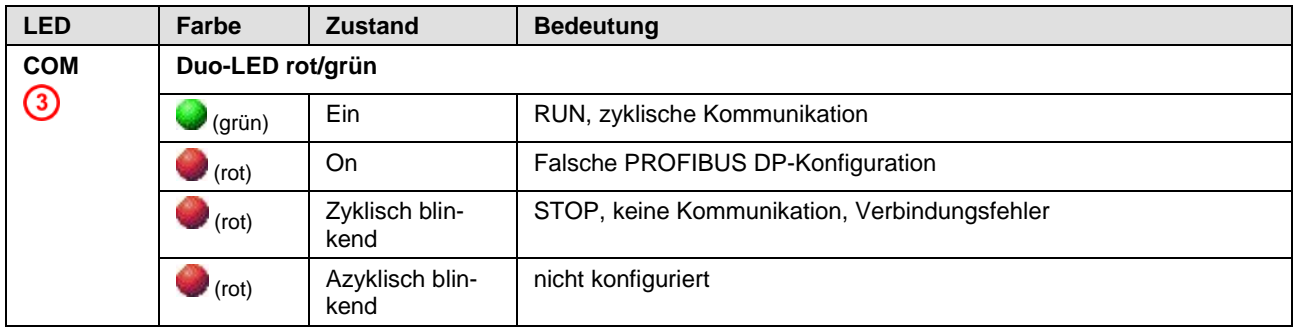

*Tabelle 39: LEDs PROFIBUS DP-Slave*

### **8.3.3 LED CANopen Master**

In der nachfolgenden Tabelle ist die Bedeutung der LEDs für das Feldbusgerät beschrieben, wenn die Firmware des CANopen-Master-Protokolls in das Gerät geladen wurde.

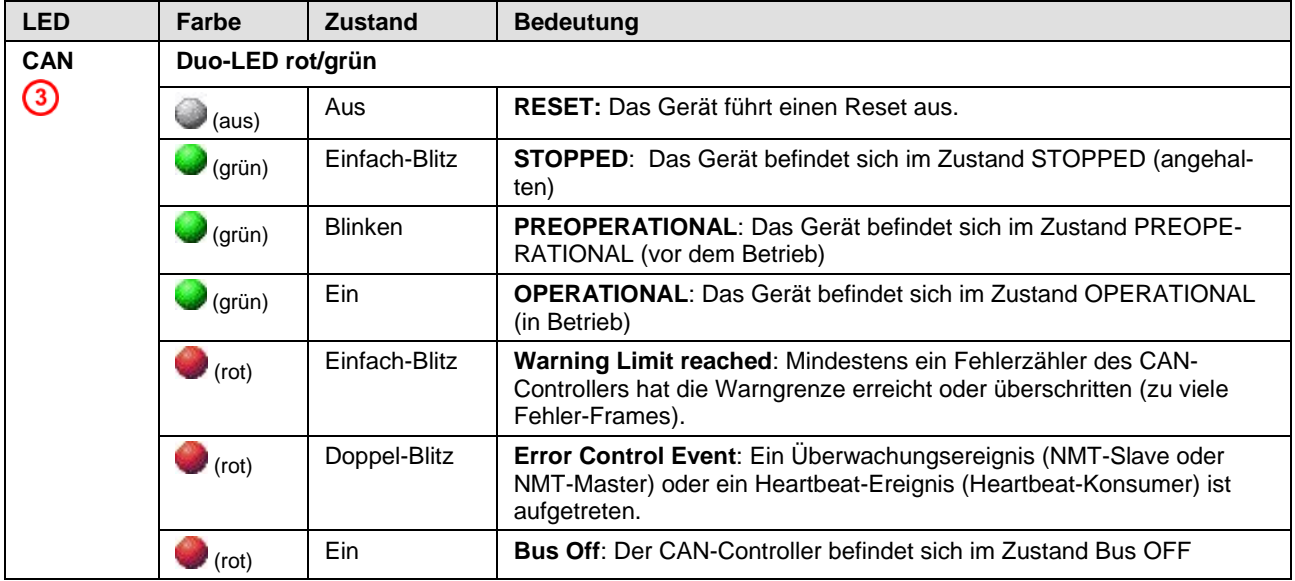

*Tabelle 40: LEDs CANopen-Master*

### **Definition der LED-Zustände bei CANopen-Master für die CAN-LED**

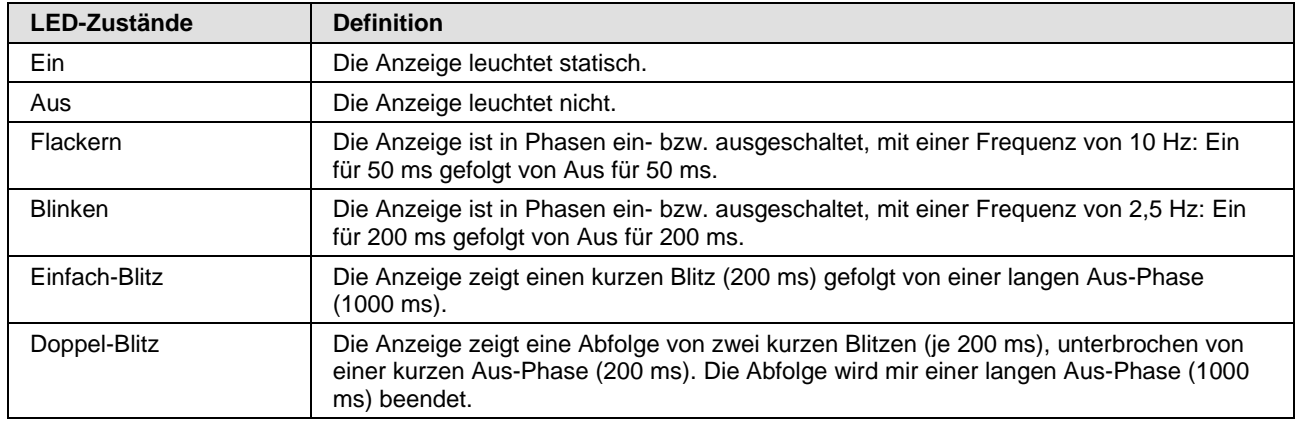

*Tabelle 41: Definition der LED-Zustände bei CANopen-Master für die CAN-LED*

### **8.3.4 LED CANopen Slave**

In der nachfolgenden Tabelle ist die Bedeutung der LEDs für das Feldbusgerät beschrieben, wenn die Firmware des CANopen-Slave-Protokolls in das Gerät geladen wurde.

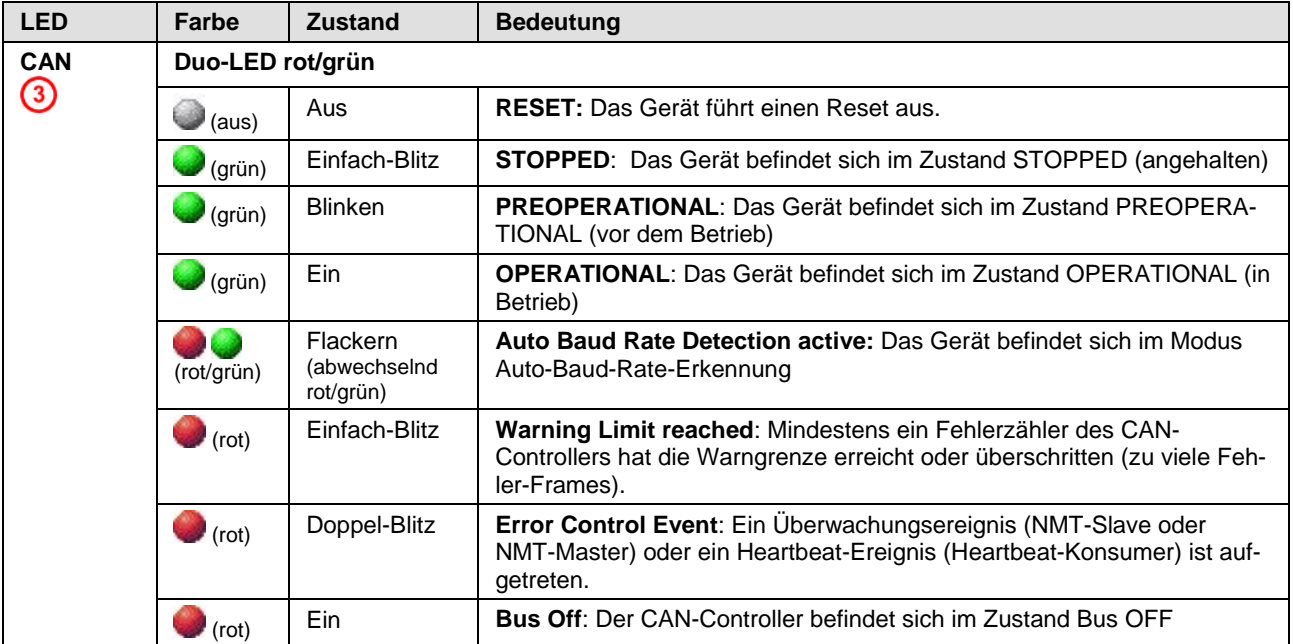

*Tabelle 42: LEDs CANopen-Slave*

#### **Definition der LED-Zustände bei CANopen-Slave für die CAN-LED**

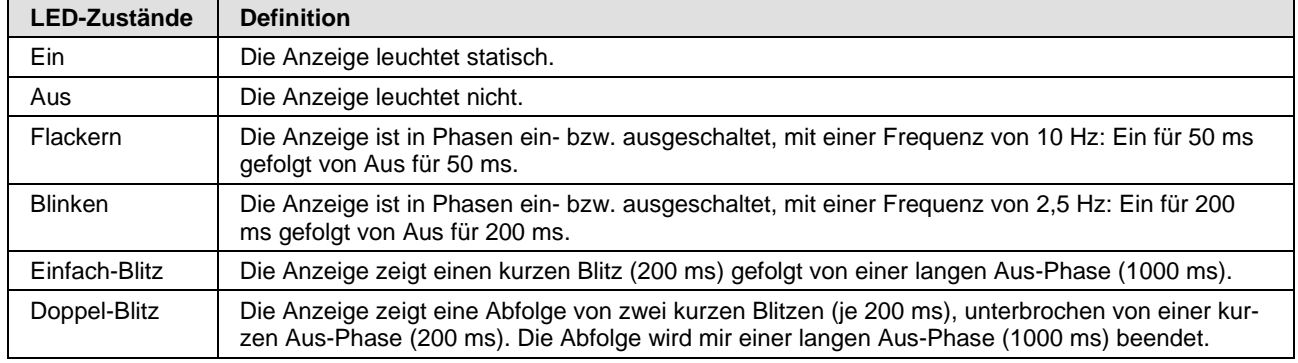

*Tabelle 43: Definition der LED-Zustände bei CANopen-Slave für die CAN-LED*

### **8.3.5 LED DeviceNet Master**

In der nachfolgenden Tabelle ist die Bedeutung der LEDs für das Feldbusgerät beschrieben, wenn die Firmware des DeviceNet-Master- Protokolls in das Gerät geladen wurde.

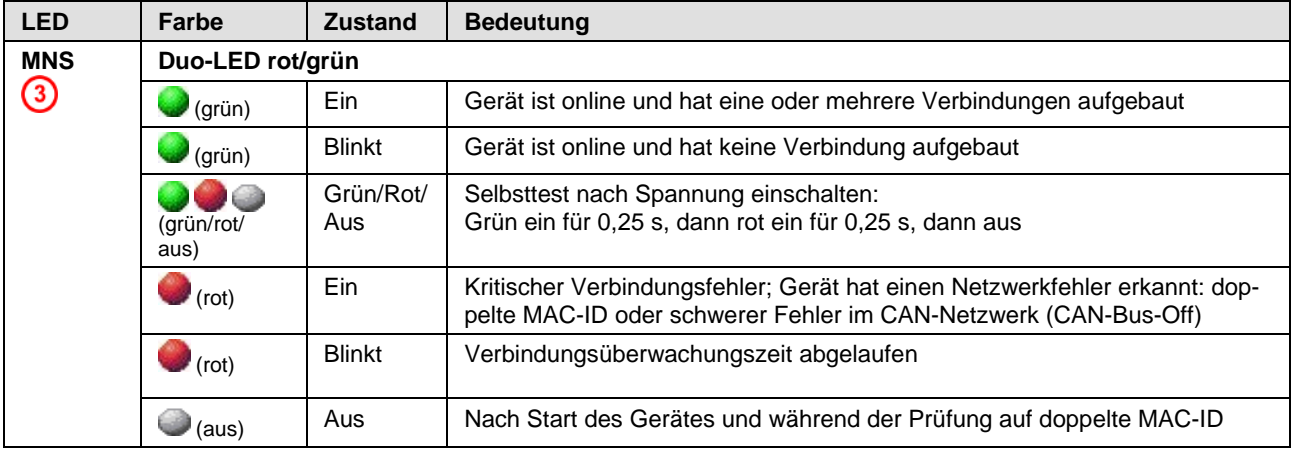

*Tabelle 44: LEDs DeviceNet-Master*

### **8.3.6 LED DeviceNet Slave**

In der nachfolgenden Tabelle ist die Bedeutung der LEDs für das Feldbusgerät beschrieben, wenn die Firmware des DeviceNet-Slave-Protokolls in das Gerät geladen wurde.

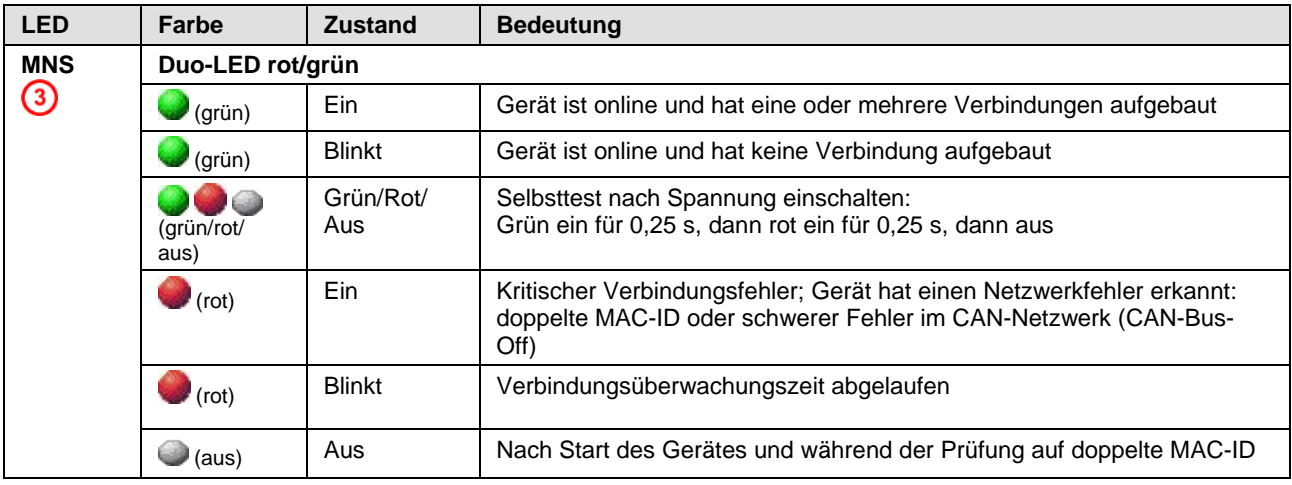

*Tabelle 45: LEDs DeviceNet-Slave*

### **8.3.7 LED CC-Link Slave**

In der nachfolgenden Tabelle ist die Bedeutung der LEDs für das NT 50-CC-xx beschrieben, wenn die Firmware des CC-Link-Slave-Protokolls an X2 in das Gerät geladen wurde.

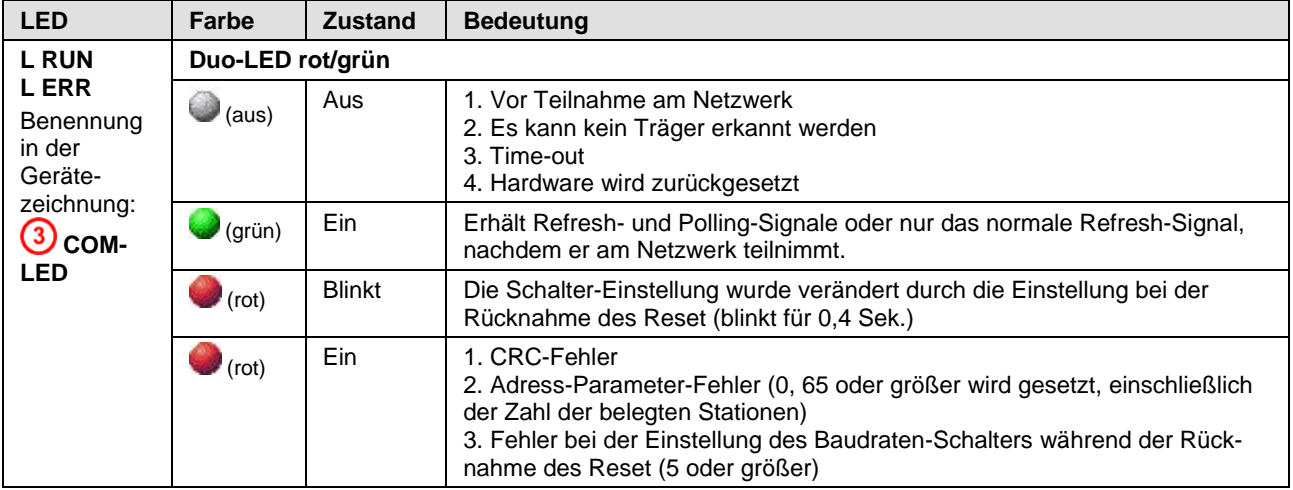

*Tabelle 46: LEDs CC-Link-Slave an X2*

# **8.4 LEDs Seriell**

## **8.4.1 LED Modbus RTU**

In der nachfolgenden Tabelle ist die Bedeutung der LED für das Modbus RTU-Protokoll beschrieben.

| <b>LED</b>                                                                      | Farbe            | <b>Zustand</b> | <b>Bedeutung</b>                                                                                                    |
|---------------------------------------------------------------------------------|------------------|----------------|----------------------------------------------------------------------------------------------------|
| <b>COM</b>                                                                      | Duo-LED rot/grün |                |                                                                                                    |
| <b>3</b> bei<br>Protokoll<br>an $X2$<br>$\bm{\Theta}$ bei<br>Protokoll<br>an X3 | (grün)           | Ein            | Das Gerät hat eine gültige Konfiguration für Modbus RTU und ist<br>bereit für die Modbus Kommunikation bzw. sendet/empfängt Modbus<br>RTU Telegramme                                                                                                    |
|                                                                                 | (rot)            | Ein            | Kommunikationsfehler:                                                                                                    |
|                                                                                 |                  |                | Das Gerät arbeitet als Modbus RTU Master:<br>- Das Slave-Gerät hat mit Fehler (Modbus Exception) geantwortet, z.<br>B. Funktionscode wird nicht unterstützt, Zugriff auf ungültige Regis-<br>teradressen oder Coiladressen<br>- Empfangsfehler festgestellt, z. B. Paritätsfehler oder Checksum-<br>menfehler aufgetreten<br>- Timeout aufgetreten (Slave-Gerät anwortet nicht)<br>Das Gerät arbeitet als Modbus RTU Slave:<br>- Der Modbus RTU Master hat einen ungültigen Funktionscode ver-<br>wendet<br>- Der Modbus RTU Master-Gerät hat auf ungültige Registeradressen<br>oder Coiladressen zugegriffen<br>- Empfangsfehler festgestellt, z. B. Paritätsfehler oder Checksum-<br>menfehler aufgetreten<br>- Timeout aufgetreten (Anwendung antwortet nicht oder antwortet mit<br>Fehler)<br>Die Fehleranzeige wird mit dem nächsten fehlerfreien Modbus Tele-<br>grammablauf wieder zurückgenommen |
|                                                                                 | $\bigcup$ (aus)  | Aus            | Während Initialisierung oder bei ungültiger Modbus RTU Konfigurati-<br>on oder bei fehlender Versorgungsspannung                                                                                                    |

*Tabelle 47: LEDs Modbus-RTU-Protokoll*

### **8.4.2 LED ASCII**

In der nachfolgenden Tabelle ist die Bedeutung der LED für das ASCII-Protokoll beschrieben.

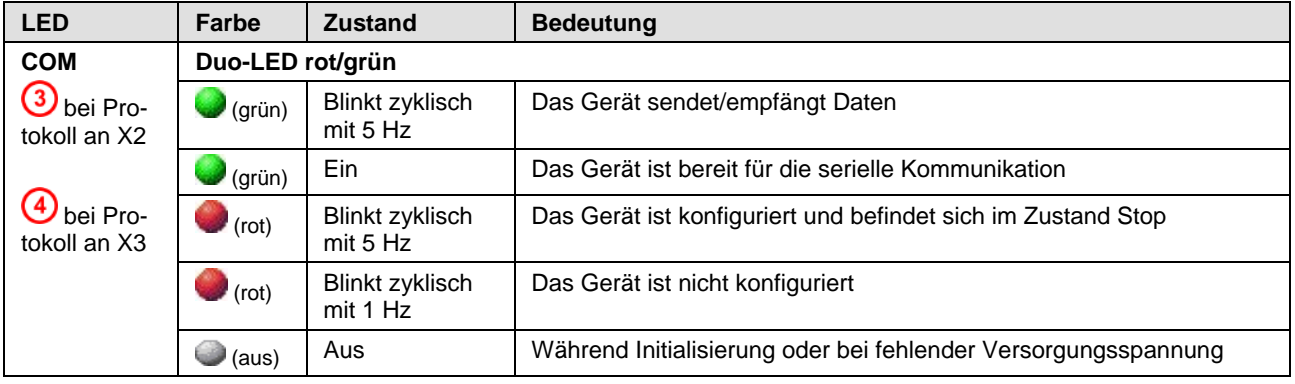

*Tabelle 48: LEDs ASCII Protokoll* 

# **9 Technische Daten**

# **9.1 Technische Daten netTAP NT 50 Gateway**

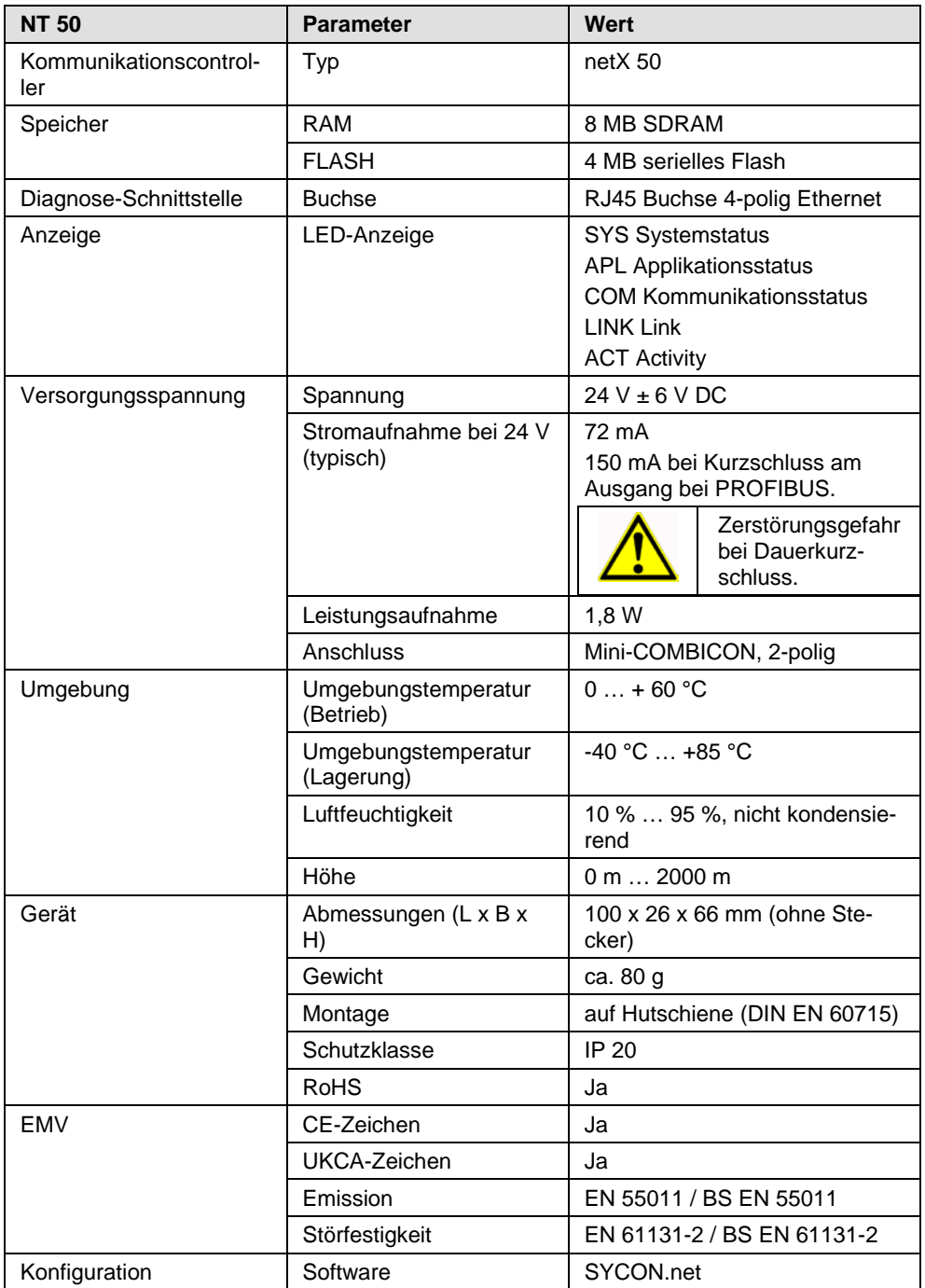

*Tabelle 49: Technische Daten NT 50 (Teil 1)*

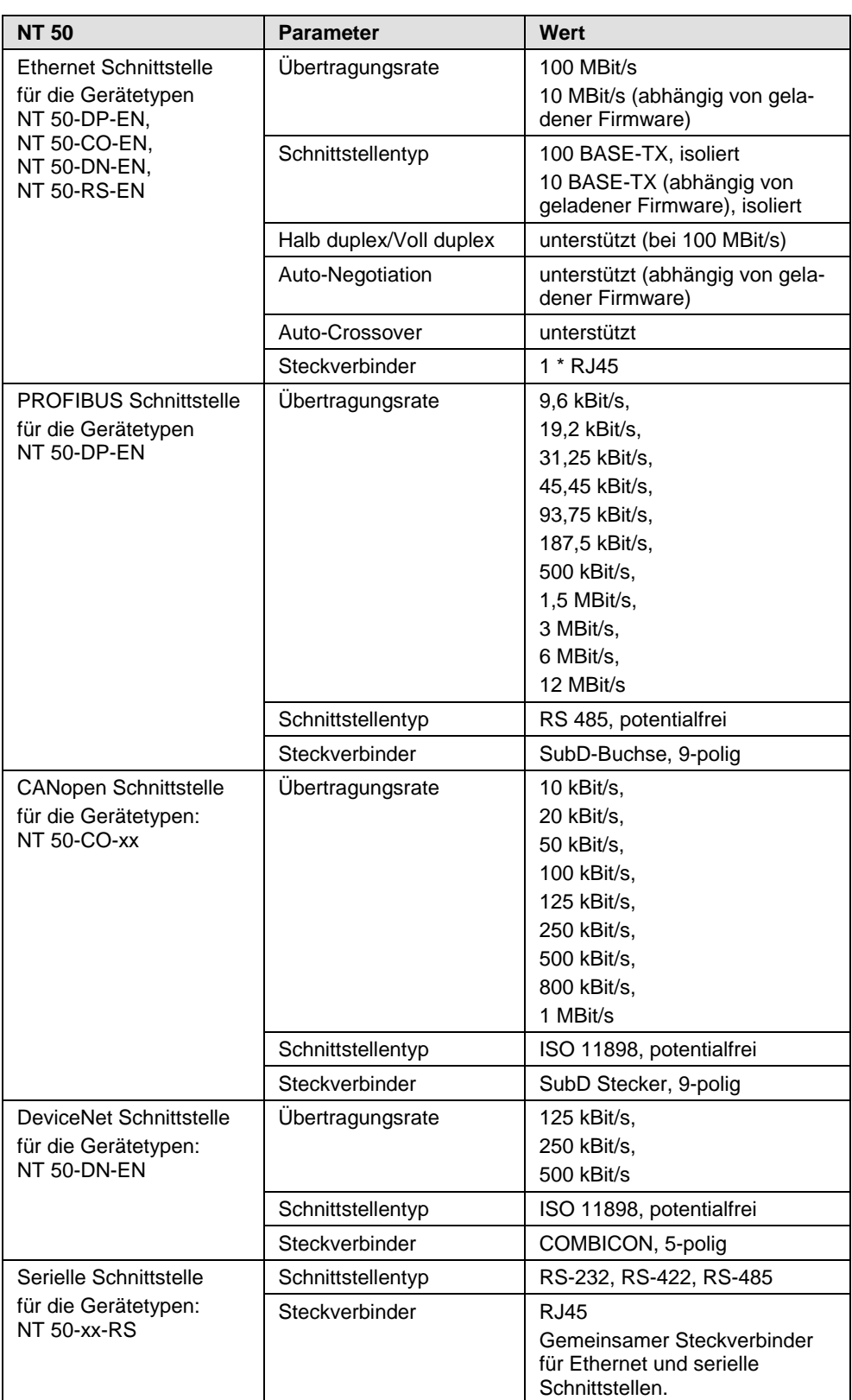

*Tabelle 50: Technische Daten NT 50 (Teil 2)*

# **9.2 Technische Daten Real-Time Ethernet Protokolle**

## **9.2.1 EtherNet/IP Scanner (Master) Link**

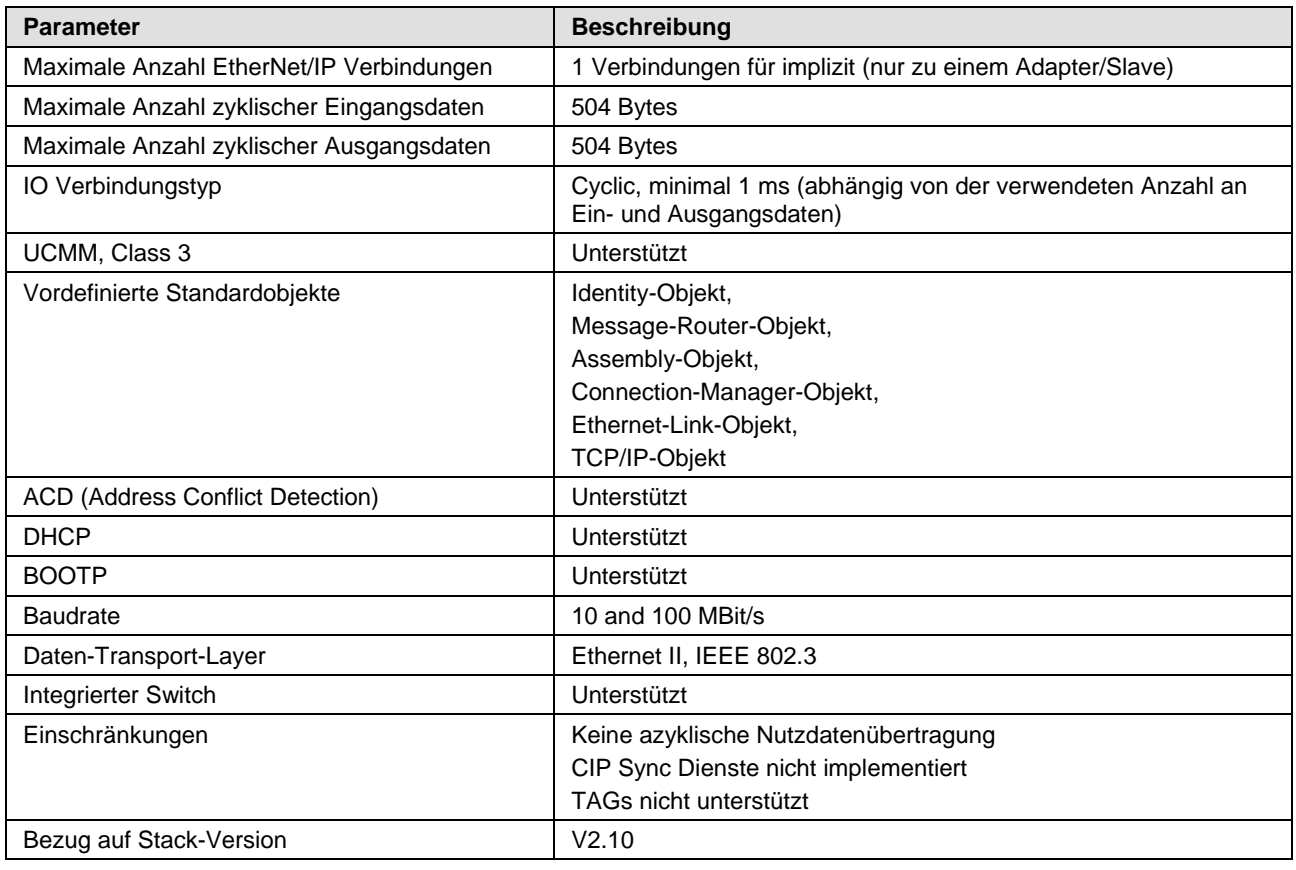

*Tabelle 51: Technische Daten EtherNet/IP-Scanner (Master) Link Protokoll*

# **9.2.2 EtherNet/IP Adapter (Slave)**

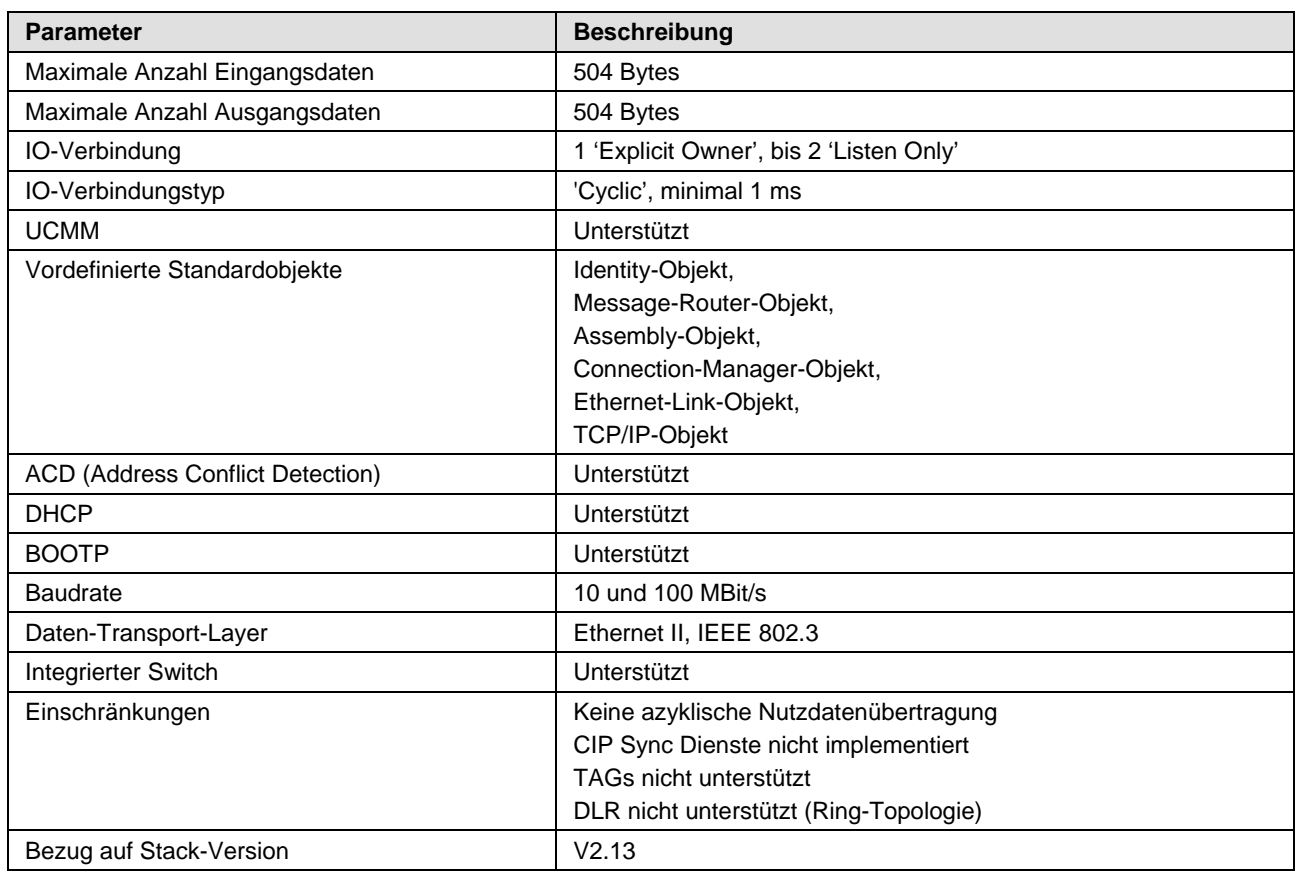

*Tabelle 52: Technische Daten EtherNet/IP-Adapter (Slave) Protokoll*

# **9.2.3 Open Modbus/TCP**

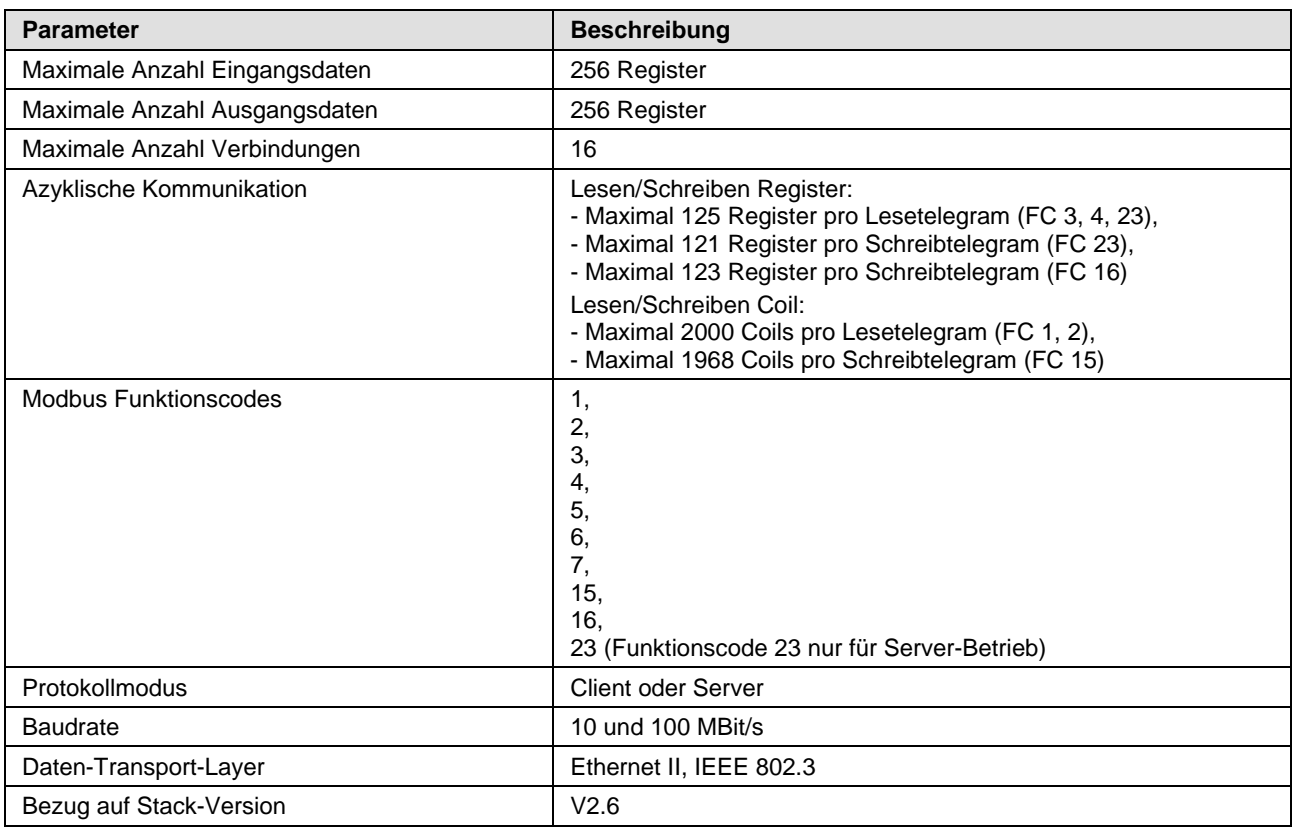

*Tabelle 53: Technische Daten Open Modbus/TCP Protokoll*

## **9.2.4 PROFINET IO-RT-Controller Link**

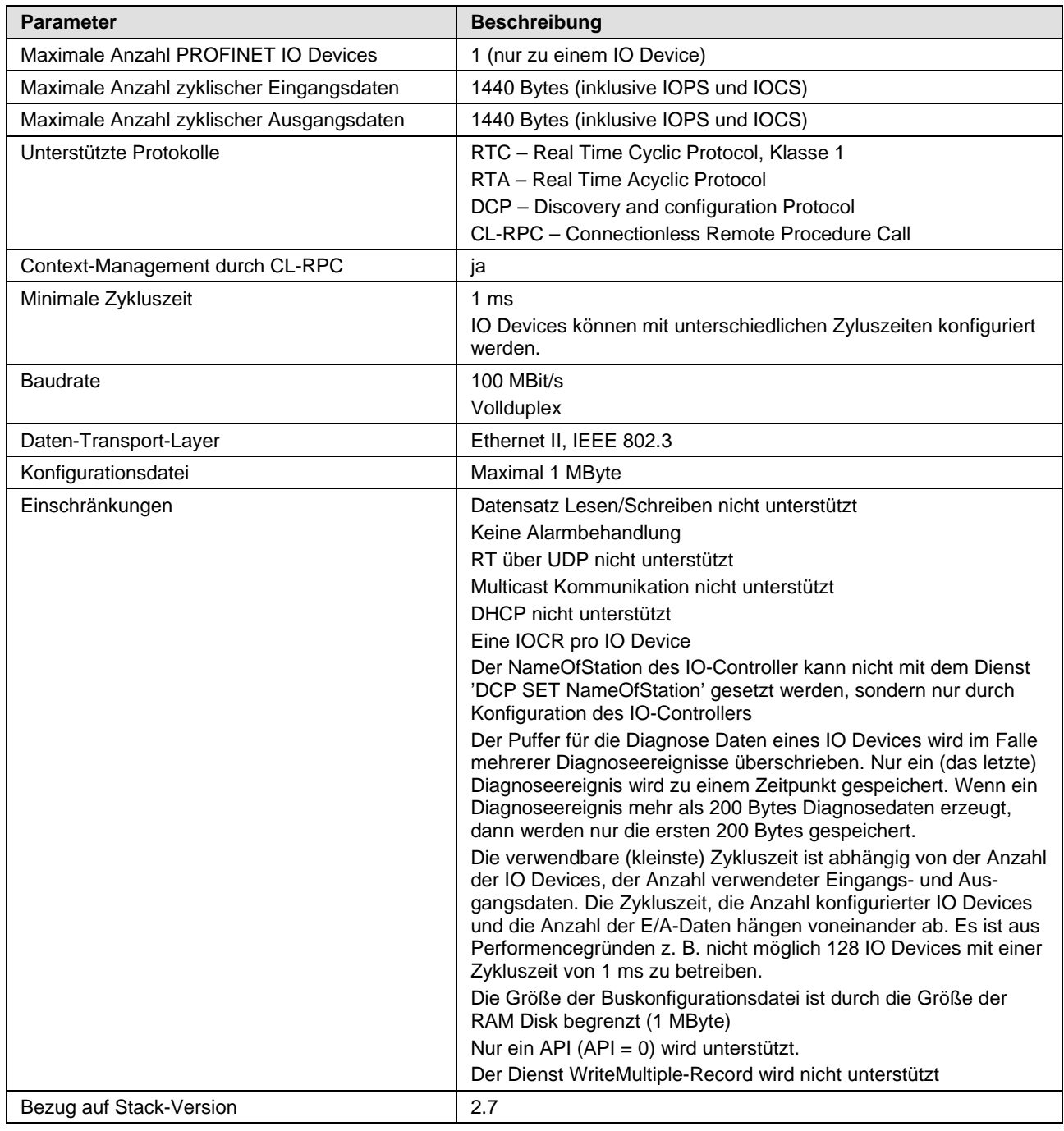

*Tabelle 54: Technische Daten PROFINET IO-Controller Link Protokoll*

## **9.2.5 PROFINET IO-RT-Device**

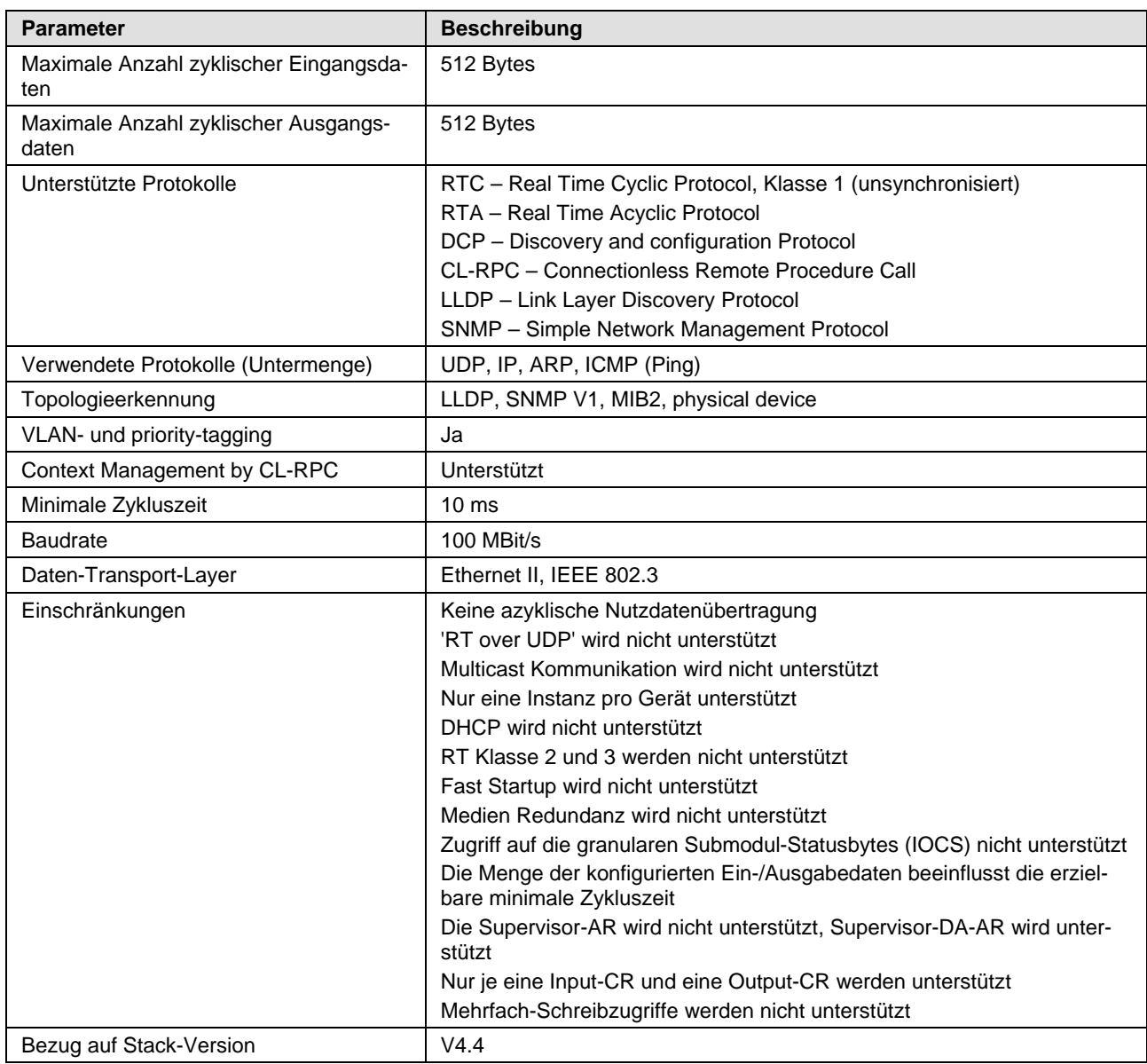

*Tabelle 55: Technische Daten PROFINET IO Device Protokoll*

# **9.3 Technische Daten Feldbus Protokolle**

## **9.3.1 CANopen Master Link**

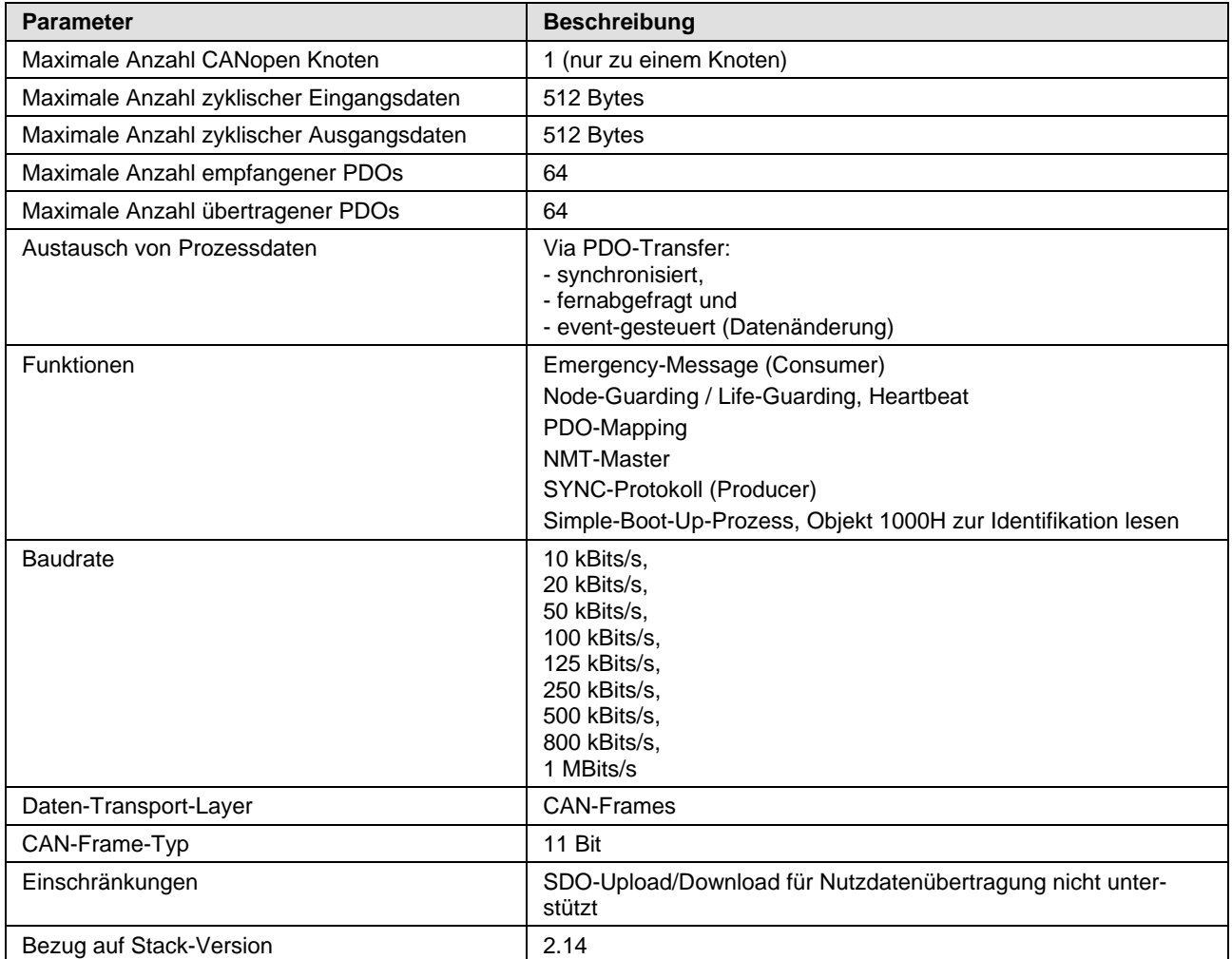

*Tabelle 56: Technische Daten CANopen-Master Link Protokoll* 

# **9.3.2 CANopen Slave**

| <b>Parameter</b>                         | <b>Beschreibung</b>                                                                                                    |
|------------------------------------------|----------------------------------------------------------------------------------------------------|
| Maximale Anzahl zyklischer Eingangsdaten | 512 Bytes<br>Objekte 2200, 2201, 2202, 2203 mit jeweils bis zu 128 Bytes                                                                                                    |
| Maximale Anzahl zyklischer Ausgangsdaten | 512 Bytes<br>Objekte 2000, 2001, 2002, 2003 mit jeweils bis zu 128 Bytes                                                                                                    |
| Maximale Anzahl empfangener PDOs         | 64                                                                                                    |
| Maximale Anzahl übertragener PDOs        | 64                                                                                                    |
| Austausch von Prozessdaten               | Über PDO-Transfer:<br>- synchronisiert,<br>- fernabgefragt und<br>- event-gesteuert (Datenänderung, Eventtimer)                                                                            |
| Funktionen                               | Node-Guarding / Life-Guarding, Heartbeat<br>PDO-Mapping<br>NMT-Slave<br>SYNC-Protokoll (Consumer)<br>SDO-Upload/Download (Server, zur Konfiguration)<br>Emergency-Message (Producer)       |
| <b>Baudrate</b>                          | 10 kBits/s,<br>20 kBits/s,<br>50 kBits/s,<br>100 kBits/s,<br>125 kBits/s,<br>250 kBits/s,<br>500 kBits/s,<br>800 kBits/s,<br>1 MBits/s<br>Automatische Baudratenerkennung wird unterstützt |
| Daten-Transport-Layer                    | <b>CAN-Frames</b>                                                                                                    |
| CAN-Frame-Typ für CANopen                | <b>11 Bit</b>                                                                                                    |
| Einschränkungen                          | Timestamp (Producer/Consumer) auf applikativer Ebene nicht<br>unterstützt.                                                                                                    |
| Bezug auf Stack-Version                  | V3.7                                                                                                    |

*Tabelle 57: Technische Daten CANopen-Slave Protokoll*

### **Konfiguration der Knotenadresse**

Die CANopen Knotenadresse kann mit SYCON.net oder mit Adressschaltern eingestellt werden. Adressschalter können ab SYCON.net Version 1.351 aktiviert und ab Firmware-Version 1.1 verwendet werden.

# **9.3.3 CC-Link Slave**

| <b>Parameter</b>                                   | <b>Beschreibung</b>                                                               |  |  |  |
|----------------------------------------------------|-----------------------------------------------------------------------------------|--|--|--|
| Firmware wird nach CC-Link Version 2.0 betrieben:  |                                                                                   |  |  |  |
| Stationstypen                                      | , Remote Device Station' (bis zu 4, Occupied Stations')                           |  |  |  |
| Maximale Anzahl zyklischer Eingangsdaten           | 368 Bytes                                                                         |  |  |  |
| Maximale Anzahl zyklischer Ausgangsdaten           | 368 Bytes                                                                         |  |  |  |
| Eingangsdaten als , Remote Device Station'         | 112 Bytes (RY) und 256 Bytes (RWw)                                                |  |  |  |
| Ausgangsdaten als , Remote Device Station'         | 112 Bytes (RX) und 256 Bytes (RWr)                                                |  |  |  |
| Erweiterungszyklen                                 | 1, 2, 4, 8                                                                        |  |  |  |
| Baudraten                                          | 156 kBit/s,<br>625 kBit/s,<br>2500 kBit/s,<br>5 MBit/s,<br>10 MBit/s              |  |  |  |
| Einschränkung                                      | Stationstyp 'Intelligent Device Station' wird nicht unterstützt                   |  |  |  |
| Firmware wird nach CC-Link Version 1.11 betrieben: |                                                                                   |  |  |  |
| Stationstypen                                      | , Remote I/O Station',<br>, Remote Device Station' (bis zu 4, Occupied Stations') |  |  |  |
| Maximale Anzahl zyklischer Eingangsdaten           | 48 Bytes                                                                          |  |  |  |
| Maximale Anzahl zyklischer Ausgangsdaten           | 48 Bytes                                                                          |  |  |  |
| Eingangsdaten als , Remote I/O Station'            | 4 Bytes (RY)                                                                      |  |  |  |
| Ausgangsdaten als , Remote I/O Station'            | 4 Bytes (RX)                                                                      |  |  |  |
| Eingangsdaten als , Remote Device Station'         | 4 Bytes (RY) und 8 Bytes (RWw) pro , Occupied Station'                            |  |  |  |
| Ausgangsdaten als , Remote Device Station'         | 4 Bytes (RX) und 8 Bytes (RWr) pro , Occupied Station'                            |  |  |  |
| Baudraten                                          | 156 kBit/s,<br>625 kBit/s,<br>2500 kBit/s,<br>5 MBit/s,<br>10 MBit/s              |  |  |  |
| Firmware                                           |                                                                                   |  |  |  |
| Bezug auf Stack-Version                            | V2.12                                                                             |  |  |  |

*Tabelle 58: Technische Daten CC-Link-Slave Protokoll*

#### **Konfiguration der Stationsnummer**

Die CC-Link Stationsnummer kann mit SYCON.net oder mit Adressschaltern eingestellt werden. Adressschalter können ab SYCON.net Version 1.351 aktiviert und ab Firmware-Version 1.1 verwendet werden.

## **9.3.4 DeviceNet Master Link**

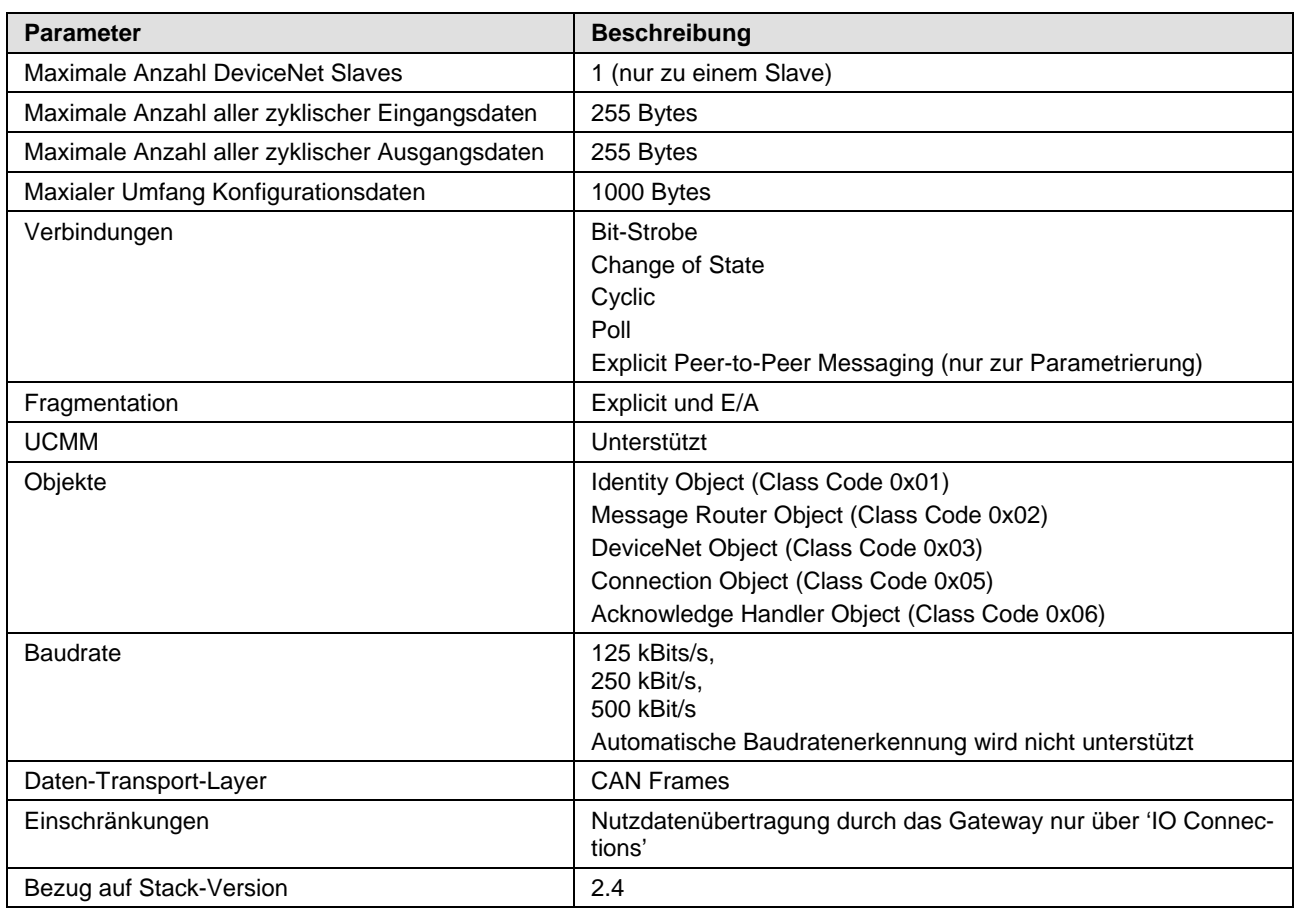

*Tabelle 59: Technische Daten DeviceNet-Master Link Protokoll*

## **9.3.5 DeviceNet Slave**

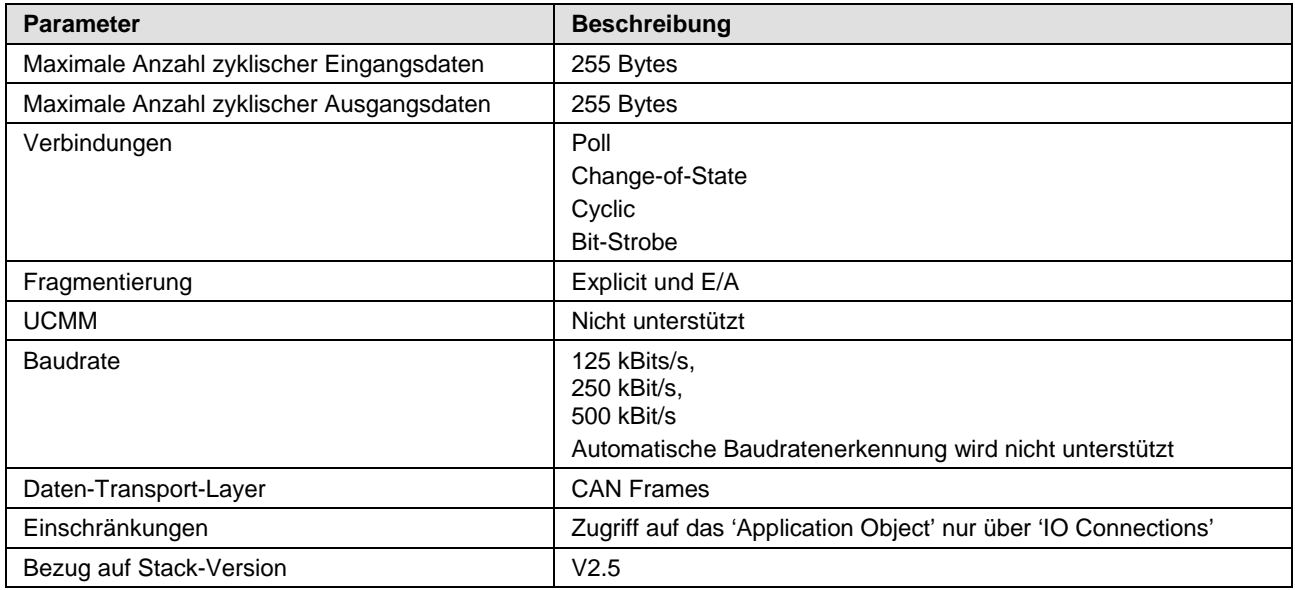

*Tabelle 60: Technische Daten DeviceNet-Slave Protokoll* 

### **Konfiguration der MAC-ID**

Die DeviceNet MAC-ID kann mit SYCON.net oder mit Adressschaltern eingestellt werden. Adressschalter können ab SYCON.net Version 1.351 aktiviert und ab Firmware-Version 1.1 verwendet werden.

## **9.3.6 PROFIBUS DP Master Link**

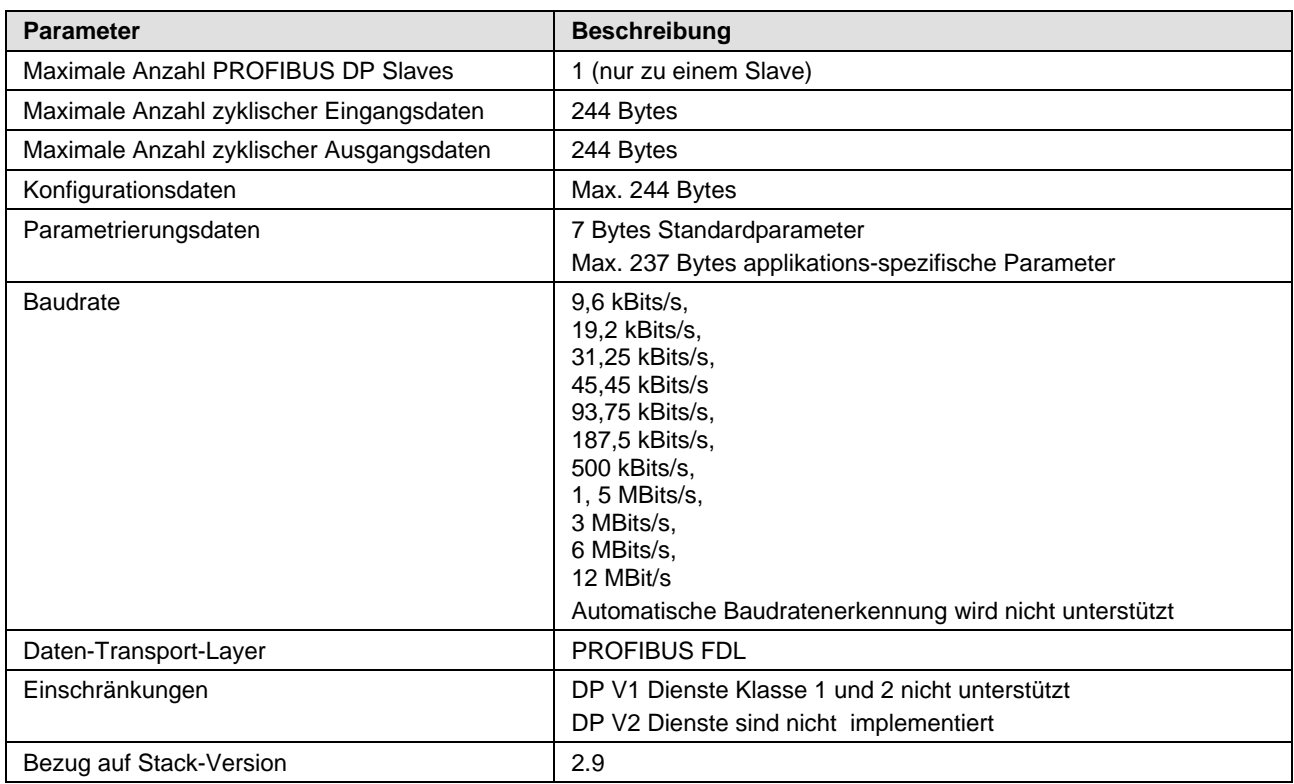

*Tabelle 61: Technische Daten PROFIBUS DP-Master Link Protokoll*

## **9.3.7 PROFIBUS DP Slave**

| <b>Parameter</b>                         | <b>Beschreibung</b>                                                                                                    |
|------------------------------------------|----------------------------------------------------------------------------------------------------|
| Maximale Anzahl zyklischer Eingangsdaten | 244 Bytes                                                                                                    |
| Maximale Anzahl zyklischer Ausgangsdaten | 244 Bytes                                                                                                    |
| Maximale Anzahl Module                   | Max. 4 Eingangsmodule und max. 4 Ausgangsmodule,<br>durch manuelle Eingabe max. 24 Module                                                                                                    |
| <b>Baudrate</b>                          | 9,6 kBits/s,<br>19,2 kBits/s,<br>31,25 kBits/s,<br>45,45 kBits/s<br>93,75 kBits/s,<br>187,5 kBits/s,<br>500 kBits/s,<br>1, 5 MBits/s,<br>3 MBits/s.<br>6 MBits/s.<br>12 MBit/s<br>Automatische Baudratenerkennung wird unterstützt                |
| Daten-Transport-Layer                    | <b>PROFIBUS FDL</b>                                                                                                    |
| Einschränkungen                          | DP V1 Dienste Klasse 1 und 2 zur Nutzdatenübertragung nicht<br>unterstützt<br>SSCY1S - Slave zu Slave Kommunikations Status Maschine<br>nicht implementiert<br>'Data exchange broadcast' nicht implementiert<br>I&M0 nur mit festen Einstellungen |
| Bezug auf Stack-Version                  | 2.10                                                                                                    |

*Tabelle 62: Technische Daten PROFIBUS DP Slave Protokoll* 

### **Konfiguration der Stationsadresse**

Die PROFIBUS Stationsadresse kann mit SYCON.net oder mit Adressschaltern eingestellt werden. Adressschalter können ab SYCON.net Version 1.351 aktiviert und ab Firmware-Version 1.1 verwendet werden.

# **9.4 Technische Daten serielle Protokolle**

## **9.4.1 ASCII**

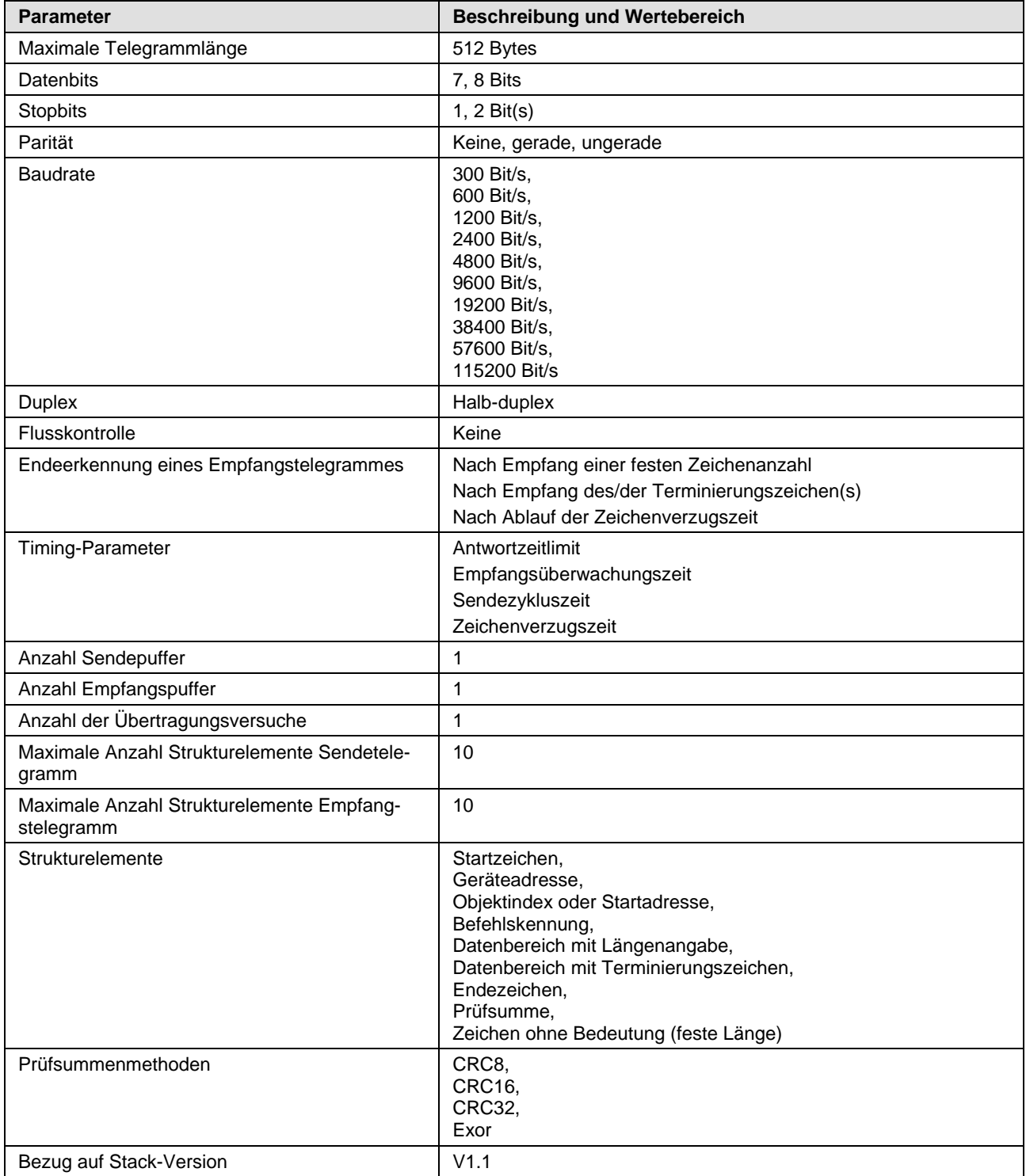

*Tabelle 63: Technische Daten ASCII Protokoll*

## **9.4.2 Modbus RTU Master/Slave**

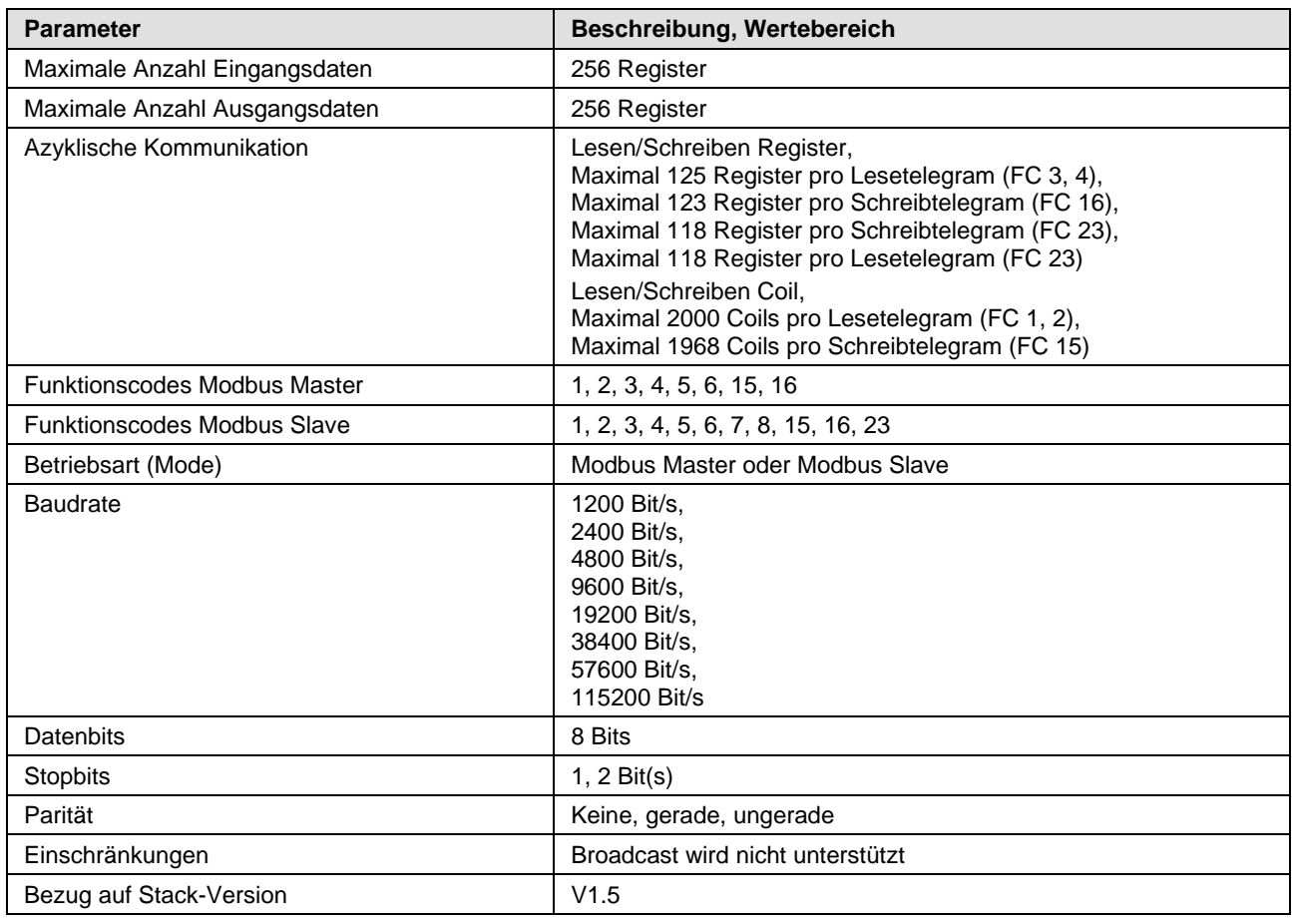

*Tabelle 64: Technische Daten Modbus RTU Protokoll*

# **10 Verkabelungshinweise**

Bitte beachten Sie die Verkabelungshinweise für die entsprechenden Protokollspezifikationen, da sonst eine einwandfreie Funktion des Gerätes nicht gewährleistet ist. Verwenden Sie möglichst immer abgeschirmte Kabel, deren Schirm an beiden Enden großflächig mit dem Potentialausgleichsleiter verbunden sein soll. Datenkommunikationskabel sind immer möglichst weit entfernt von Energieleitungen zu verlegen, damit eine EMV-Beeinflussung durch Schaltvorgängen auf den Energieleitungen möglichst vermieden wird.

## **10.1 Konfektionierung von D-Sub-Steckverbinder**

Die Ausführung der Busverkabelung ist ein wesentlicher Faktor für die einwandfreie Funktion der Kommunikation. Daher ist ein besonderes Augenmerk auf die Kabelanschlüsse mit ihren Steckverbindern zu legen. Ins besondere ist auf eine gute Schirmanbindung zu achten.

Der Kabelschirm ist folgendermaßen anzuschließen:

- 1. Kabel abmanteln.
- 2. Das Schirmgeflcht über den Kabelmantel zurückziehen.
- 3. Das Schirmgeflecht so einkürzen, dass es später nicht unter der Schlauchtülle nach hinten übersteht.
- 4. Über den Kabelmantel einen Schrumpfschlauch oder Kabeltülle schieben, so dass am Kabelende ein Bereich von 5 bis 8 mm frei bleibt.
- 5. Kontaktieren Sie die Aderenden mit dem Stecker.
- 6. Das Kabel wird nun mit dem blanken Schirmgeflecht unter die Zugentlastung im Stecker geschoben.
- 7. Ziehen Sie die Schrauben der Zugentlastung fest.

Der Kabelanschluss sollte wie unten dargestellt aussehen.

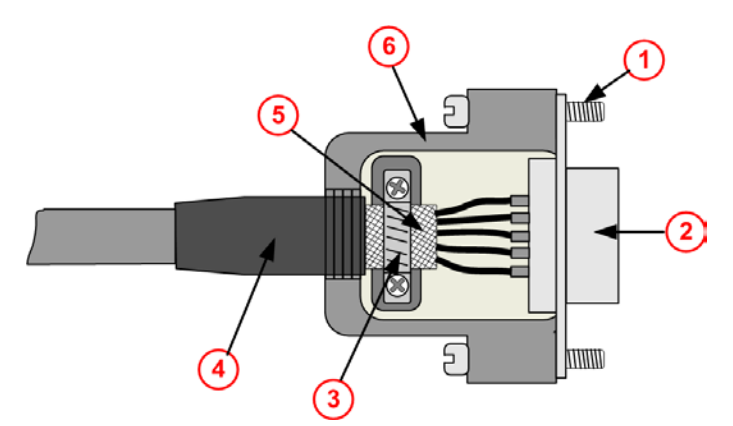

*Abbildung 10: D-Sub Kabelkonfektion*

- Befestigungsschraube UNC.  $\Omega$
- Metallischer Steckerkragen. וכ
- Brücke für die Zugentlastung und zur Kontaktierung des Kabelschirms mit dem Steckergehäuse.
- Schrumpfschlauch oder Gummitülle zum Abdecken des Schirmge-**4** flechts und als Knickschutz.
- Schirmgeflecht des Kabels über den Kabelmantel zurückgezogen.  $(5)$
- Metallisches oder metallisiertes Steckergehäuse.(6)

# **10.2 Ethernet**

### **Verwendbarkeit von Hubs und Switches**

Für die jeweiligen Kommunikationssysteme ist die Verwendung von Hubs bzw. Switches verboten bzw. erlaubt. Die folgende Tabelle zeigt die Verwendbarkeit von Hubs sowie Switches je Kommunikationssystem:

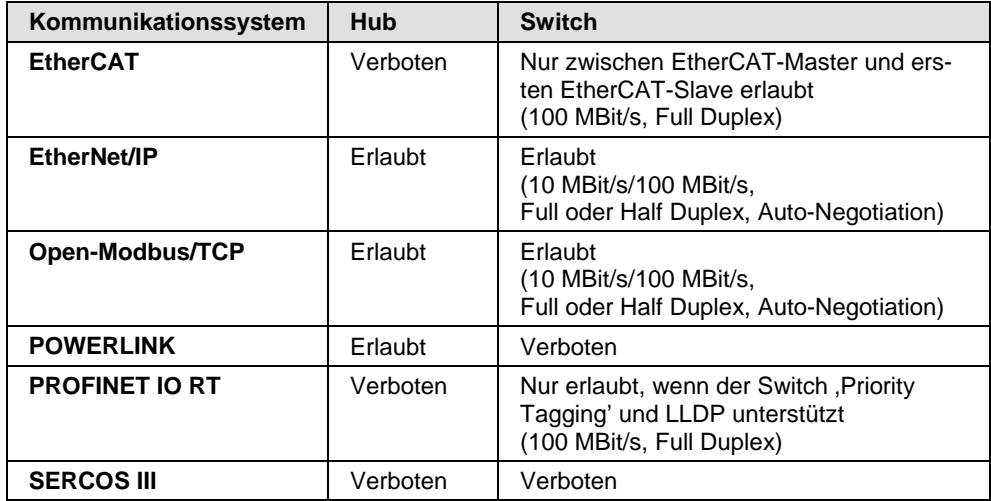

*Tabelle 65: Verwendbarkeit von Hubs und Switches*

Halten Sie beim Einsatz älterer NT 50-xx-EN bzw. NT 50-xx-RS Geräte folgendes ein:

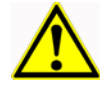

### **ACHTUNG**

#### **Ausfall der Netzwerk-Kommunikation**

- **Hardware mit den Kommunikations-Controllern netX 50, netX 100 oder** netX 500 mit den Protokollen Ethernet TCP/UDP-IP, EtherNet/IP oder Modbus TCP nicht mit 10 MBit/s im Halb-Duplex-Modus betreiben, andernfalls kann es zum Ausfall der Netzwerk-Kommunikation kommen.
- Ausschließlich Switches oder 10/100 MBit/s Dual-Speed-Hubs verwenden und sicherstellen, dass das Netzwerk mit 100 MBit/s bzw. im Full-Duplex-Modus betrieben wird.

Weitere Angaben finden Sie im Abschnitt *[Fehlverhalten bei 10-MBit/s-Halb-](#page-39-0)[Duplex-Modus und Abhilfe](#page-39-0)* auf Seite [40.](#page-39-0)

## **10.3 PROFIBUS**

Bitte beachten Sie, dass an beiden Enden des Kabels Abschlusswiderstände vorhanden sind. Wenn Sie spezielle PROFIBUS-Stecker verwenden, sind diese Widerstände oft innerhalb des Steckers und müssen nur zugeschaltet werden.

Für Baudraten über 1,5 MBaud verwenden Sie nur PROFIBUS-Stecker, die zusätzliche Induktivitäten enthalten.

Ebenso ist es nicht zulässig, Stichleitungen bei diesen hohen Baudraten zu verwenden. Bitte verwenden Sie nur ein Kabel, welches für PROFIBUS-DP zugelassen ist. Machen Sie außerdem eine großflächige Verbindung zwischen dem Kabelschirm und dem Erdpotential bei jedem Gerät und stellen Sie sicher, dass Sie keine Potentialunterschiede zwischen diesen Punkten haben.

Wenn Sie nur das Hilscher-Gerät mit einem weiteren Teilnehmer verbinden, müssen beide Geräte an den Enden des Kabels angeschlossen sein, damit die Abschlusswiderstände mit Spannung versorgt werden. Ansonsten kann der Master an jeder beliebigen Stelle angeschlossen werden.

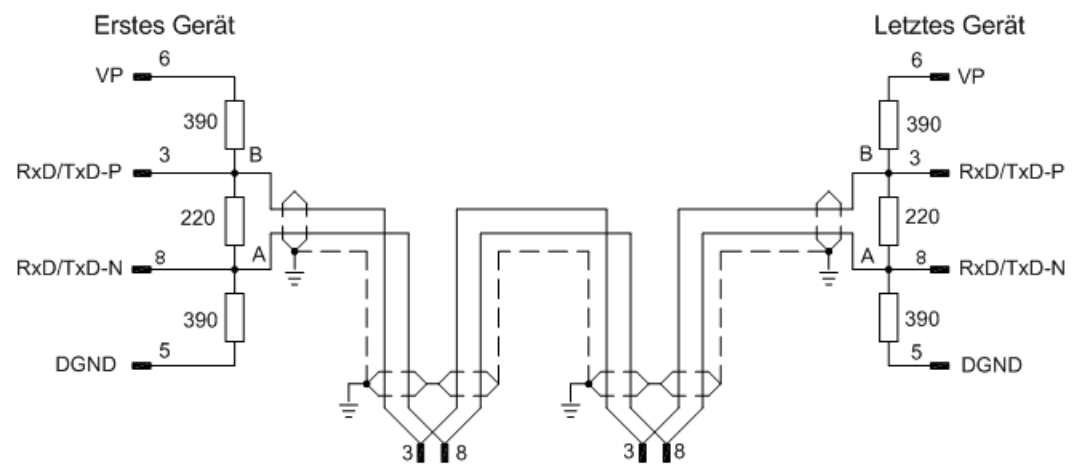

*Abbildung 11: Terminierung PROFIBUS Kabel* 

Sie können bis zu 32 PROFIBUS-Geräte in einem Bussegment miteinander verbinden. Wenn Sie mehrere Bussegmente mit Repeater miteinander verbinden, können Sie maximal 127 Geräte anschließen.

Die maximale Länge eines Bussegments ist abhängig von der verwendeten Baudrate. Bitte verwenden Sie nur spezielles, für PROFIBUS zugelassenes Kabel, vorzugsweise den Typ A.
Die maximale Kabellänge ist abhängig von der Baudrate und in der folgenden Tabelle angegeben.

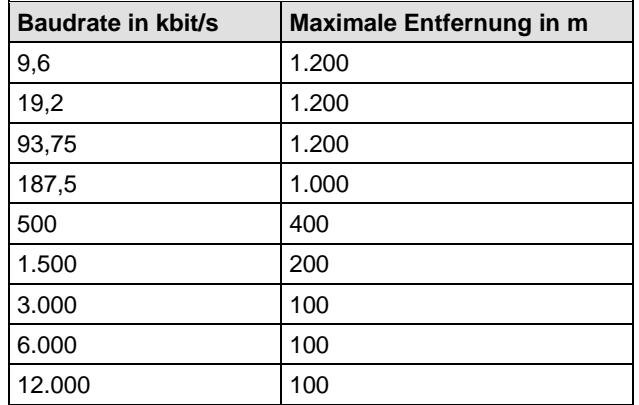

<span id="page-72-0"></span>*Tabelle 66: Abhängigkeit der maximalen Kabellänge von der Baudrate für PROFIBUS*

Die folgende Tabelle enthält die wichtigsten elektrischen Angaben für PROFIBUS Kabel:

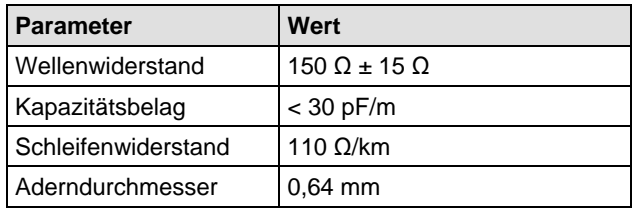

<span id="page-72-1"></span>*Tabelle 67: Elektrische Anforderungen an PROFIBUS Kabel* 

## **10.4 CANopen**

Bitte verwenden Sie nur spezielles für CAN zugelassenes Kabel mit den folgenden Eigenschaften:

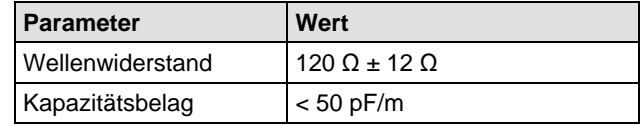

*Tabelle 68: Elektrische Anforderungen an CANopen Kabel* 

#### **Erstes Gerät First device**

**Letztes Gerät Last device** 

<span id="page-73-1"></span>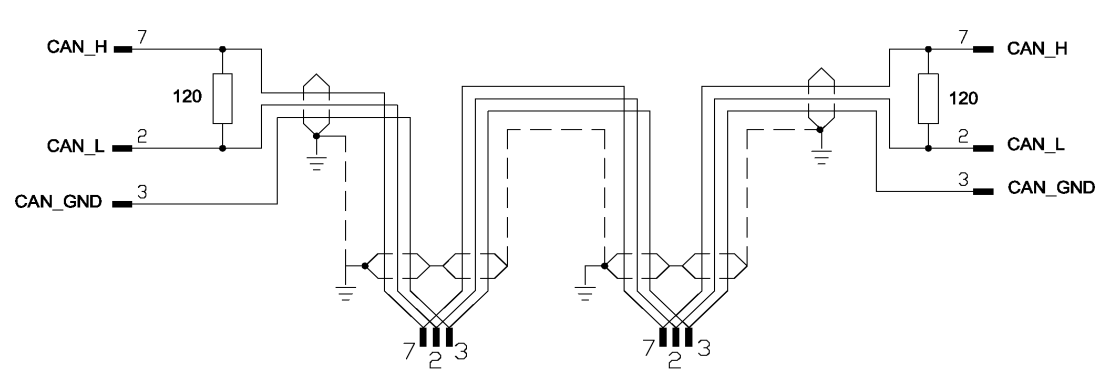

<span id="page-73-0"></span>*Abbildung 12: Terminierung CANopen Kabel* 

An den Netzwerkenden müssen Abschlusswiderstände von 120 Ω angebracht werden. Es ist zulässig Repeater einzusetzen, um die Anzahl der angeschlossenen Knoten oder die maximale Kabellänge zu erhöhen.

In der folgenden Tabelle ist die Abhängigkeit der maximalen Kabellänge für CANopen-Kabel von der Baudrate angegeben, sowie vom Schleifenwiderstand und dem notwendigen Adernquerschnitt:

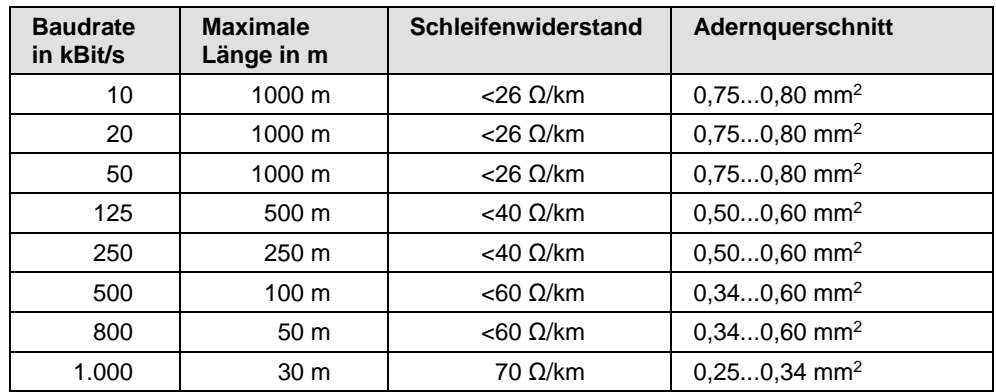

<span id="page-73-2"></span>*Tabelle 69: Abhängigkeit der maximalen Kabellänge für CANopen Kabel von der Baudrate* 

## **10.5 DeviceNet**

Sie können bis zu 64 DeviceNet-Geräte über den Bus miteinander verbinden. Die maximale Länge des Buskabels ist abhängig von der verwendeten Baudrate und dem Kabeltyp. Bitte verwenden Sie nur speziell für DeviceNet zugelassenes Kabel.

Die maximale Kabellänge ist abhängig von der Baudrate und dem Kabeltyp. In der folgenden Tabelle sind die Abhängigkeiten angegeben.

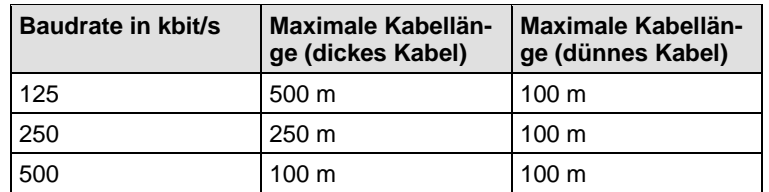

<span id="page-74-1"></span>*Tabelle 70: Abhängigkeit der maximalen Kabellänge von der Baudrate für DeviceNet Kabel* 

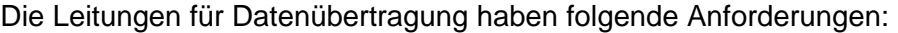

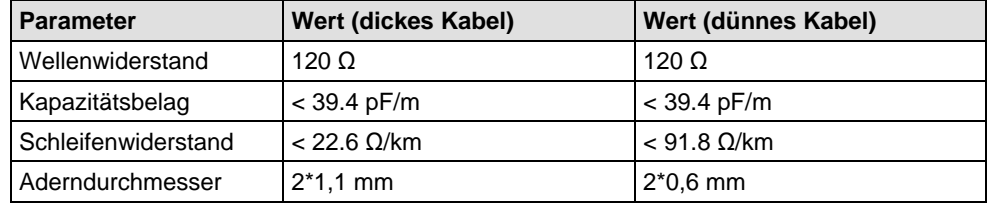

<span id="page-74-2"></span>*Tabelle 71: Elektrische Anforderungen an Datenleitungen DeviceNet Kabel* 

Die Leitungen zur Spannungsversorgung haben folgende Anforderungen:

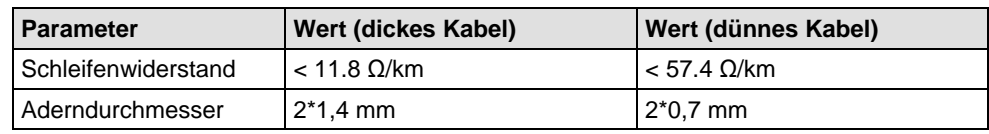

*Tabelle 72: Elektrische Anforderungen an Spannungsversorgungsleitungen DeviceNet Kabel* 

<span id="page-74-3"></span>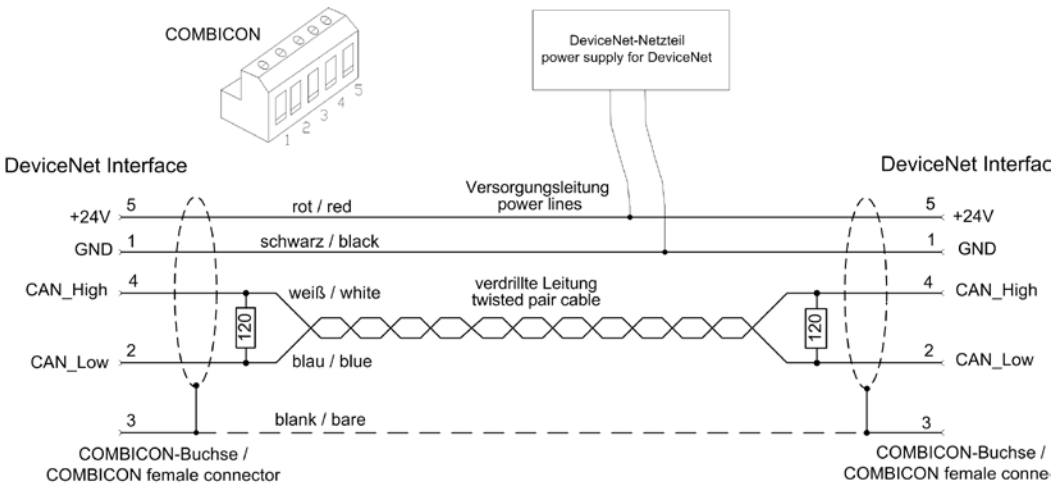

<span id="page-74-0"></span>*Abbildung 13: Terminierung DeviceNet Kabel* 

Bitte beachten Sie, dass an beiden Enden des Datenkabels Abschlusswiderstände von 120 Ohm vorhanden sind.

An dem Buskabel können über Stichleitungen weitere Geräte angeschlossen werden. Diese dürfen max. 6 m lang sein. Die Gesamtlänge des Es gibt zwei verschiedene Kabeltypen. Werden diese gemischt verwendet, berechnet sich die max. Länge wie folgt:

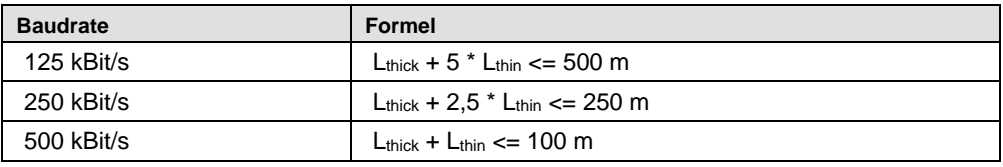

<span id="page-75-0"></span>*Tabelle 73: Formel zur Berechnung der max. Kabellänge für DeviceNet mit dickem und dünnen Kabel in Abhängigkeit der Baudrate*

# **10.6 CC-Link**

Bitte verwenden Sie nur spezielles, für CC-Link zugelassenes Kabel. CC-Link spezifiziert mehrere geschirmte 3-adrige Twisted-Pair-Kabel. Es wird empfohlen für eine Installation nur einen Kabeltyp zu verwenden. Bitte beachten Sie, dass an beiden Enden des Kabels Abschlusswiderstände vorhanden sind. Der Wert des Abschlusswiderstandes hängt vom verwendeten Kabeltyp ab und kann 100, 110 bzw. 130 Ohm betragen.

Der prinzipielle Netzwerkaufbau ist in folgender Grafik dargestellt

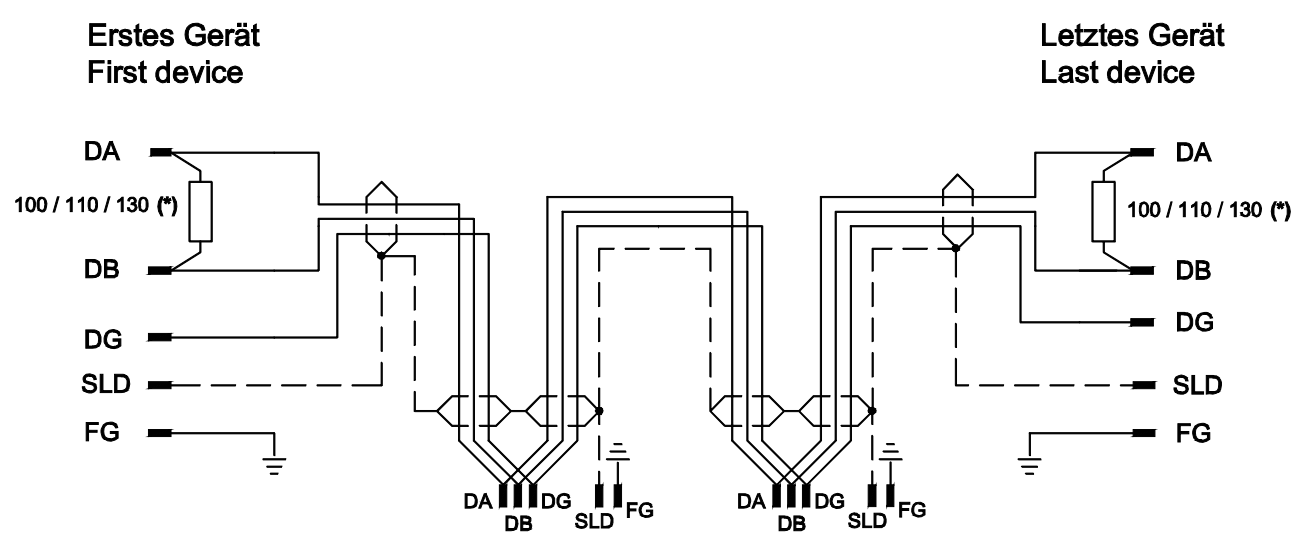

<span id="page-76-0"></span>*Abbildung 14: CC-Link Netzwerk*

(\*) Der Abschlusswiderstand hängt vom verwendeten Kabeltyp ab (siehe CC-Link Cable Wiring Manual).

Die maximale Länge eines Bussegments ist abhängig von der verwendeten Baudrate. Der Aufbau des Netzwerks kann mit einem Kabel ohne bzw. mit Abzweigen erfolgen. Die hier aufgeführten Angaben wurden dem "CC-Link Cable Wiring Manual" Stand Juli 2004 entnommen. Dort sind auch noch weitere Angaben enthalten. Das Dokument steht unter der Bezeichnung CC0407-06-D auf [http://www.cc-link.org](http://www.cc-link.org/) zum Download bereit.

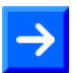

**Hinweis:** Für CC-Link V2.00 wurde die Kabelspezifikation V1.10 nicht verändert.

In Abhängigkeit der Baudrate sind bei den unterschiedlichen Kabeltypen folgende Kabellängen möglich:

#### **Nur Hauptleitung, ohne Abzweige:**

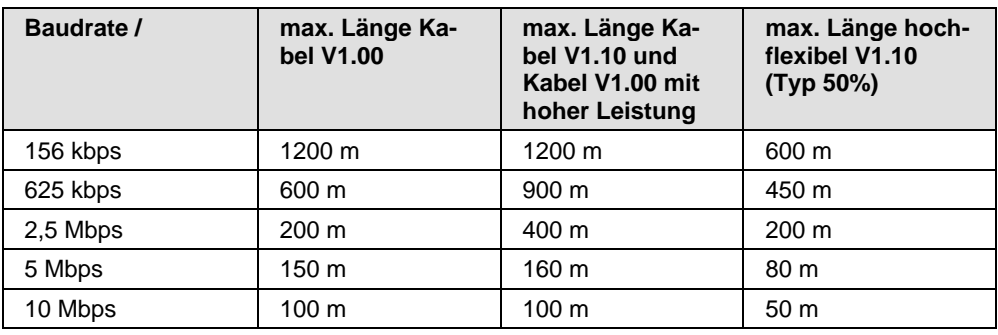

*Tabelle 74: Maximale Länge* 

<span id="page-77-0"></span>

**Hinweis:** Weitere Kabeltypen sind vorhanden, mit denen jedoch nur geringere maximale Längen erreicht werden.

#### **Hauptleitung mit Abzweigen:**

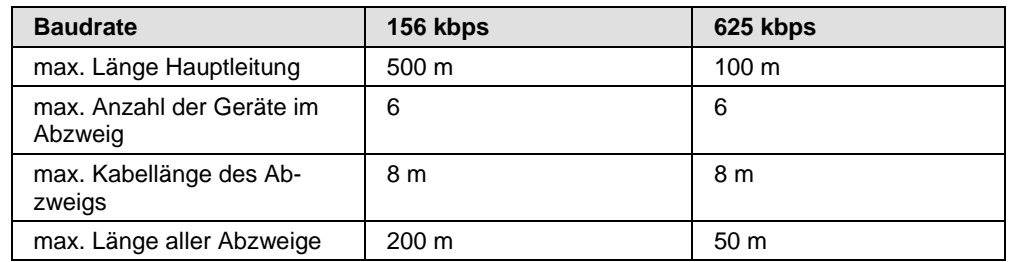

<span id="page-77-1"></span>*Tabelle 75: Maximale Länge*

Am Buskabel können, nur bei den Baudraten 156 kbps und 625 kbps, über Stichleitungen weitere Geräte angeschlossen werden. Eine Stichleitung darf max. 8 m lang sein. Die Gesamtlänge des Buskabels und aller Stichleitungen darf die max. Länge in der nachfolgenden Tabelle nicht überschreiten.

#### **Mindestkabellänge:**

Zwischen zwei Geräten ist eine Mindestkabellänge einzuhalten.

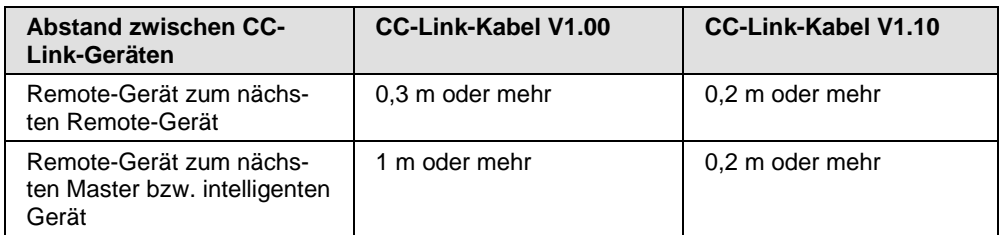

<span id="page-77-2"></span>*Tabelle 76: Mindestabstand zwischen zwei Geräten* 

# **10.7 RS-232**

Die RS-232 Schnittstelle (EIA-232) ist eine Punkt zu Punkt-Verbindung zweier Kommunikationsgeräte. Es sind abgeschirmte Kabel zu verwenden. Es sind keine Abschlusswiderstände einzubauen.

Achten Sie auf die Pinbelegung beim Koppelpartner. Davon hängt es ab, ob Sie ein so genanntes Null-Modemkabel mit gekreuzten Belegungen benötigen.

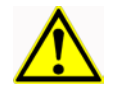

### **ACHTUNG**

#### **Geräteschaden**

 Achten Sie auf Potentialgleichheit bei den Koppelpartnern, oder bauen Sie eine galvanische Trennung ein, damit es nicht zu Ausgleichsströmen zwischen den Koppelpartnern kommt!

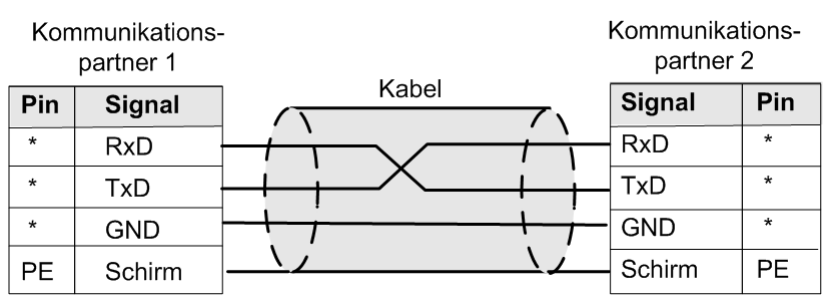

<span id="page-78-0"></span>*Abbildung 15: RS-232 Null-Modem Kabelverbindung*

Pinbelegung des Koppelpartners: Siehe Gerätebeschreibung des verwendeten Gerätes.

### **Leitungslängen und Übertragungsraten**

In der Norm EIA-232 wird eine maximale Kabelkapazität für eine RS-232 Verbindung von max. 2500 pF zugelassen.

Mit dieser Kapazität sind folgende Kabellängen in Abhängigkeit der Baudrate möglich:

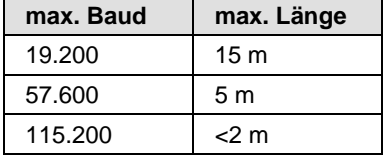

Mit Kabeln einer geringeren Kapazität sind auch größere Kabellängen möglich.

Anschlussbelegung für den Stecker X2 siehe Abschnitt *[X2 bei den Geräte](#page-25-0)typen NT [50-RS-EN](#page-25-0)* auf Seite [26.](#page-25-0)

Anschlussbelegung für den Stecker X3 siehe Abschnitt *[X3 bei den Geräte](#page-27-0)[typen NT 50-xx-RS](#page-27-0)* auf Seite [28.](#page-27-0)

### **10.8 RS-422**

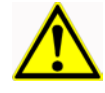

### **ACHTUNG**

#### **Geräteschaden**

 Achten Sie auf Potentialgleichheit bei den Koppelpartnern, oder bauen Sie eine galvanische Trennung ein, damit es nicht zu Ausgleichsströmen zwischen den Koppelpartnern kommt!

Die Leitungen dieser Industrie-Bus-Schnittstelle werden im Gegentakt betrieben; es werden vier Leitungen benötigt, die halbduplex oder vollduplex angesteuert werden können. Diese Schnittstelle ist für einen Master und max. 10 Slaves ausgelegt. Mit Repeatern sind auch mehr Slaves möglich

Es sind Kabellängen von bis zu 1.2 km (bei niedriger Baudrate) und Datenübertragungsraten bis zu 10 MBit/s (bei max. 12 m Leitungslänge) möglich. Die maximal nutzbare Übertragungsrate hängt von den technischen Daten der verwendeten Geräte ab.

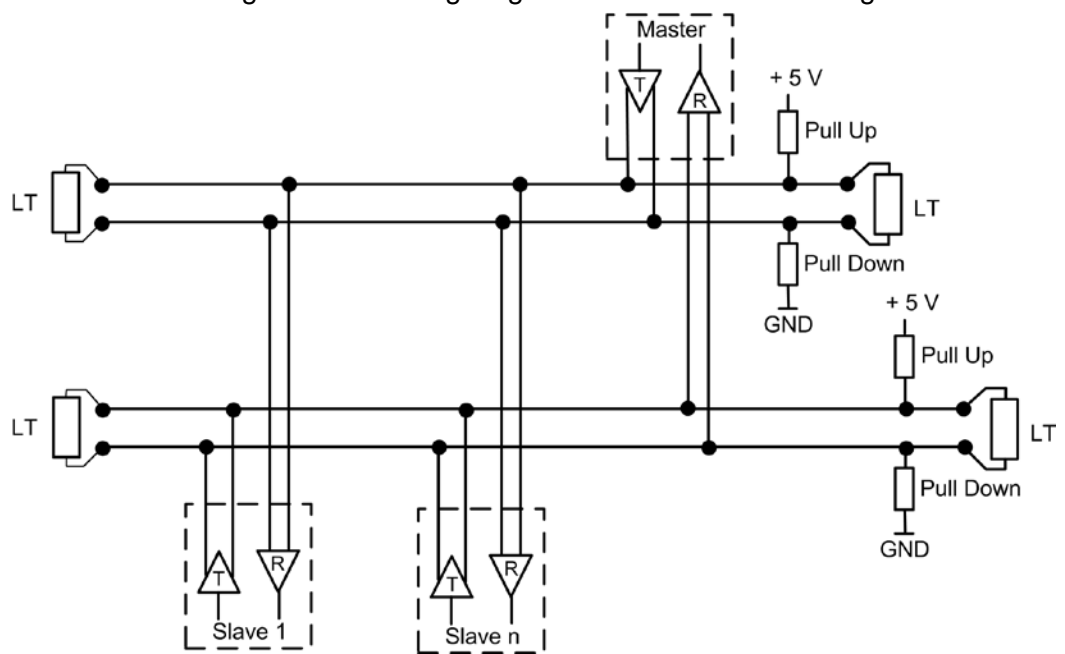

Das nachfolgende Abbildung zeigt eine RS-422 Verkabelung.

<span id="page-79-0"></span>*Abbildung 16: RS-422 Verkabelung*

#### **Busanforderungen:**

Das Buskabel muss ein abgeschirmtes 4 adriges paarweise verdrilltes Kabel sein. Jedes Adernpaar ist dabei für je eine Datenübertragungsrichtung zu verwenden. Der Schirm sollte an beiden Enden mit dem Potentialausgleichssystem verbunden sein.

Der Bus benötigt an jedem Busende einen Abschlusswiderstand (LT) zwischen den Leitungen von 90 Ω bis 150 Ω. Der Wert ist abhängig vom Wellenwiderstand des Kabels.

Die Pull-Up und Pull-Down Widerstände sollten einen Wert von 390 Ω bis 650 Ω haben.

#### **Kabelanforderungen:**

Die Ausführung der Busverkabelung ist ein wesentlicher Faktor für den zuverlässigen Betrieb, sowie für die elektromagnetische Verträglichkeit (EMV). Es müssen zwingend abgeschirmte, paarweise verdrillte Kabel eingesetzt werden. Der Kabelschirm muss aus einem Kupfergeflecht bestehen

| <b>Parameter</b>    | Wert                       |
|---------------------|----------------------------|
| Wellenwiderstand    | $150 \Omega \pm 15 \Omega$ |
| Kapazitätsbelag     | $<$ 30 pF/m                |
| Schleifenwiderstand | 110 $\Omega$ /km           |
| Aderndurchmesser    | $0,64$ mm                  |

<span id="page-80-0"></span>*Tabelle 77: Elektrische Anforderungen an RS-422 Kabel*

#### Damit sind folgende Leitungslängen realisierbar:

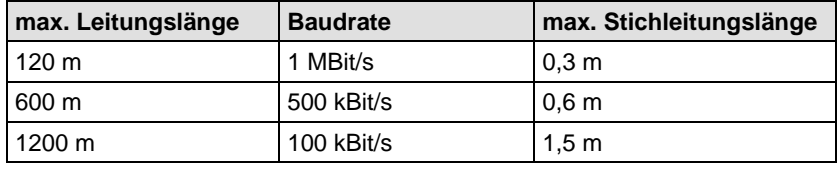

<span id="page-80-1"></span>*Tabelle 78: RS-422 Kabellängen*

### **10.9 RS-485**

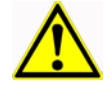

### **ACHTUNG**

#### **Geräteschaden**

 Achten Sie auf Potentialgleichheit bei den Koppelpartnern, oder bauen Sie eine galvanische Trennung ein, damit es nicht zu Ausgleichsströmen zwischen den Koppelpartnern kommt!

Die Leitungen dieser Industrie-Bus-Schnittstelle werden im Gegentakt betrieben; es werden nur zwei Leitungen benötigt, die halbduplex angesteuert werden. Der Vorteil der 2-Draht-Technik liegt hauptsächlich in der Multimaster-Fähigkeit: Jeder Teilnehmer kann prinzipiell mit jedem anderen Teilnehmer Daten austauschen. Jedoch muss das gleichzeitige Senden zweier oder mehr Teilnehmer durch das verwendete Protokoll verhindert werden. Die RS-485 Schnittstelle ermöglicht mit Hilfe eines Protokolls, den Anschluss von bis zu insgesamt 32 Sender und Empfänger (mit Repeatern sind auch mehr Teilnehmer möglich).

RS-485 unterstützt heutzutage Kabellängen von bis zu 1.2 km (siehe Tabelle RS-485 [Kabellängen](#page-82-0) auf Seite [83\)](#page-82-1) und Datenübertragungsraten bis zu 1 MBit/s. Siehe hierzu. Die maximal nutzbare Übertragungsrate hängt von den technischen Daten der verwendeten Geräte ab.

Das nachfolgende Bild zeigt eine RS-485 Verkabelung.

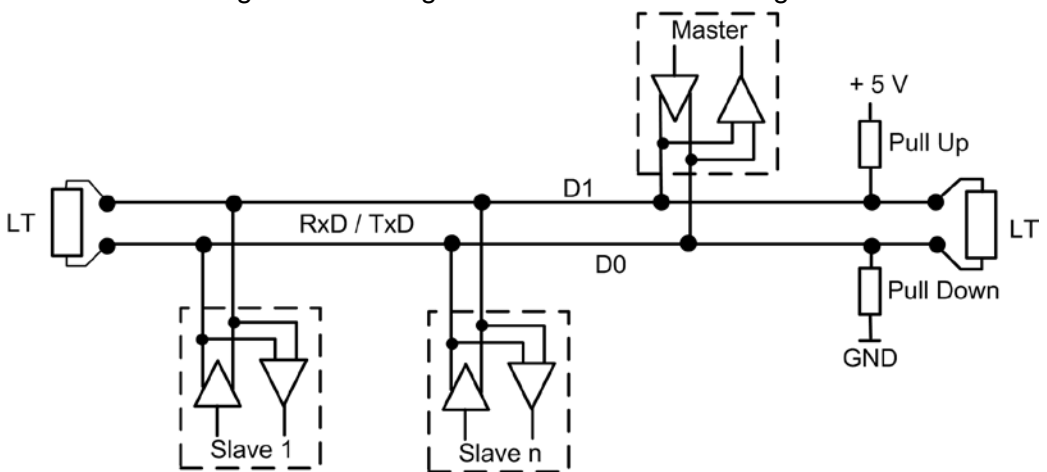

<span id="page-81-0"></span>*Abbildung 17: RS-485 Verkabelung*

#### **Busanforderungen:**

Das Buskabel muss ein abgeschirmtes Twisted-Pair-Kabel sein, wobei der Schirm an beiden Enden mit dem Potentialausgleichssystem großflächig verbunden sein sollte.

Der Bus benötigt an jedem Busende einen Abschlusswiderstand (LT) zwischen den Leitungen D1 und D0 von der Größe des Wellenwiderstandes des Kabels, in der Regel liegt dieser zwischen120 Ω und 220 Ω.

Die Pull-Up und Pull-Down Widerstände sollten einen Wert von 390 Ω bis 650 Ω haben.

#### **Kabelanforderungen:**

Die Ausführung der Busverkabelung ist ein wesentlicher Faktor für den zuverlässigen Betrieb, sowie für die elektromagnetische Verträglichkeit (EMV). Es müssen zwingend abgeschirmte, paarweise verdrillte Kabel eingesetzt werden. Der Kabelschirm muss aus einem Kupfergeflecht bestehen.

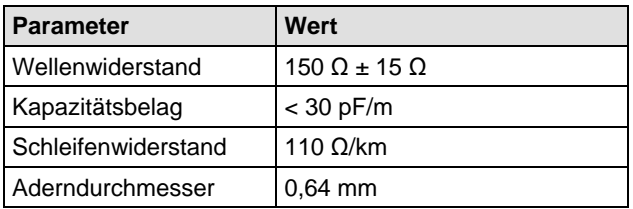

<span id="page-82-2"></span>*Tabelle 79: Elektrische Anforderungen an RS-485 Kabel*

Damit sind folgende Leitungslängen realisierbar:

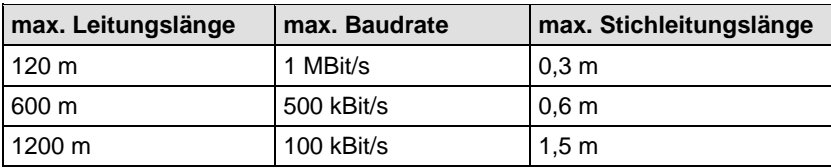

<span id="page-82-1"></span><span id="page-82-0"></span>*Tabelle 80: RS-485 Kabellängen*

# **11 Außerbetriebnahme/Entsorgung**

# **11.1 Gerät Außerbetrieb nehmen**

### **ACHTUNG**

#### **Gefahr von nicht sicherem Anlagenbetrieb**

- Um Sachschäden vorzubeugen, entfernen Sie dieses Geräte nicht aus einer Produktionsanlage, ohne für einen sicheren Betrieb der Anlage beim oder nach dem Entfernen des Gerätes gesorgt zu haben.
- Entfernen Sie die Datenanschlüsse vom Gerät.
- Entfernen Sie den Stecker der Betriebsspannungsversorgung.
- Demontieren Sie das Gerät wie unter Abschnitt *[NT 50 von der Hutschie](#page-34-0)[ne demontieren](#page-34-0)* Seite [35](#page-34-0) beschreiben.

## **11.2 Elektronik-Altgeräte entsorgen**

Wichtige Hinweise aus der EU-Richtlinie 2012/19/EG Elektro- und Elektronik-Altgeräte (WEEE, Waste Electrical and Electronic Equipment):

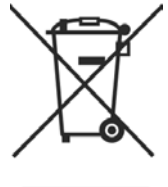

#### **Elektronik-Altgeräte**

- Dieses Produkt darf nicht über den Hausmüll entsorgt werden.
- Entsorgen Sie das Gerät bei einer Sammelstelle für Elektronik-Altgeräte.

Elektronik-Altgeräte dürfen nicht über den Hausmüll entsorgt werden. Als Endverbraucher sind Sie gesetzlich verpflichtet, alle Elektronik-Altgeräte fachgerecht zu entsorgen, z.B. bei den öffentlichen Sammelstellen.

# **12 Anhang**

## **12.1 Rechtliche Hinweise**

### **Copyright**

© Hilscher Gesellschaft für Systemautomation mbH Alle Rechte vorbehalten.

Die Bilder, Fotografien und Texte der Begleitmaterialien (in Form eines Benutzerhandbuchs, Bedienerhandbuchs, Statement of Work Dokument sowie alle weiteren Dokumenttypen, Begleittexte, Dokumentation etc.) sind durch deutsches und internationales Urheberrecht sowie internationale Handels- und Schutzbestimmungen geschützt. Sie sind ohne vorherige schriftliche Genehmigung nicht berechtigt, diese vollständig oder teilweise durch technische oder mechanische Verfahren zu vervielfältigten (Druck, Fotokopie oder anderes Verfahren), unter Verwendung elektronischer Systeme zu verarbeiten oder zu übertragen. Es ist Ihnen untersagt, Veränderungen an Copyrightvermerken, Kennzeichen, Markenzeichen oder Eigentumsangaben vorzunehmen. Darstellungen werden ohne Rücksicht auf die Patentlage mitgeteilt. Die in diesem Dokument enthaltenen Firmennamen und Produktbezeichnungen sind möglicherweise Marken bzw. Warenzeichen der jeweiligen Inhaber und können warenzeichen-, marken- oder patentrechtlich geschützt sein. Jede Form der weiteren Nutzung bedarf der ausdrücklichen Genehmigung durch den jeweiligen Inhaber der Rechte.

### **Wichtige Hinweise**

Vorliegende Dokumentation in Form eines Benutzerhandbuchs, Bedienerhandbuchs sowie alle weiteren Dokumenttypen und Begleittexte wurden/werden mit größter Sorgfalt erarbeitet. Fehler können jedoch nicht ausgeschlossen werden. Eine Garantie, die juristische Verantwortung für fehlerhafte Angaben oder irgendeine Haftung kann daher nicht übernommen werden. Sie werden darauf hingewiesen, dass Beschreibungen in dem Benutzerhandbuch, den Begleittexte und der Dokumentation weder eine Garantie, noch eine Angabe über die nach dem Vertrag vorausgesetzte Verwendung oder eine zugesicherte Eigenschaft darstellen. Es kann nicht ausgeschlossen werden, dass das Benutzerhandbuch, die Begleittexte und die Dokumentation nicht vollständig mit den beschriebenen Eigenschaften, Normen oder sonstigen Daten der gelieferten Produkte übereinstimmen. Eine Gewähr oder Garantie bezüglich der Richtigkeit oder Genauigkeit der Informationen wird nicht übernommen.

Wir behalten uns das Recht vor, unsere Produkte und deren Spezifikation, sowie zugehörige Dokumentation in Form eines Benutzerhandbuchs, Bedienerhandbuchs sowie alle weiteren Dokumenttypen und Begleittexte jederzeit und ohne Vorankündigung zu ändern, ohne zur Anzeige der Änderung verpflichtet zu sein. Änderungen werden in zukünftigen Manuals berücksichtigt und stellen keine Verpflichtung dar; insbesondere besteht kein Anspruch auf Überarbeitung gelieferter Dokumente. Es gilt jeweils das Manual, das mit dem Produkt ausgeliefert wird.

Die Hilscher Gesellschaft für Systemautomation mbH haftet unter keinen Umständen für direkte, indirekte, Neben- oder Folgeschäden oder Einkommensverluste, die aus der Verwendung der hier enthaltenen Informationen entstehen.

#### **Haftungsausschluss**

Die Hard- und/oder Software wurde von der Hilscher Gesellschaft für Systemautomation mbH sorgfältig erstellt und getestet und wird im reinen Ist-Zustand zur Verfügung gestellt. Es kann keine Gewährleistung für die Leistungsfähigkeit und Fehlerfreiheit der Hard- und/oder Software für alle Anwendungsbedingungen und -fälle und die erzielten Arbeitsergebnisse bei Verwendung der Hard- und/oder Software durch den Benutzer übernommen werden. Die Haftung für etwaige Schäden, die durch die Verwendung der Hard- und Software oder der zugehörigen Dokumente entstanden sein könnten, beschränkt sich auf den Fall des Vorsatzes oder der grob fahrlässigen Verletzung wesentlicher Vertragspflichten. Der Schadensersatzanspruch für die Verletzung wesentlicher Vertragspflichten ist jedoch auf den vertragstypischen vorhersehbaren Schaden begrenzt.

Insbesondere wird hiermit ausdrücklich vereinbart, dass jegliche Nutzung bzw. Verwendung von der Hard- und/oder Software im Zusammenhang

- der Luft- und Raumfahrt betreffend der Flugsteuerung,
- Kernschmelzungsprozessen in Kernkraftwerken,
- medizinischen Geräten die zur Lebenserhaltung eingesetzt werden
- und der Personenbeförderung betreffend der Fahrzeugsteuerung

ausgeschlossen ist. Es ist strikt untersagt, die Hard- und/oder Software in folgenden Bereichen zu verwenden:

- für militärische Zwecke oder in Waffensystemen;
- zum Entwurf, zur Konstruktion, Wartung oder zum Betrieb von Nuklearanlagen;
- in Flugsicherungssystemen, Flugverkehrs- oder Flugkommunikationssystemen;
- in Lebenserhaltungssystemen;
- in Systemen, in denen Fehlfunktionen der Hard- und/oder Software körperliche Schäden oder Verletzungen mit Todesfolge nach sich ziehen können.

Sie werden darauf hingewiesen, dass die Hard- und/oder Software nicht für die Verwendung in Gefahrumgebungen erstellt worden ist, die ausfallsichere Kontrollmechanismen erfordern. Die Benutzung der Hard- und/oder Software in einer solchen Umgebung geschieht auf eigene Gefahr; jede Haftung für Schäden oder Verluste aufgrund unerlaubter Benutzung ist ausgeschlossen.

#### **Gewährleistung**

Die Hilscher Gesellschaft für Systemautomation mbH übernimmt die Gewährleistung für das funktionsfehlerfreie Laufen der Software entsprechend der im Pflichtenheft aufgeführten Anforderungen und dafür, dass sie bei Abnahme keine Mängel aufweist. Die Gewährleistungszeit beträgt 12 Monate beginnend mit der Abnahme bzw. Kauf (durch ausdrückliches Erklärung oder konkludent, durch schlüssiges Verhalten des Kunden, z.B. bei dauerhafter Inbetriebnahme).

Die Gewährleistungspflicht für Geräte (Hardware) unserer Fertigung beträgt 36 Monate, gerechnet vom Tage der Lieferung ab Werk. Vorstehende Bestimmungen gelten nicht, soweit das Gesetz gemäß § 438 Abs. 1 Nr. 2 BGB, § 479 Abs.1 BGB und § 634a Abs. 1 BGB zwingend längere Fristen vorschreibt. Sollte trotz aller aufgewendeter Sorgfalt die gelieferte Ware einen Mangel aufweisen, der bereits zum Zeitpunkt des Gefahrübergangs vorlag, werden wir die Ware vorbehaltlich fristgerechter Mängelrüge, nach unserer Wahl nachbessern oder Ersatzware liefern.

Die Gewährleistungspflicht entfällt, wenn die Mängelrügen nicht unverzüglich geltend gemacht werden, wenn der Käufer oder Dritte Eingriffe an den Erzeugnissen vorgenommen haben, wenn der Mangel durch natürlichen Verschleiß, infolge ungünstiger Betriebsumstände oder infolge von Verstößen gegen unsere Betriebsvorschriften oder gegen die Regeln der Elektrotechnik eingetreten ist oder wenn unserer Aufforderung auf Rücksendung des schadhaften Gegenstandes nicht umgehend nachgekommen wird.

#### **Kosten für Support, Wartung, Anpassung und Produktpflege**

Wir weisen Sie darauf hin, dass nur bei dem Vorliegen eines Sachmangels kostenlose Nachbesserung erfolgt. Jede Form von technischem Support, Wartung und individuelle Anpassung ist keine Gewährleistung, sondern extra zu vergüten.

### **Weitere Garantien**

Obwohl die Hard- und Software mit aller Sorgfalt entwickelt und intensiv getestet wurde, übernimmt die Hilscher Gesellschaft für Systemautomation mbH keine Garantie für die Eignung für irgendeinen Zweck, der nicht schriftlich bestätigt wurde. Es kann nicht garantiert werden, dass die Hardund Software Ihren Anforderungen entspricht, die Verwendung der Hardund/oder Software unterbrechungsfrei und die Hard- und/oder Software fehlerfrei ist.

Eine Garantie auf Nichtübertretung, Nichtverletzung von Patenten, Eigentumsrecht oder Freiheit von Einwirkungen Dritter wird nicht gewährt. Weitere Garantien oder Zusicherungen hinsichtlich Marktgängigkeit, Rechtsmängelfreiheit, Integrierung oder Brauchbarkeit für bestimmte Zwecke werden nicht gewährt, es sei denn, diese sind nach geltendem Recht vorgeschrieben und können nicht eingeschränkt werden.

#### **Vertraulichkeit**

Der Kunde erkennt ausdrücklich an, dass dieses Dokument Geschäftsgeheimnisse, durch Copyright und andere Patent- und Eigentumsrechte geschützte Informationen sowie sich darauf beziehende Rechte der Hilscher Gesellschaft für Systemautomation mbH beinhaltet. Er willigt ein, alle diese ihm von der Hilscher Gesellschaft für Systemautomation mbH zur Verfügung gestellten Informationen und Rechte, welche von der Hilscher Gesellschaft für Systemautomation mbH offen gelegt und zugänglich gemacht wurden und die Bedingungen dieser Vereinbarung vertraulich zu behandeln.

Die Parteien erklären sich dahin gehend einverstanden, dass die Informationen, die sie von der jeweils anderen Partei erhalten haben, in dem geistigen Eigentum dieser Partei stehen und verbleiben, soweit dies nicht vertraglich anderweitig geregelt ist.

Der Kunde darf dieses Know-how keinem Dritten zur Kenntnis gelangen lassen und sie den berechtigten Anwendern ausschließlich innerhalb des Rahmens und in dem Umfang zur Verfügung stellen, wie dies für deren Wissen erforderlich ist. Mit dem Kunden verbundene Unternehmen gelten nicht als Dritte. Der Kunde muss berechtigte Anwender zur Vertraulichkeit verpflichten. Der Kunde soll die vertraulichen Informationen ausschließlich in Zusammenhang mit den in dieser Vereinbarung spezifizierten Leistungen verwenden.

Der Kunde darf diese vertraulichen Informationen nicht zu seinem eigenen Vorteil oder eigenen Zwecken, bzw. zum Vorteil oder Zwecken eines Dritten verwenden oder geschäftlich nutzen und darf diese vertraulichen Informationen nur insoweit verwenden, wie in dieser Vereinbarung vorgesehen bzw. anderweitig insoweit, wie er hierzu ausdrücklich von der offen legenden Partei schriftlich bevollmächtigt wurde. Der Kunde ist berechtigt, seinen unmittelbaren Rechts- und Finanzberatern die Vertragsbedingungen dieser Vereinbarung unter Vertraulichkeitsverpflichtung zu offenbaren, wie dies für den normalen Geschäftsbetrieb des Kunden erforderlich ist.

### **Exportbestimmungen**

Das gelieferte Produkt (einschließlich der technischen Daten) unterliegt gesetzlichen Export- bzw. Importgesetzen sowie damit verbundenen Vorschriften verschiedener Länder, insbesondere denen von Deutschland und den USA. Das Produkt/Hardware/Software darf nicht in Länder exportiert werden, in denen dies durch das US-amerikanische Exportkontrollgesetz und dessen ergänzender Bestimmungen verboten ist. Sie verpflichten sich, die Vorschriften strikt zu befolgen und in eigener Verantwortung einzuhalten. Sie werden darauf hingewiesen, dass Sie zum Export, zur Wiederausfuhr oder zum Import des Produktes unter Umständen staatlicher Genehmigungen bedürfen.

# **12.2 Eingetragene Warenzeichen**

Windows® XP, Windows® Vista und Windows® 7 sind eingetragene Warenzeichen der Microsoft Corporation.

Acrobat® ist ein eingetragenes Warenzeichen der Adobe Systems, Inc in den USA und weiteren Staaten.

CANopen® ist ein eingetragenes Warenzeichen des CAN in AUTOMATION - International Users and Manufacturers Group e.V., Nürnberg.

CC-Link® ist ein eingetragenes Warenzeichen der Mitsubishi Electric Corporation, Tokio, Japan.

DeviceNet® und EtherNet/IP® sind Warenzeichen der ODVA (Open DeviceNet Vendor Association, Inc).

Modbus® ist ein eingetragenes Warenzeichen von Schneider Electric.

PROFIBUS® und PROFINET® sind eingetragene Warenzeichen von PRO-FIBUS International, Karlsruhe.

Alle anderen in diesem Dokument erwähnten Marken und Warenzeichen sind Eigentum Ihrer jeweiligen rechtmäßigen Inhaber.

# **12.3 Abbildungsverzeichnis**

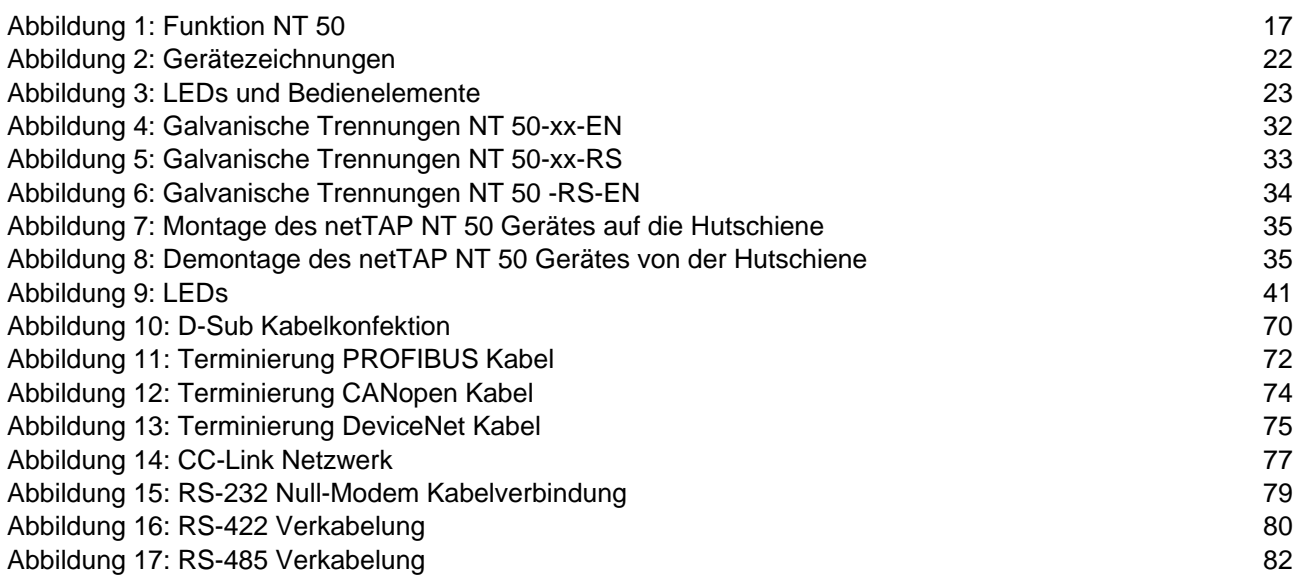

# **12.4 Tabellenverzeichnis**

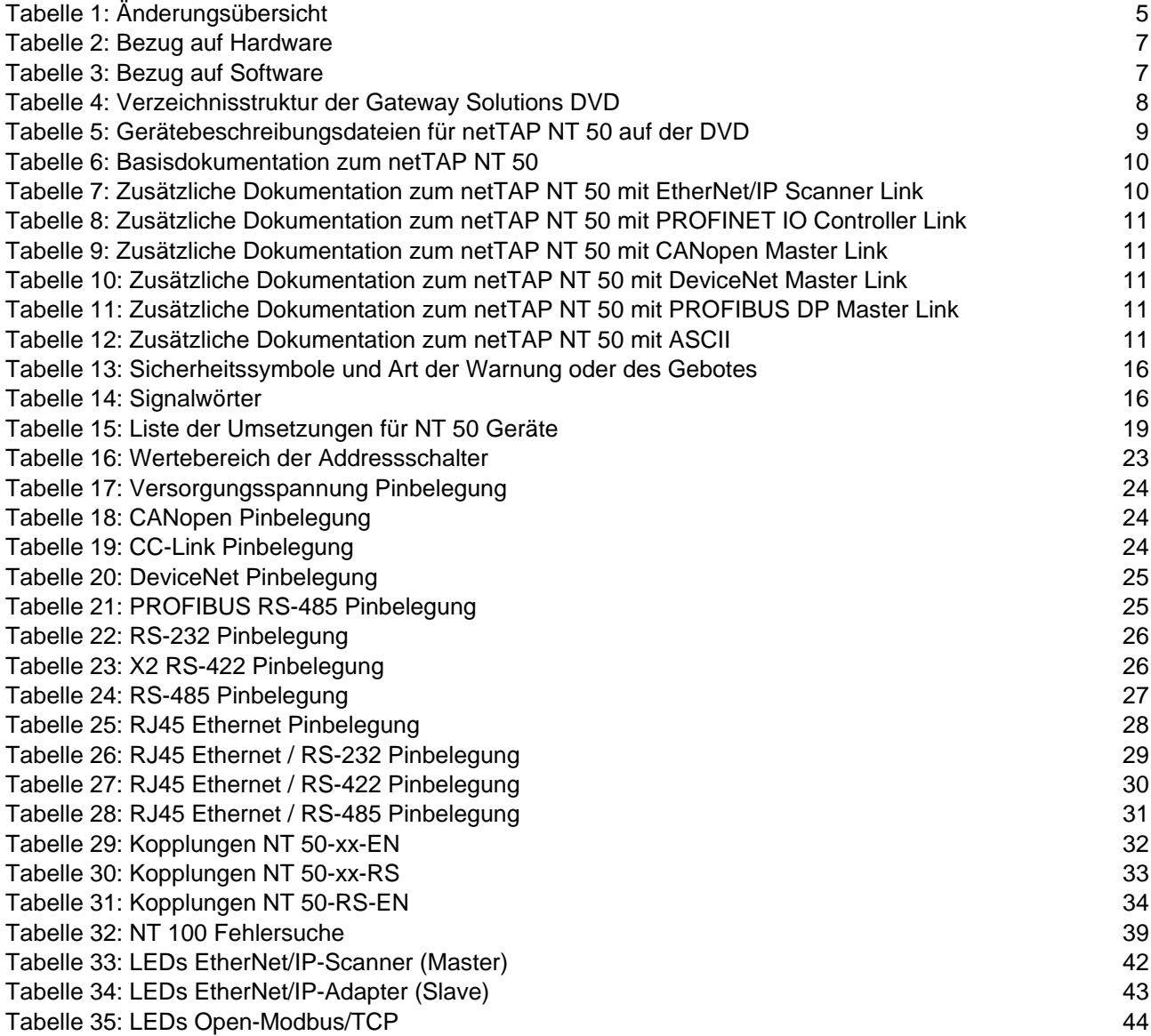

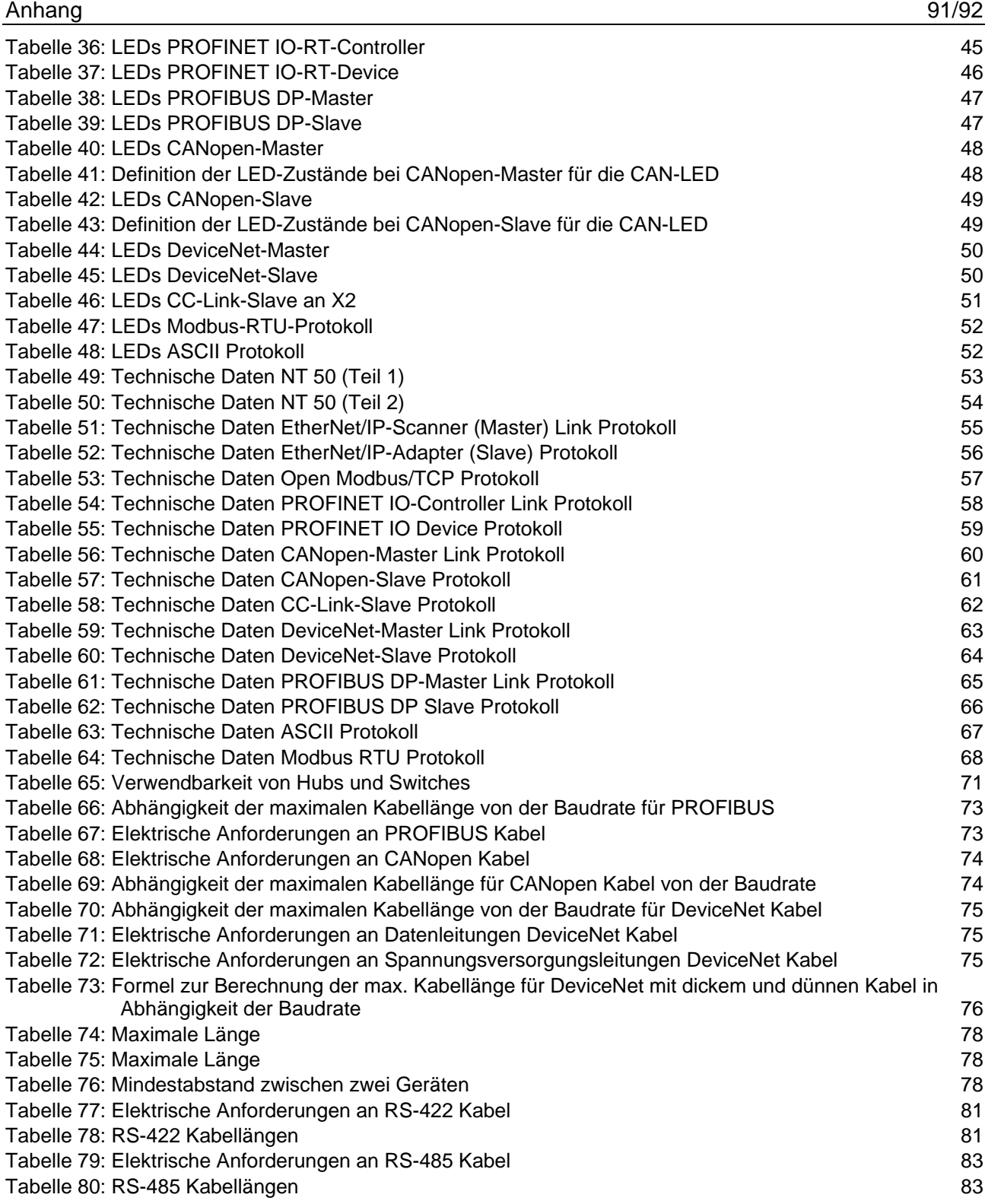

# **12.5 Kontakte**

#### **Hauptsitz**

#### **Deutschland**

Hilscher Gesellschaft für Systemautomation mbH Rheinstraße 15 65795 Hattersheim Telefon: +49 (0) 6190 9907-0 Fax: +49 (0) 6190 9907-50 E-Mail: [info@hilscher.com](mailto:info@hilscher.com)

**Support** Telefon: +49 (0) 6190 9907-990 E-Mail: [hotline@hilscher.com](mailto:hotline@hilscher.com)

#### **Niederlassungen**

#### **China**

Hilscher Systemautomation (Shanghai) Co. Ltd. 200010 Shanghai Telefon: +86 (0) 21-6355-5161 E-Mail: [info@hilscher.cn](mailto:info@hilscher.cn)

**Support** Telefon: +86 (0) 21-6355-5161 E-Mail: [cn.support@hilscher.com](mailto:cn.support@hilscher.com)

#### **Frankreich**

Hilscher France S.a.r.l. 69800 Saint Priest Telefon: +33 (0) 4 72 37 98 40 E-Mail: [info@hilscher.fr](mailto:info@hilscher.fr)

**Support** Telefon: +33 (0) 4 72 37 98 40 E-Mail: [fr.support@hilscher.com](mailto:fr.support@hilscher.com)

#### **Indien**

Hilscher India Pvt. Ltd. Pune, Delhi, Mumbai, Bangalore Telefon: +91 8888 750 777 E-Mail: [info@hilscher.in](mailto:info@hilscher.in)

**Support** Telefon: +91 8108884011 E-Mail: [info@hilscher.in](mailto:info@hilscher.in)

#### **Italien**

Hilscher Italia S.r.l. 20090 Vimodrone (MI) Telefon: +39 02 25007068 E-Mail: [info@hilscher.it](mailto:info@hilscher.it)

**Support** Telefon: +39 02 25007068 E-Mail: [it.support@hilscher.com](mailto:it.support@hilscher.com)

#### **Japan**

Hilscher Japan KK Tokyo, 160-0022 Telefon: +81 (0) 3-5362-0521 E-Mail: [info@hilscher.jp](mailto:info@hilscher.jp)

**Support** Telefon: +81 (0) 3-5362-0521 E-Mail: [jp.support@hilscher.com](mailto:jp.support@hilscher.com)

#### **Republik Korea**

Hilscher Korea Inc. 13494, Seongnam, Gyeonggi Telefon: +82 (0) 31-739-8361 E-Mail: [info@hilscher.kr](mailto:info@hilscher.kr)

**Support**

Telefon: +82 (0) 31-739-8363 E-Mail: [kr.support@hilscher.com](mailto:kr.support@hilscher.com)

#### **Österreich**

Hilscher Austria GmbH 4020 Linz Telefon: +43 732 931 675-0 E-Mail: [sales.at@hilscher.com](mailto:sales.at@hilscher.com)

#### **Support**

Telefon: +43 732 931 675-0 E-Mail: [at.support@hilscher.com](mailto:at.support@hilscher.com)

#### **Schweiz**

Hilscher Swiss GmbH 4500 Solothurn Telefon: +41 (0) 32 623 6633 E-Mail: [info@hilscher.ch](mailto:info@hilscher.ch)

#### **Support**

Telefon: +41 (0) 32 623 6633 E-Mail: [support.swiss@hilscher.com](mailto:support.swiss@hilscher.com)

#### **USA**

Hilscher North America, Inc. Lisle, IL 60532 Telefon: +1 630-505-5301 E-Mail: [info@hilscher.us](mailto:info@hilscher.us)

#### **Support**

Telefon: +1 630-505-5301 E-Mail: [us.support@hilscher.com](mailto:us.support@hilscher.com)